#### **REPUBLIQUE ALGERIENNE DEMOCRATIQUE ET POPULAIRE**

**MINISTERE DE L'ENSEIGNEMENT SUPERIEUR ET DE LA**

#### **RECHERCHE SCIENTIFIQUE**

*Université Mouloud MAMMERI de Tizi Tizi-Ouzou* 

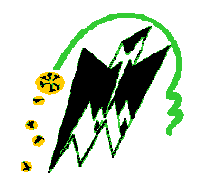

*Faculté de Génie Electrique et Informatique* 

*Département Informatique* 

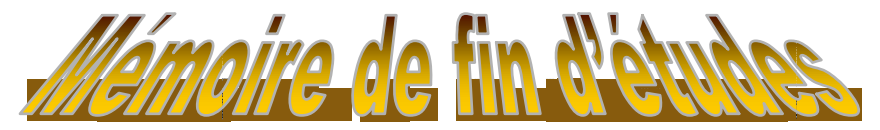

*En vue de l'obtention du diplôme Master II en Informatique*

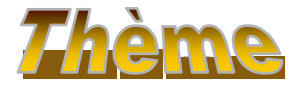

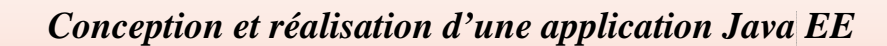

 *pour la gestion du matériels* 

*Cas : ENIEM de Tizi Ouzou* 

*Dirigé par :* 

.C

*Mr M.KERBICHE* 

 *Réalisé par :* 

 *Mlle MOKHBI Ouiza*

*M lle TOUBAL Samira*

*Promotion : 2014/2015* 

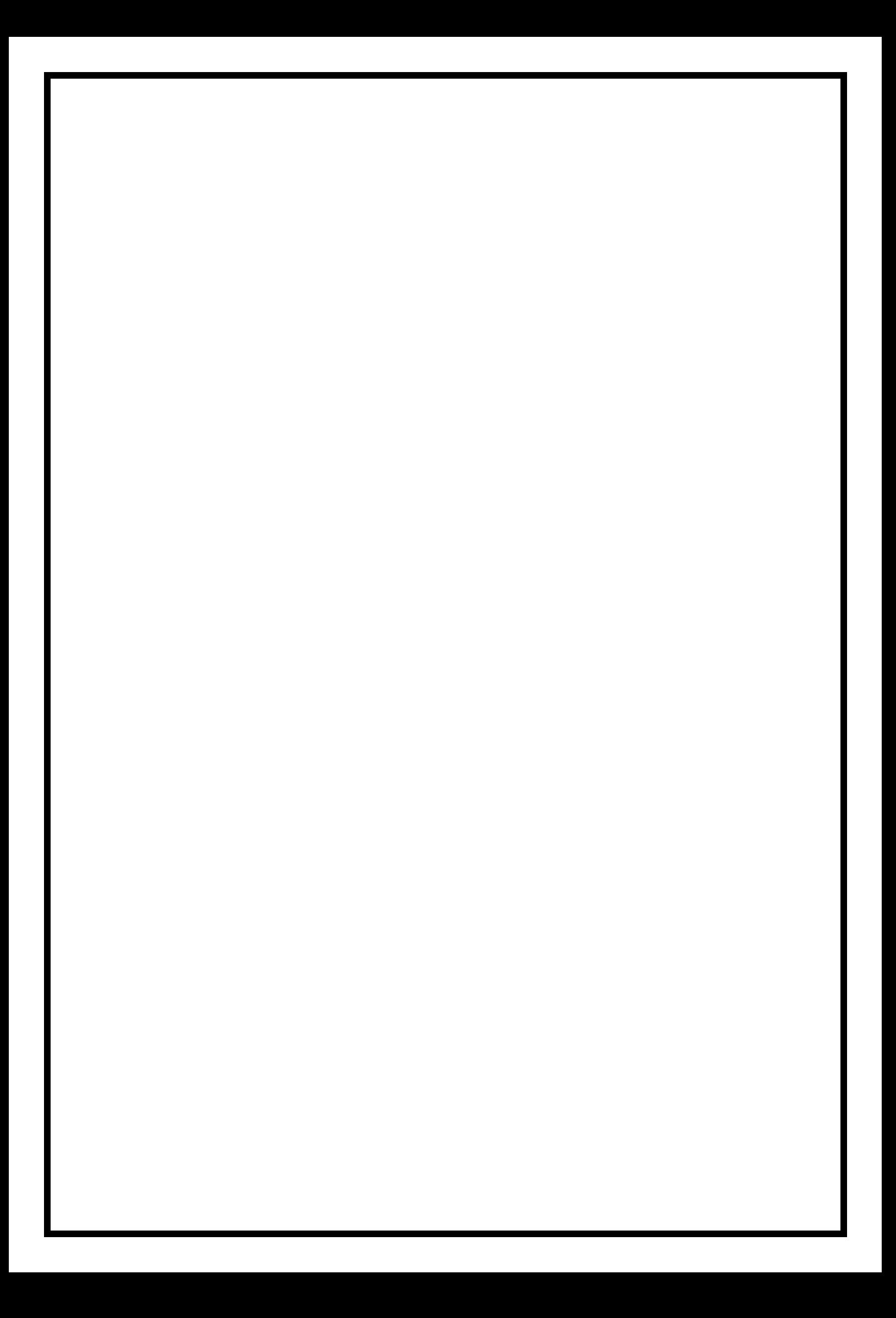

# Remerciements

*On remercie d'abord le bon Dieu qui nous a aidés et qui nous a donnés le courage et la volonté pour réaliser ce modeste travail.* 

*Tous nos vifs remerciements et notre profonde reconnaissance s'adressent à notre promoteur Mr KERBICHE.M pour nous avoir encadrés durant cette année, ainsi que pour ses conseils judicieux.* 

*Nos remerciements vont aussi aux membres de jury pour avoir accepté de juger ce modeste travail.* 

*Nos remerciements les plus chaleureux s'adressent à nos familles et surtout nos parents qui sont la source de cette réussite et qui nous ont soutenu et encourager pour aller au bout de ce travail.* 

# Dédicaces

*Je dédie ce modeste travail à : Mes très chers parents ; Ma sœur et mes frères ; A toute la famille ; Mes amis(es) ; Ma collègue Samira ; A toute la promotion 2015.* 

 *Ouiza* 

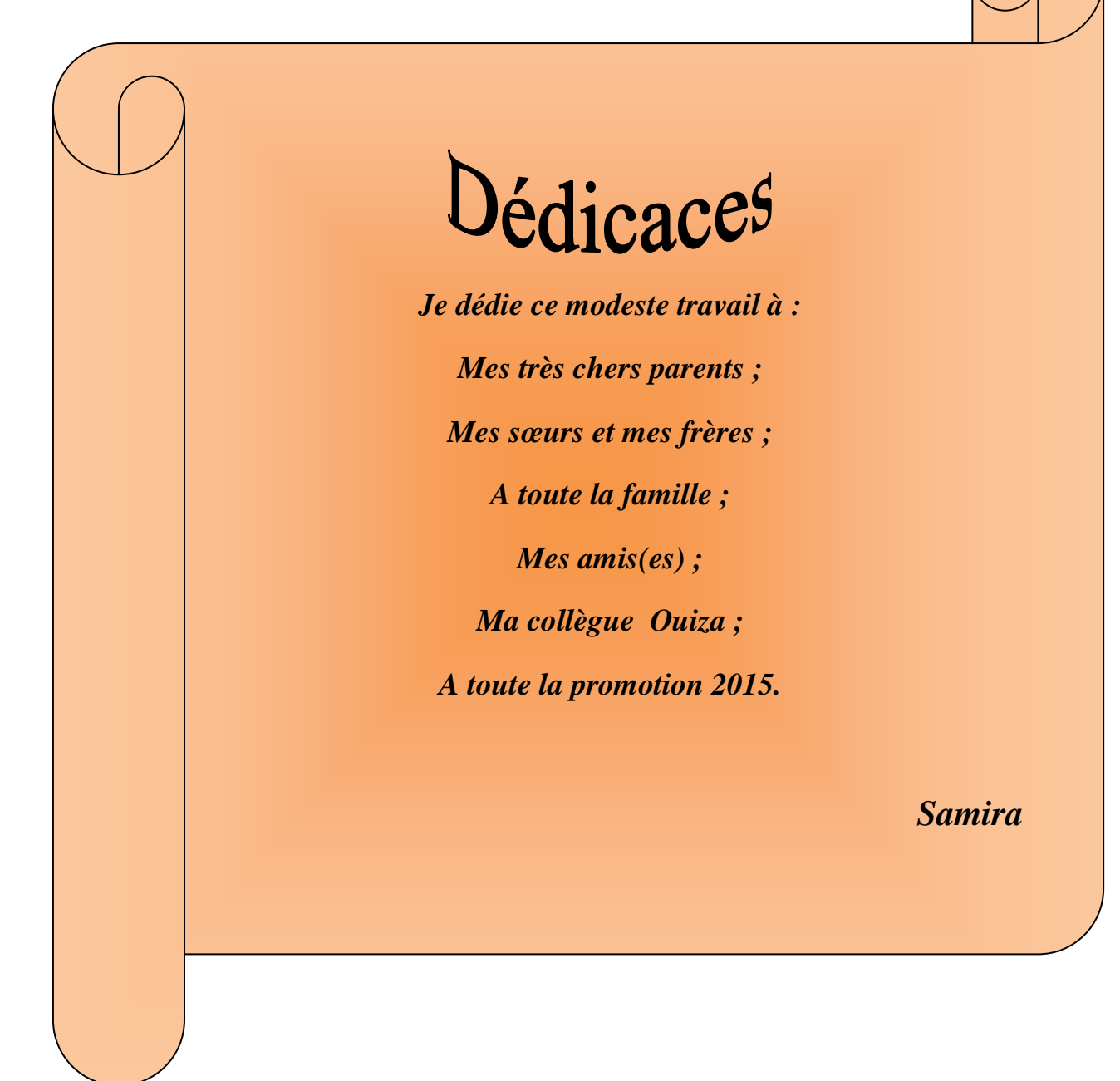

# *Sommaire*

# Sommaire

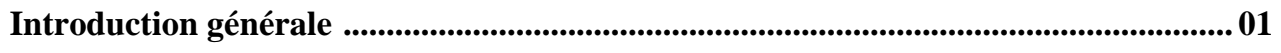

### Chapitre I: Technologie Java EE

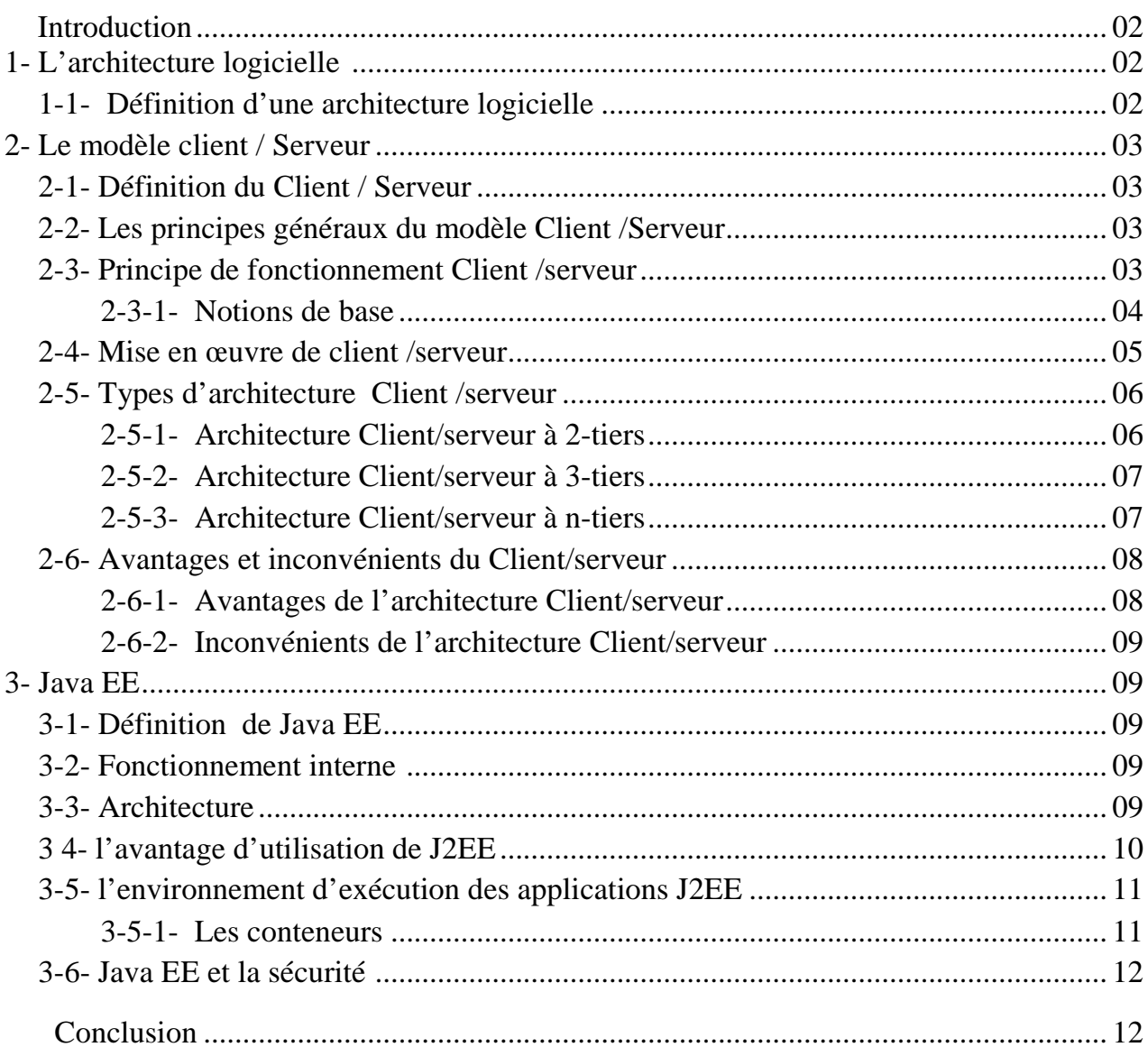

### Chapitre II: Présentation de l'organisme d'accueil

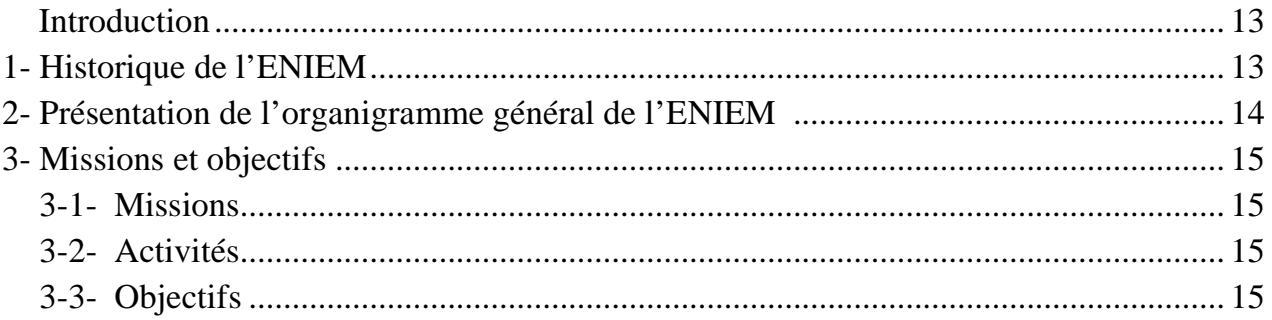

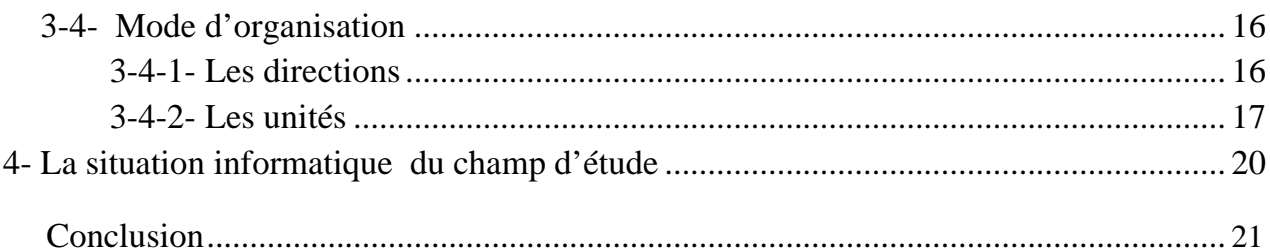

## Chapitre III : Etude du domaine de l'application

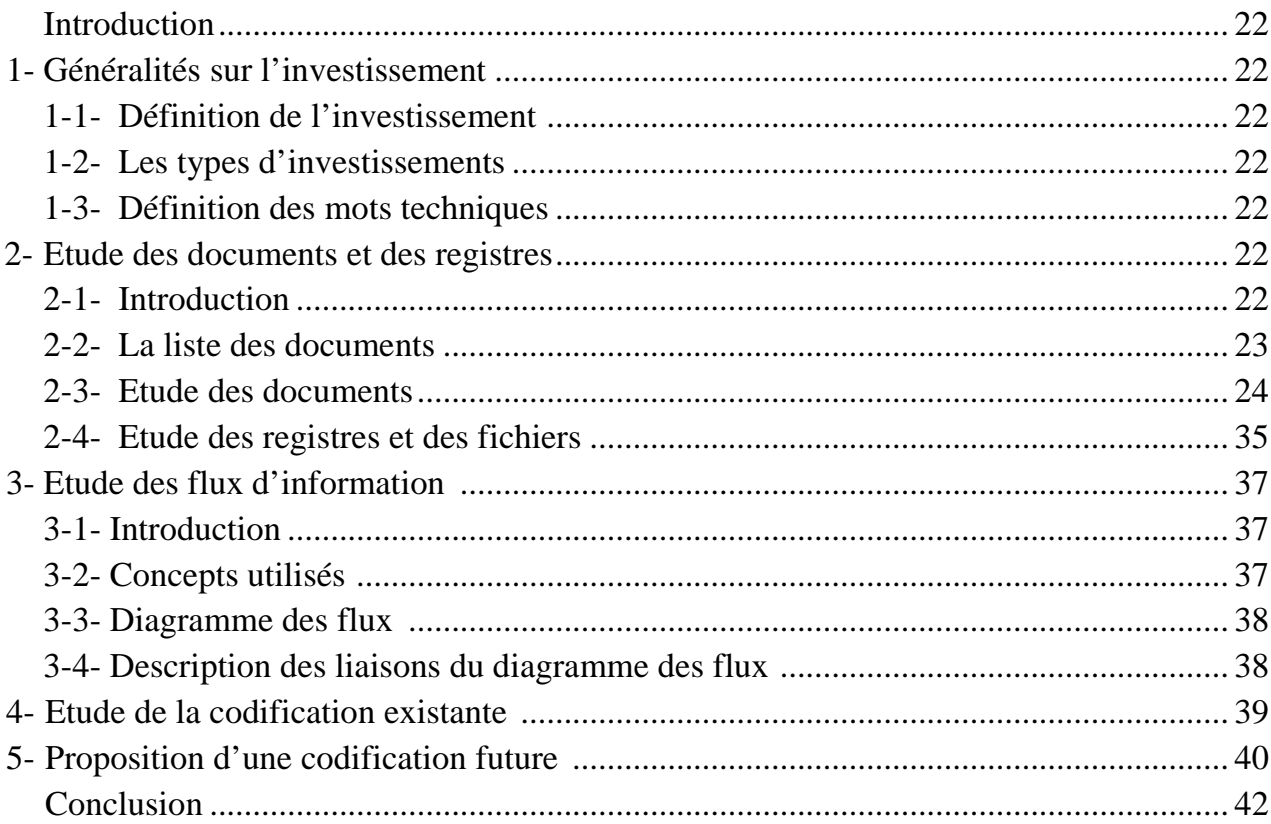

### **Chapitre IV: Analyse et conception**

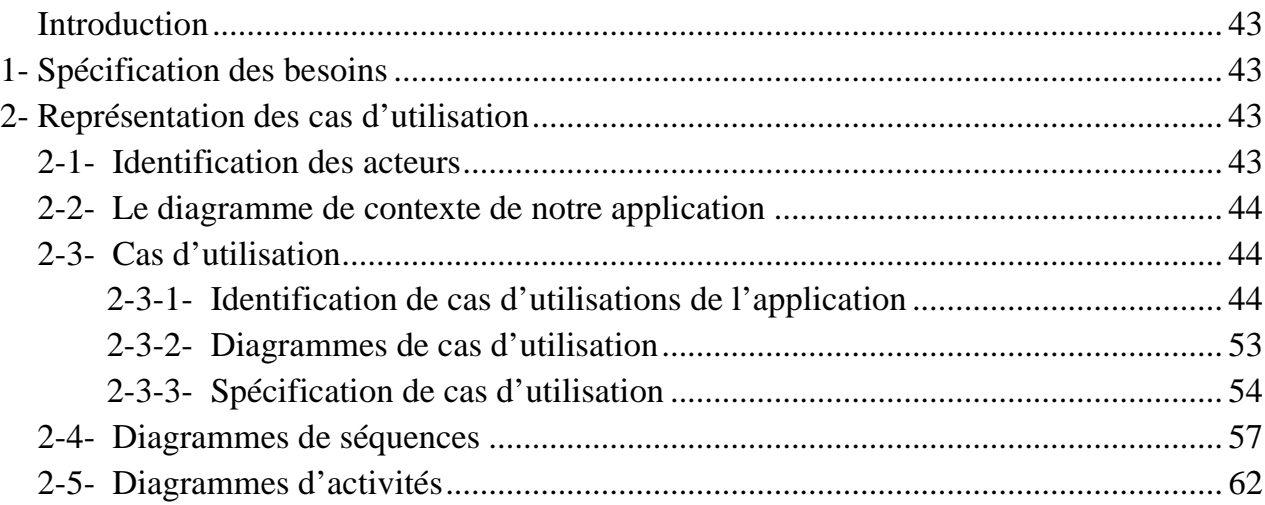

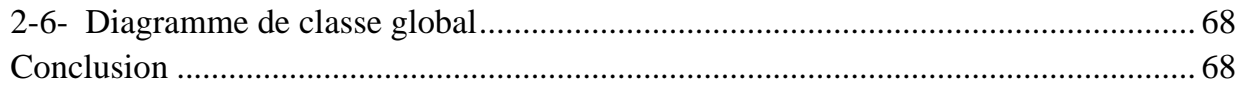

## **Chapitre V: Réalisation**

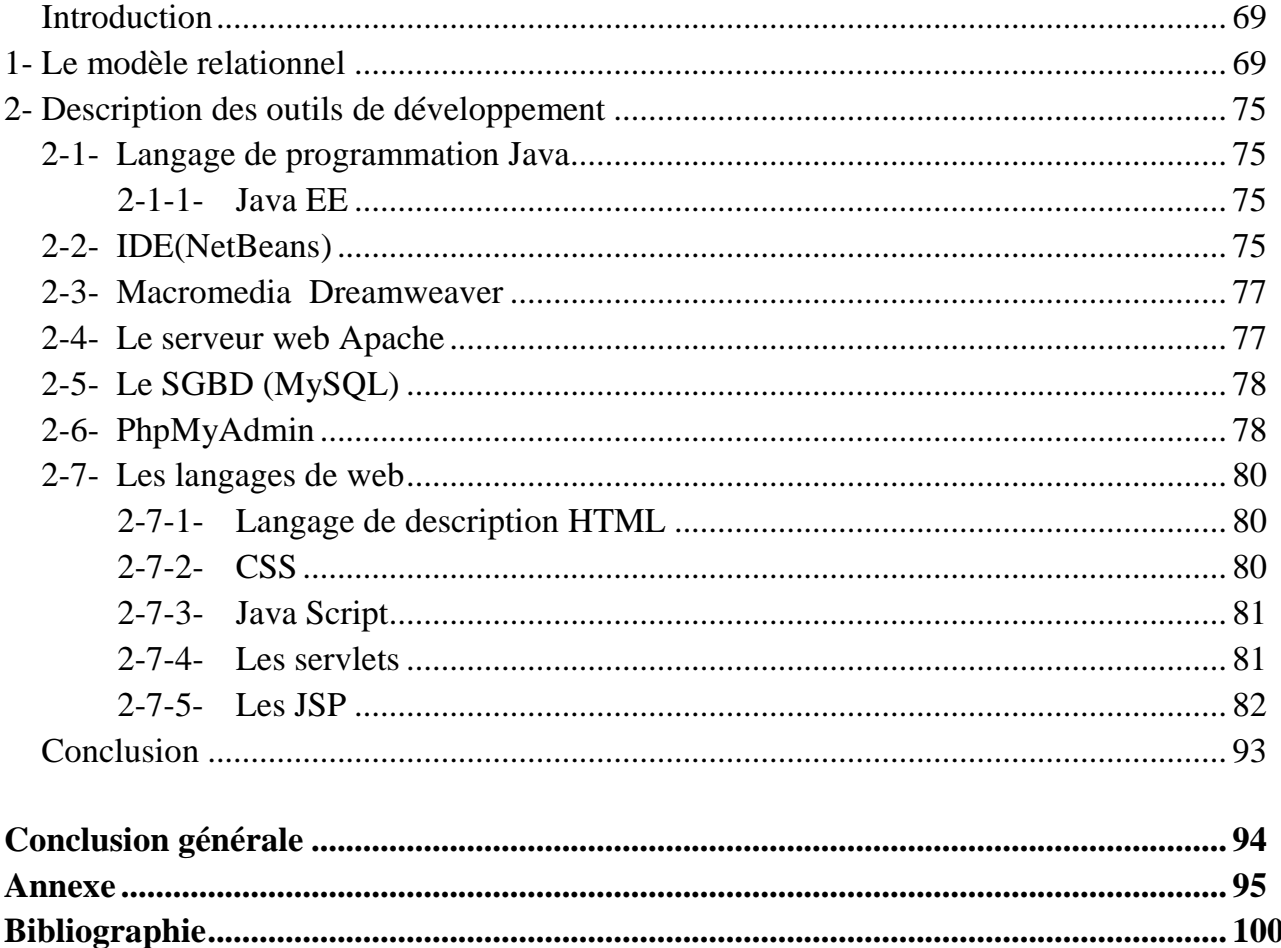

## *Liste des figures et des tableaux*

### *Les figures :*

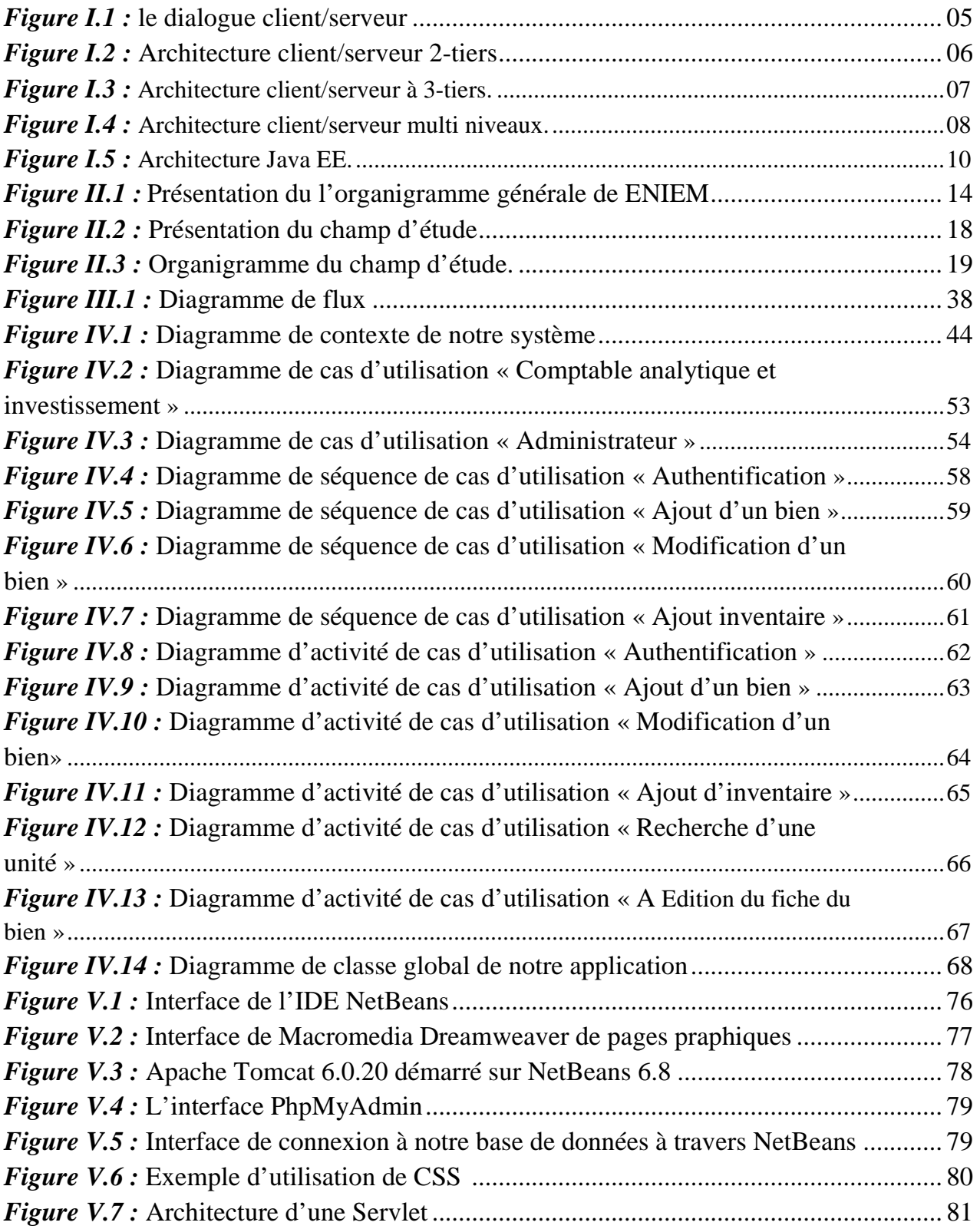

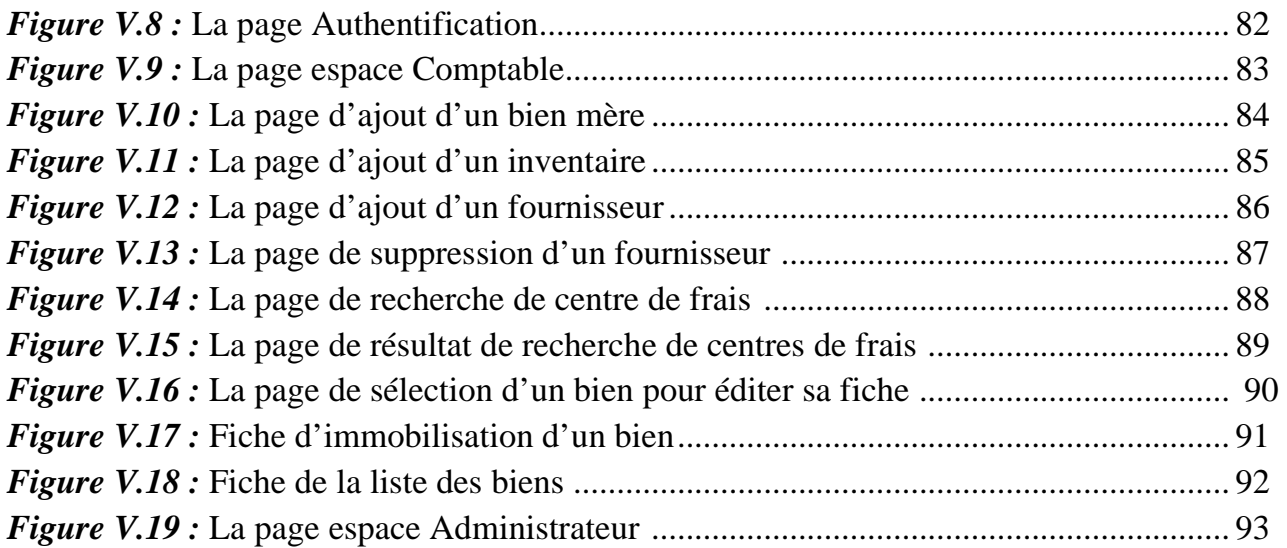

### *Les tableaux :*

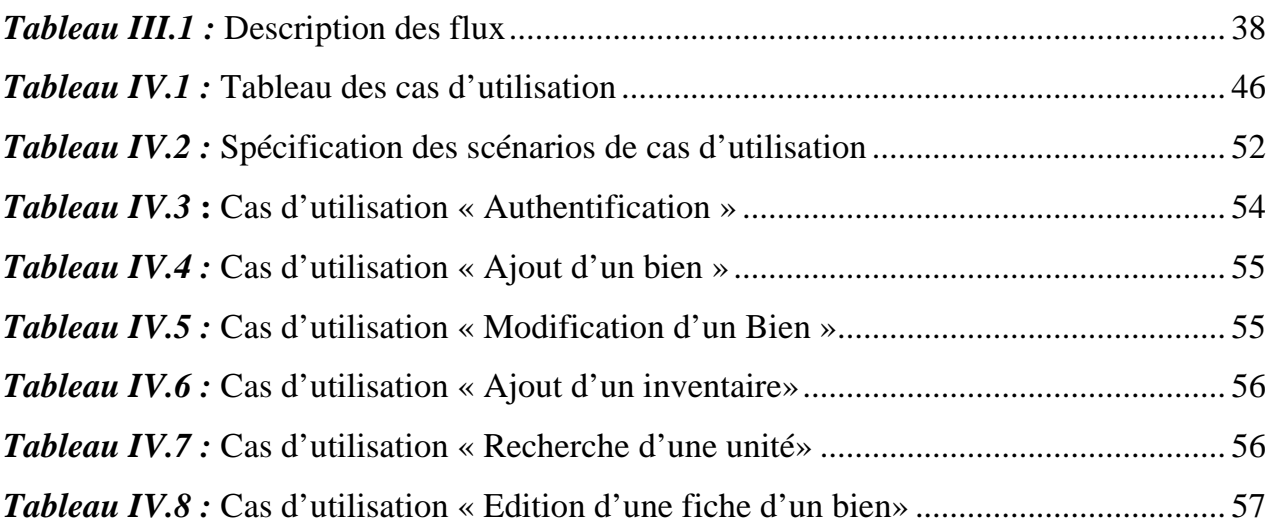

# *Introduction générale*

#### *Introduction générale*

A l'heure où l'information n'est plus seulement considérée comme une ressource opérationnelle mais aussi comme une ressource stratégique pour l'entreprise, son système d'information devient un facteur de différenciation par rapport à ses concurrents. C'est par sa culture et son système d'information performant que l'entreprise pourra s'adapter à son environnement concurrentiel.

Lorsqu'une entreprise possède un grand nombre de matériels, il devient délicat de suivre toutes les opérations faites sur ces matériels. C'est pourquoi il existe des solutions automatisées pour les suivre.

 Et Comme toute organisation, l'Entreprise National de l'Electro-Ménager (ENIEM) travaille sans relâche pour mettre en œuvre cette nouvelle technologie de traitement, pour assurer une gestion plus fiable, plus rigoureuse, moins fastidieuse et pour minimiser le risque d'erreurs et assurer la disponibilité de l'information à toute éventuelle demande.

 C'est dans ce cadre qu'intervient notre étude, qui consiste à la mise en place d'un système d'information pour la gestion de matériels existant à ENIEM, Pratiquement, il s'agit de développer une application Java EE. Pour ce faire, nous avons utilisé la technologie Java EE.

# *Chapitre I : Technologie Java EE*

#### *I. Introduction*

 Aujourd'hui l'enjeu pour chaque entreprise est de réaliser une interrogation informatique personnelle dans le système informatique de l'entreprise avec l'objectifs de permettre à tout utilisateur d'accéder à toute information utile a sa tâche dés lorsque celle-ci est automatisée par les règles de confidentialité et de sécurité en vigueur. L'accès à l'information doit avoir lieu par une interface aussi simple que possible, pour cela une solution est apportée dans les années 90, qui est le modèle client/serveur, qui permet d'améliorer la flexibilité des systèmes et procurer certains avantages à l'entreprise telle que la souplesse et la capacité d'adaptation face au changement.

 Et à la fin des années 90 arrive enfin la plate-forme J2EE qui occupe aujourd'hui une place prépondérante dans l'évolution des systèmes informatique. Elle permet de prendre en charge et d'améliorer les systèmes complexes existant ainsi de simplifier leur exploitation et leur maintenance.

#### *I.1. L'architecture logicielle :*

L'architecture logicielle décrit d'une manière symbolique et schématique les différents éléments d'un ou de plusieurs systèmes informatiques, leurs interrelations et leurs interactions.

#### *I.1.1. Définition d'une architecture logicielle :*

Selon P.kruchten, l'architecture logicielle se représente selon « 4+1 »vues : (Livre blanc)

• **Vue Logique :** elle se concentre sur modélisation des principaux éléments d'architecture et mécanismes logiciel, la définition des éléments du domaine (objets, métier, diagrammes d'états de ces objets…). Elle comprend en particulier les modèles d'analyse et de conception du système, c'est la vue des équipes de conception et développement.

• **Vue Composant (ou vue implémentation):** elle permet d'identifier les modules (composant logicielle) qui implémentent les éléments définis dans la vue logique, de les regrouper en composants logiciels, d'identifier les dépendances entre ces composants ; c'est la vue équipes d'intégration.

• **Vue Processus :** en environnement multi-tâches, cette vue de l'architecture permet de définir les processus, la coordination et la synchronisation des processus, les threads d'exécution… Cette vue est optionnelle et n'est utile que dans le cas d'architecture complexe multi-tâches.

• **Vue Déploiement :** elle précise l'architecture de production (ressources matérielles, implémentation des composant, pilotage…) Cette vue permettra par exemple de s'assurer que l'application répond aux contraintes de déploiement, aux exigences de qualité de service (monté en charge, temps de réponse, haute-disponibilité..) et s'intègre aux infrastructures de supervision, etc.

**Vue Use-Cases (vue**  $\left(\times +1\right)$ **):** elle se concentre sur sous-ensemble des cas d'utilisation qui ont une influence significative sur l'architecture du système. Ces usecases structurants permettent d'identifier les fonctionnalités et contraintes importantes, les risques majeurs de l'architecture, ce sont ceux qui guident l'élaboration des quatre autres vues de l'architecture, de la conception à la mise en production de l'application.

#### *I.2. Le modèle client/serveur :*

#### *I.2.1. Définition du client /serveur :*

 L'architecture client/serveur est un modèle de fonctionnement logiciel qui peut se réaliser tout type de l'architecture matérielle (petites ou grosses machines) à partir du moment ou ces architecture peuvent être interconnectées.

On parle de fonctionnement logiciel dans la mesure ou cette architecture est basée sur l'utilisation de deux types de logiciels : à savoir un logiciel serveur et un logiciel client s'exécutent normalement sue deux machines différentes. L'élément important dans cette architecture est l'utilisation de mécanismes de communication entre les deux applications.

Le dialogue entre les applications peut se résumer par :

- $\checkmark$  Client demande un service au serveur.
- $\checkmark$  Le serveur réalise ce service et renvoie le résultat au client.

L'un des principes fondamental est que le serveur réalise un traitement pour le client.

#### *I.2.2. Les principes généraux du modèle client/serveur :*

- **Service :** le serveur est fournisseur de services. Le client est consommateur de services.
- **Protocole :** est une spécification de plusieurs règles pour un type de communication particulier. On nommant un protocole ce qu'est utilisé pour communiquer sur une même couche d'abstraction entre deux machines différentes.
- **Localisation :** le logiciel client/serveur masque aux clients la localisation du serveur.
- **Hétérogénéité :** le logiciel client/serveur est indépendant des plates-formes matérielles et logicielles.
- **Redimensionnement :** il est possible d'ajouter et de retirer des stations clientes. Il est possible de faire évoluer les serveurs.
- **Souplesse et adaptabilité** : on peut modifier le module serveur sans toucher au module client. La réciproque est vraie, si une station est remplacée par un modèle plus récent, on modifie le module client sans modifier le module serveur.

#### *I.2.3. Principe de fonctionnement du client/serveur :*

 Le client/serveur est avant tout un mécanisme de dialogue entre deux processus. Ce modèle de communication est basé sur la fourniture de services par le processus serveur au processus client qui les demandent.

 Le dialogue entre client et serveur consiste en la transmission d'une requête au serveur qui exécute puis envoie en retour la réponse appropriée (résultat) au client.

#### *I.2.3.1 Notions de base :*

- **Le client :** processus demandant l'exécution d'une opération à un autre processus serveur par l'envoi d'un message contenant le descriptif de l'opération à exécuter et attendant la réponse à cette opération par un message en retour.
- **Le serveur :** processus accomplissant une opération sur demande d'un client et transmettant la réponse à ce client.

#### Serveur web :

 **Serveur Apache :** le serveur Apache est un serveur web qui s'occupe du traitement des requêtes des clients, le transfert des pages HTML au browser et l'exécution des programmes sur la machine serveur. C'est le serveur le plus utilisé, présentant un niveau de performances élevé pour des exigences matérielles modestes.

#### - **Serveur d'application :**

 **Glass Fish :** est le nom du serveur d'application open source Java EE5 et désormais Java EE6 avec la version 3.

#### - **Serveur de base de données :**

 **Serveur MySQL :** MySQL est un serveur de base de données relationnelle, basé le langage de requête SQL, il est implémenté sur un mode client/serveur avec le coté serveur : le serveur MySQL, et du coté client : les différents programmes et librairies. MySQL se caractérise par sa rapidité et sa facilité d'utilisation.

- **Requête :** message transmis par un client a un serveur décrivant l'opération à exécuter pour le compte du client.
- **La réponse :** message transmis par un serveur a un client suite a l'exécution d'une opération contenant le paramètre de l'opération.
- **Middleware :** c'est le logiciel qui, situé au milieu, assure les dialogues entre les clients et les serveurs, il est souvent hétérogène ; en d'autres il constitue l'ensemble des services logiciels construits au dessus de protocole de transport afin de permettre l'échange Requêtes-Réponse de manière transparente en cachant l'hétérogène des composants mis en jeu (SGBD, réseau, …).

#### **Exemple de Middleware :**

**ODBC** (Objet Data Base Connectivity) : interface standardisée isolant le client du serveur de données.

 Notons au passage que le client est toujours le premier à engager la conversation en sa qualité de demandée et fournit la réponse au client.

De plus, la plupart du temps, un client ne dialogue qu'avec un serveur à la fois alors qu'un serveur est appeler gérer plusieurs connexions (clients) simultanément.

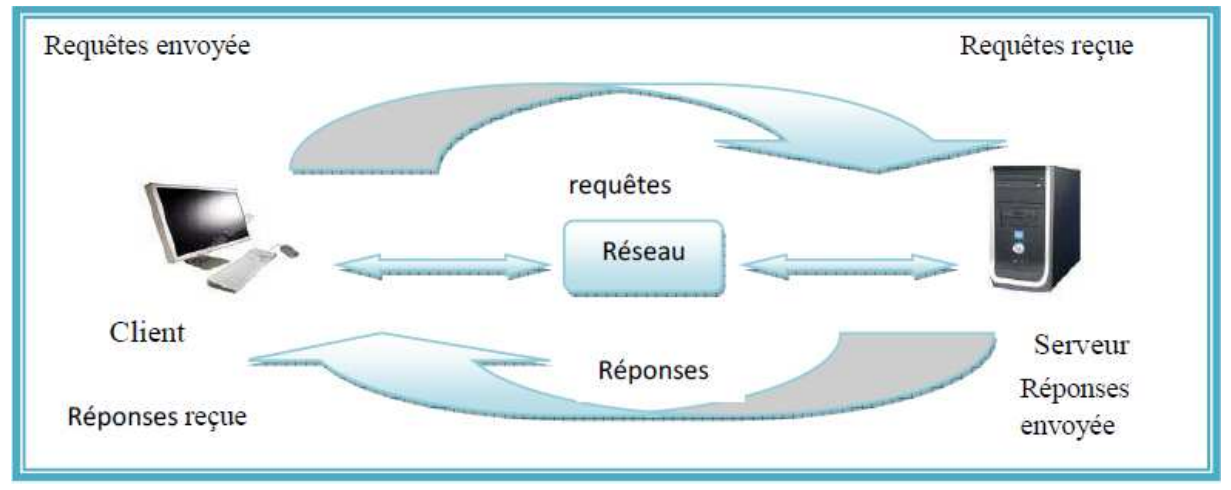

En résumer, la figure suivante illustre ces notions :

*Figure I.1* : le dialogue client/serveur.

#### *I.2.4. Mise en œuvre de client/serveur :*

 Tandis que le client/serveur est bâti sur l'idée de partager d'une application de chaque coté d'une frontière entre client et serveur pour créer diverse solutions sur des réseaux locaux, la mise en œuvre de sa partie communication s'appuie sur plusieurs mécanismes parmi lesquels nous citons :

#### **Les sockets :**

 Un socket, appelé aussi API (application program interface), est l'interface entre les programmes d'application et la couche transport. Les APIs sont utilisées dans la programmation réseau, elles fournissent un accès aux protocoles de transport et par conséquent, elles forment un point de communication par lequel un processus peut émettre et recevoir des informations.

#### $\checkmark$  Les TLIs :

 Une TLI (transport layer interface) fournit une interface a la couche transport du modèle OSI, en s'appuyant sur le mécanisme général d'entré : sortie par Stream (image du flot de données établi entre l'utilisateur et un périphérique d'entré : sortie via son driver).

#### **Les RPCs :**

 Les RPCs (remote procedure call) fournissent le mécanisme d'appel de procédures distantes (s'exécutants sur d'autres machines). L'utilisation des RPCs permet au programmeur d'application distribuée de ne pas se préoccuper des détails de l'interface réseau. L'indépendance des RPCs vis-à-vis du transport sépare complètement l'application des éléments physiques et logiques de la communication des données.

#### **Les MOMs : (messages oriented middleware) :**

 Protocoles de communication Assurant la gestion d'envoie de messages en environnement réseau. Permet une communication d'égale et notamment la les MOMs offrent plusieurs avantages ; tel que :

- Intégration de multiples protocoles et plates formes ;
- Définition des messages par l'utilisateur ;
- Tolérance aux pannes ;
- Support pour plates formes hétérogènes.

#### *I.2.5 Types d'architecture client/serveur :*

#### *I.2.5.1 Architecture client/serveur à 2-tiers :*

 Architecture client/serveur à 2 tiers (2 niveaux) est l'architecture la plus classique, elle décrit les systèmes client/serveur dans lesquels, la logique applicative est enfouie soit dans l'interface utilisateur chez le client, soit dans la base de données chez le serveur (ou dans les deux à la fois).

Dans cette architecture, le serveur exécute la requête du client et fournit directement le service, sans faire appel à d'autres intermédiaires.

L'architecture client/serveur à deux niveaux est schématisée comme suit :

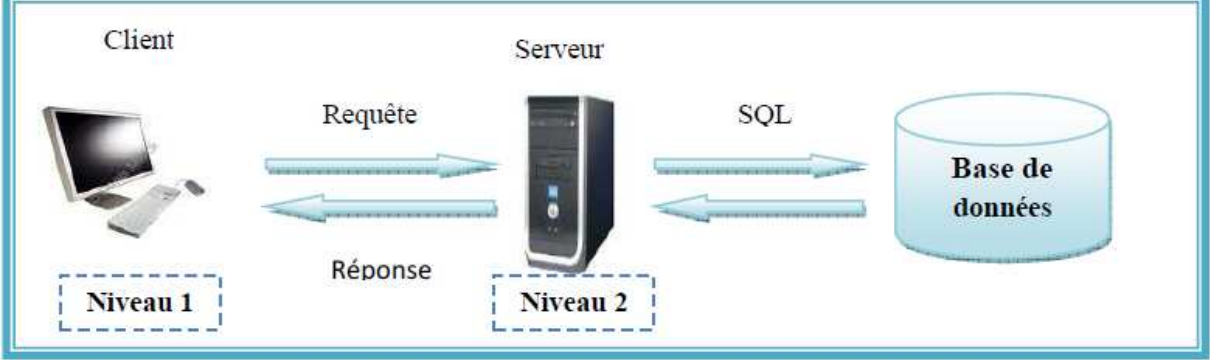

*Figure I.2 : Architecture client/serveur 2-tiers.* 

#### *I.2.5.2 Architecture client/serveur à 3-tiers :*

 Cette architecture sépare l'application en trois niveaux de services distincts, conformes au principe précédent :

- Premier niveaux : constitué a l'affichage et les traitements locaux (contrôle de saisie, mise en forme de données…) sont pris en charge par le poste client ;
- Deuxième niveaux : constitué des traitements applicatifs globaux sont pris en charge par le serveur d'application ;
- Troisième niveau : contient les services de bases de données qui sont pris par un SGBD.

La figure suivante illustre cette architecture :

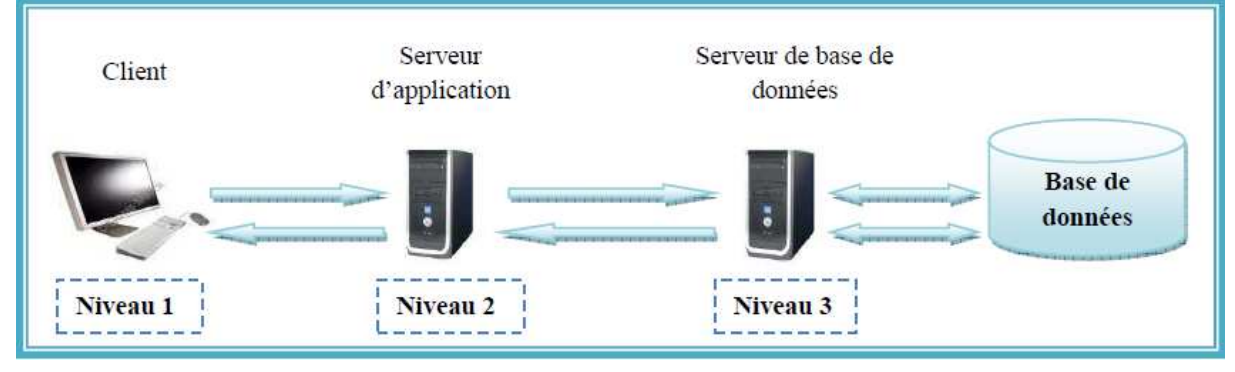

*Figure I.3 :* Architecture client/serveur à 3-tiers.

#### *I.2.5.3 Architecture client/serveur à n-tiers*

 L'architecture à n-tiers a été pensée pour pallier aux limitations des architectures 3 tiers et concevoir des applications puissantes et simples à maintenir. Ce type d'architecture permet de distribuer plus librement la logique applicative, ce qui facilite la répartition de la charge entre tous les niveaux.

Cette architecture est illustrée dans la figure suivante :

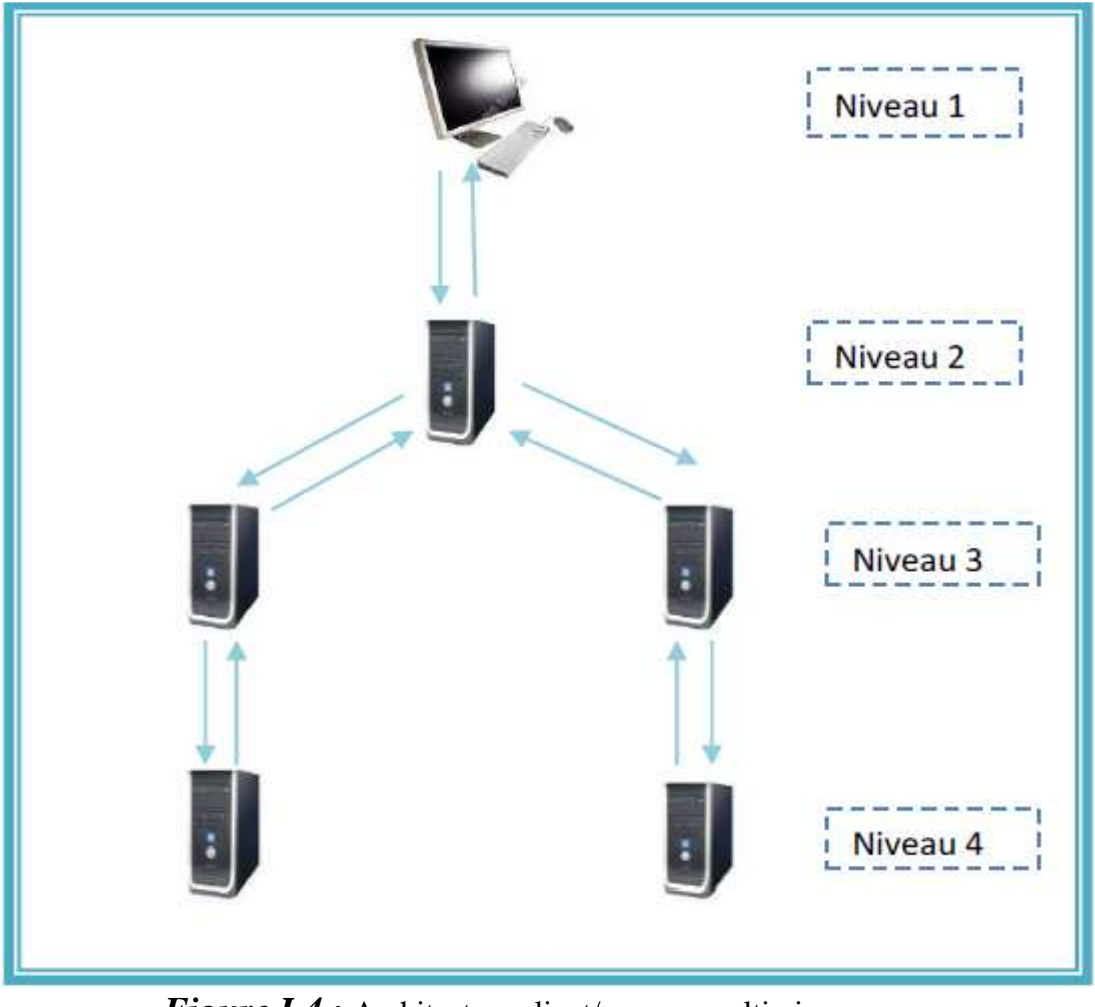

*Figure I.4 :* Architecture client/serveur multi niveaux.

#### *I.2.6. Avantages et inconvénients de client/serveur : I.2.6.1 Avantages de l'architecture client/serveur :*

 Le modèle client/serveur est particulièrement recommandé pour les réseaux nécessitant un grand niveau de fiabilité, ses principaux atouts sont :

#### **Des ressources centralisées :**

 Etant donné que le serveur est au centre du réseau, il peut gérer des ressources communes à tous les utilisateurs, comme par exemple une base de données centralisée, afin d'éviter des problèmes de contradiction.

#### **Une meilleure sécurité :**

 Dans un réseau client/serveur, les données vitales de l'entreprise sont stockées sur les serveurs. Les administrateurs peuvent contrôler les employés ont accès aux données sur les serveurs avec relativement peu d'efforts, si les informations sensibles ont été stockées sur les ordinateurs des employés individuels, le résultat serait une augmentation du montant des administrateurs de temps doit passer la sécurisation de l'information sur chaque ordinateur.

#### **Une administration au niveau d'un serveur :**

 Les clients ayant peu d'importance dans ce modèle, ils ont moins besoin d'être administrés.

#### **Un réseau évolutif :**

 Grace à cette architecture il est possible de supprimer ou rajouter des clients sans perturber le fonctionnement du réseau et sans modifications majeures.

#### *I.2.6.2 Inconvénients de l'architecture client/serveur :*

L'architecture Client/serveur a tous de même quelques lacunes parmi lesquelles :

 **Un coût élevé** : du à la technicité du serveur.

 **Un maillon faible** : le serveur est le seul maillon faible du réseau client/serveur, étant donné que tout le réseau est architecturé autour de lui ; Heureusement que le serveur a une grande tolérance aux pannes.

#### *I.3. Java EE*

#### *I.3.1 Définition de Java EE :*

 Java EE (aujourd'hui appelé JEE - Java Entreprise Edition **)** est une spécification pour le langage de programmation java de Sun plus particulièrement destinée aux applications d'entreprise. Java EE est une plate-forme fortement orientée serveur pour le développement et l'exécution d'applications distribuées. Elle est composée de deux parties essentielles :

- un ensemble de spécifications pour une infrastructure dans laquelle s'exécutent les composants écrits en Java : un tel environnement se nomme serveur d'applications.
- et, un ensemble d'API qui peuvent être obtenues et utilisées séparément. Pour être utilisées, certaines nécessitent une implémentation de la part d'un fournisseur tiers.

Dans ce but, toute implémentation de cette spécification contient un ensemble d'extensions au Framework Java standard (J2SE, Java 2 Standard Edition) afin de faciliter la création d'applications réparties.

#### *I.3.2 Fonctionnement interne :*

 Le langage Java, sur lequel les librairies Java EE sont utilisées, met à disposition un compilateur et une machine virtuelle (JVM – Java Virtuel Machine) qui se charge de créer un environnement standard pour le lancement de l'application sur tout type de système opérationnel. Le compilateur compile le code source est produit le byte code, soit un code intermédiaire qui sera ensuite lu par la machine virtuelle Java. Chaque système opérationnel majeur possède une JVM expressément codée.

#### *I.3.3 Architecture*

 Java EE permet une grande flexibilité dans le choix de l'architecture de l'application en combinant les différents composants. Ce choix dépend des besoins auxquels doit répondre l'application mais aussi des compétences dans les différentes API de Java EE. L'architecture d'une application se découpe idéalement en au moins trois tiers :

Technologie Java EE **Chapitre I** 

- **La partie cliente** : c'est la partie qui permet le dialogue avec l'utilisateur. Elle peut être composée d'une application web ou d'applets.
- **La partie métier** : c'est la partie qui encapsule les traitements (dans des EJB ou des JavaBeans).
- **La partie donnée** : c'est la partie qui stocke les données.

Cette architecture est illustrée dans la figure suivante :

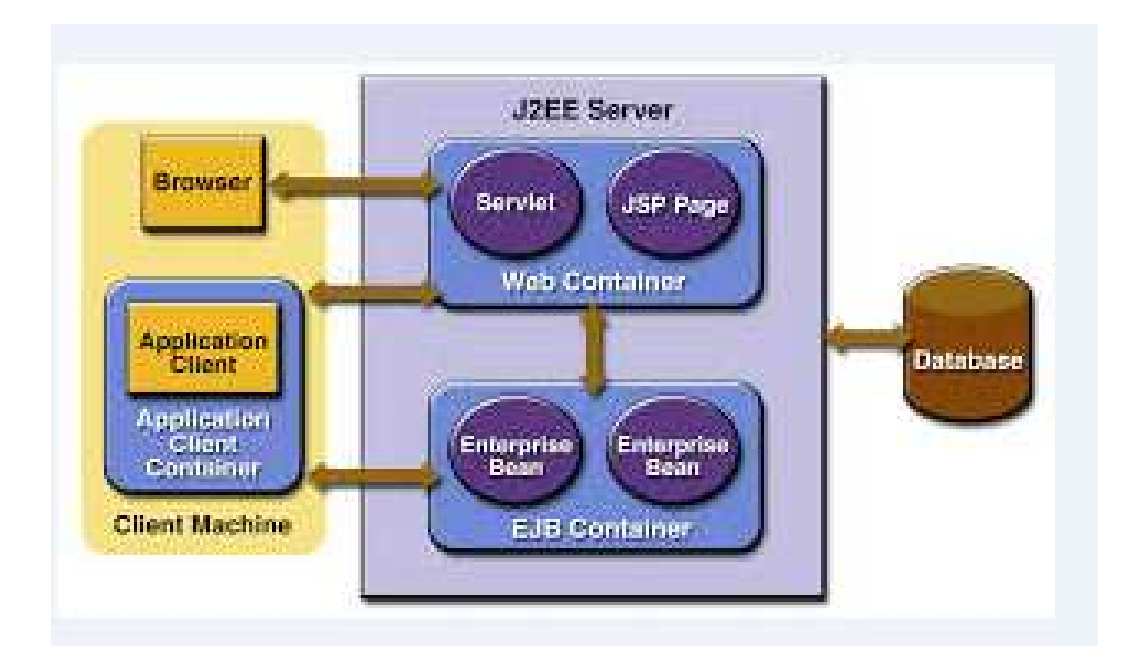

*Figure I.5 :* Architecture Java EE

#### *I.3.4 L'avantage d'utilisation de Java EE :*

 L'utilisation de Java EE pour développer et exécuter une application offre plusieurs avantages :

- $\checkmark$  une architecture d'applications basée sur les composants qui permet un découpage de l'application et donc une séparation des rôles lors du développement
- $\checkmark$  la possibilité de s'interfacer avec le système d'information existant grâce à de nombreuses API : JDBC, JNDI, JMS, JCA ...
- $\checkmark$  la possibilité de choisir les outils de développement et le ou les serveurs d'applications utilisés qu'ils soient commerciaux ou libres.

#### *I.3.5 L'environnement d'exécution des applications Java EE* **:**

 Java EE propose des spécifications pour une infrastructure dans laquelle s'exécutent les composants. Ces spécifications décrivent les rôles de chaque élément et précisent un ensemble d'interfaces pour permettre à chacun de ces éléments de communiquer.

Ceci permet de séparer les applications et l'environnement dans lequel elles s'exécutent. Les spécifications précisent à l'aide des API un certain nombre de fonctionnalités que doit implémenter l'environnement d'exécution. Ces fonctionnalités sont de bas niveau ce qui permet aux développeurs de se concentrer sur la logique métier.

Pour exécuter ces composants de natures différentes, Java EE définit des conteneurs pour chacun d'eux. Il définit pour chaque composant des interfaces qui leur permettront de dialoguer avec les composants lors de leur exécution. Les conteneurs permettent aux applications d'accéder aux ressources et aux services en utilisant les API.

Les appels aux composants se font par des clients en passant par les conteneurs. Les clients n'accèdent pas directement aux composants mais sollicitent le conteneur pour les utiliser.

#### *I.3.5.1 Les conteneurs*

 Les conteneurs assurent la gestion du cycle de vie des composants qui s'exécutent en eux. Les conteneurs fournissent des services qui peuvent être utilisés par les applications lors de leur exécution.

Il existe plusieurs conteneurs définit par Java EE:

- **conteneur web** : pour exécuter les servlets et les JSP
- **conteneur d'EJB** : pour exécuter les EJB

 **conteneur client** : pour exécuter des applications standalone sur les postes qui utilisent des composants Java EE

#### *I.3.5.1.1 Le conteneur web*

 Le conteneur web est une implémentation des spécifications servlets et par extension des spécifications des JSP.

#### • **JSP : Java Server Page**

 JSP est une application pour le développement de pages Web incluant du contenu dynamique. Contrairement à une page HTML qui ne contient que de contenu statique qui reste par définition toujours le même, JSP peut changer selon l'identité du visiteur, etc.

Une page JSP contient des balises standards, comme du HTML (ou du WML, XML…), comme toute page web normale. Portant, une page JSP contient aussi des éléments JSP spécifiques (scriptlets), permettent au serveur l'insertion dynamique de contenu (contenu de BDD, préférences du visiteur…). Lorsqu'un utilisateur accède à une page JSP, le serveur exécute les éléments JSP, fusionne les résultats avec les parties statiques de la page, et envoie le tout au navigateur. JSP définit des outils standards utiles pour n'importe quelle application web comme l'accès à des composants JavaBeans, les contrôles d'accès entre pages, le partage d'information entre requêtes, pages et utilisateurs.

#### • **Servlets**

 Technologie Java utilisé pour effectuées des traitements coté serveur en réponse aux requêtes provenant en général de poste clients distants. Bien que les Servlets puissent répondre à n'importe quel type de requête, elles sont généralement employées pour répondre à des requêtes de type HTTP et qui permettent de retourner dynamiquement des pages HTML.

L'utilisation de servlets se fait par le biais d'un conteneur de servlets (framework) côté serveur. Celui-ci constitue l'environnement d'exécution de la servlet et lui permet de persister entre les requêtes des clients. L'API définit les relations entre le conteneur et la servlet. Le conteneur reçoit la requête du client, et sélectionne la servlet qui aura à la traiter. Le conteneur fournit également tout un ensemble de services standard pour simplifier la gestion des requêtes et des sessions.

#### *I.3.5.1.2 Le conteneur d'EJB*

#### • **EJB** ou **Enterprise JavaBeans** :

 Est une architecture de composants logiciels côté serveur pour la plateforme de développement Java EE.

Cette architecture propose un cadre pour créer des composants distribués (c'est-à-dire déployés sur des serveurs distants) écrit en langage de programmation Java hébergés au sein d'un serveur applicatif permettant de représenter des données (EJB dit *entité*), de proposer des services avec ou sans conservation d'état entre les appels (EJB dit *session*), ou encore d'accomplir des taches de manière asynchrone (EJB dit *message*). Tous les EJB peuvent évoluer dans un contexte transactionnel.

C'est le serveur applicatif qui a en charge la création, la destruction, la passivation ou l'activation de ses composants en fonction des besoins.

#### *I.3.6. Java EE et la sécurité :*

 Vu la complexité des ces serveurs d'application il est très difficile d'assurer la protection contre les menaces et les intrusions dans ce type d'architecture, donc il faut faire attention aux risques que peut produire un serveur mal configuré et essayer de fermer les portes d'entrées que peuvent laisser de telles serveurs pour diminuer les risques d'attaque et protéger ce type d'application.

#### *Conclusion*

 Dans cette partie nous avons présenté le paradigme Client/serveur, sa mise en œuvre et son fonctionnement, nous avons parlé aussi de la plate forme Java EE, de son architecture, de ces composants, ainsi que son environnement d'exécution.

# *Chapitre II : Présentation de l'organisme d'accueil*

#### *II. Introduction :*

Dans le but d'avoir une bonne analyse et une étude détaillée, nous présentons une vue globale sur l'organisme d'accueil, puis on explore en détaille notre champ d'étude. Dans ce chapitre, on va :

- Avoir une vue du système d'information existant pour prendre connaissance dans le détail du domaine dont l'organisme souhaite l'amélioration du fonctionnement.
- Collecter et présenter l'ensemble des objectifs que poursuit l'entreprise concernant ce domaine.
- Dégager les insuffisances du système d'information existant.
- Proposer ou suggérer des solutions.

#### *II.1. Historique :*

 L'entreprise ENIEM (entreprise national des industries de l'électroménager) se trouve au sein de la zone industrielle AISSAT –IDIR OUED-AISSI à 10km de TIZI-OUZOU, elle s'étale sur une surface totale de 55 Hectares sa direction générale se trouve à la proximité de la gare ferroviaire de Tizi-Ouzou (sud-ouest).

L'entreprise ENIEM possède des capacités de production et une expérience de 35 ans dans la fabrication et le développement dans les différentes branches de l'électroménager, notamment :

> Les appareils ménagers domestiques. Les lampes d'éclairage. Les produits sanitaires.

*II.2. Présentation de l'organigramme général de l'ENIEM :*

Comme le montre le schème cité ci-après

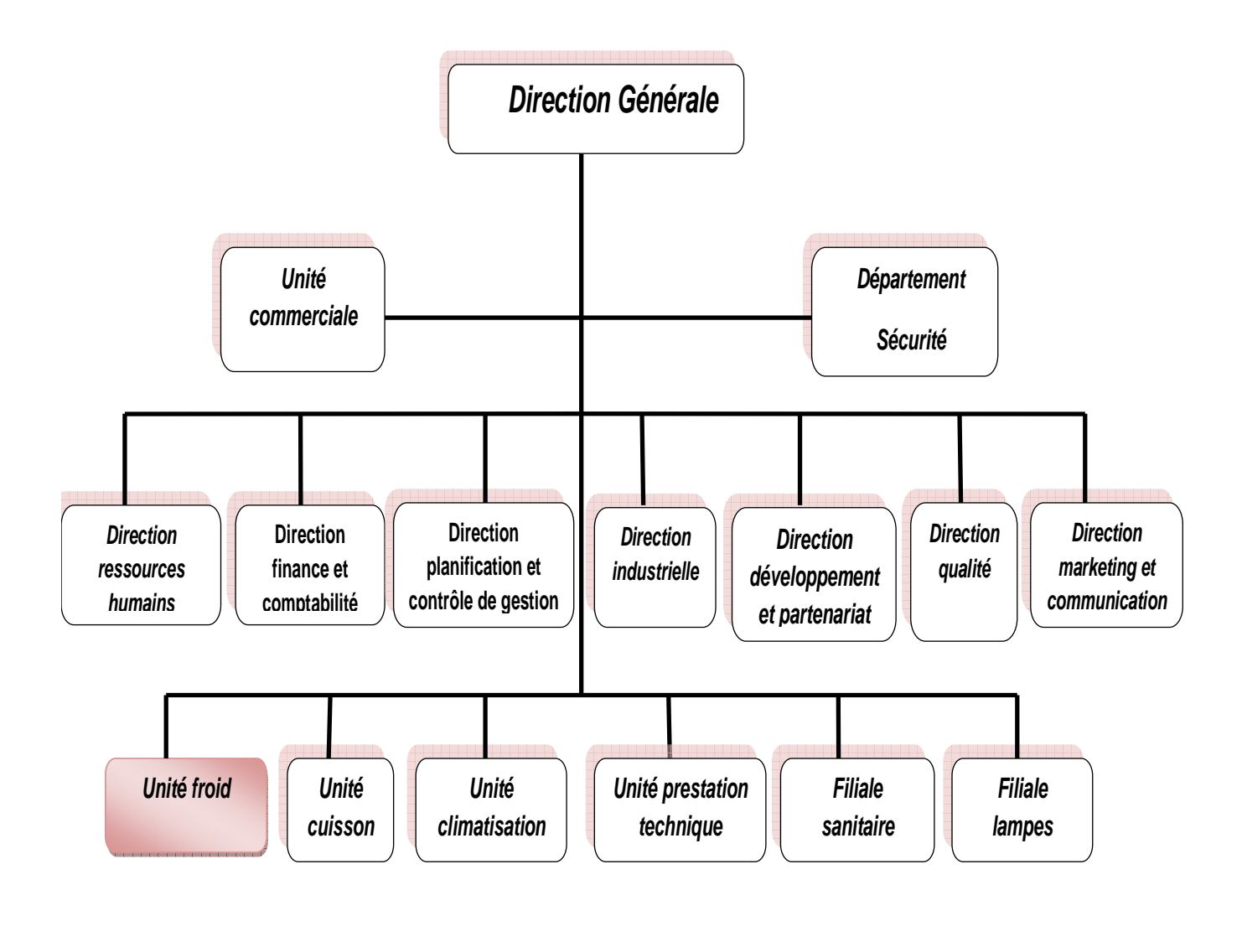

**:** Unité où se trouve notre champ d'étude.

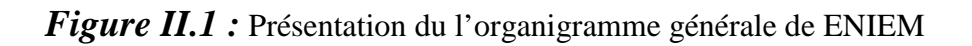

#### *II.3. Missions et objectifs :*

#### *II.3.1. MISSIONS :*

 La mission de l'entreprise c'est d'assurer la production et la recherche dans les différentes branches de l'électroménager notamment :

- Les appareils de réfrigération et de congélation par l'unité Froid.
- Les appareils de cuisson par l'unité cuisson.
- Les appareils de climatisation par l'unité climatisation.

#### *II.3.2. ACTIVITES :*

 L'activité principale de l'ENIEM se concentre sur la fabrication de réfrigérateurs, cuisinières, climatiseurs.

#### *II.3.3. OBJECTIFS :*

L'ENIEM vise les objectifs suivants :

- L'amélioration de la qualité des produits.
- La maitrise des coûts de production.
- L'augmentation des capacités, d'étude et de développement.
- L'amélioration de la maintenance de l'outil de production.
- La valorisation des ressources humaines.
- L'augmentation des taux d'intégration (interne/externe).
- Augmentation du volume de production.
- Le renforcement de la sécurité du patrimoine et des installations.
- La réduction du cout de non qualité.

#### *II.3.4. Mode d'organisation :*

#### *II.3.4.1. Les directions :*

ENIEM est dotée d'une direction générale et six directions centrales :

#### **a) Direction générale** :

 La direction générale, l'unique entité qui est responsable de la stratégie et du développement de l'Entreprise. Elle exerce son autorité hiérarchique et fonctionnelle sur l'ensemble des directions et des unités.

#### **b) Direction industrielle** :

 Elle est chargée de développer et de mettre en place les moyens et l'organisation industrielle nécessaire à la réalisation de la production en agissant sur les approvisionnements, les moyens et les techniques de production.

#### **c) Direction des ressources humaines :**

En cohérence avec la politique qualité de l'entreprise, la fonction Ressources Humaines accroit la mobilisation et la valorisation du personnel dans ses actions au service du client.

Elle pilote le recrutement, l'accueil, l'information et gère le plan des carrières du personnel. Elle conçoit le plan de formation à partir du recueil des besoins collectifs et individuels et assure son exécution.

Elle supervise la gestion administrative et légale pour le personnel et les pouvoir publique en respectant les objectifs de conformité fiabilité, délais.

#### **d) Direction finances et comptabilités :**

Garant des obligations légales, des règles comptables et des procédures de l'entreprise, dont elle vérifie l'application par la mise en œuvre d'un contrôle interne.

#### **e) Direction développement et partenariat :**

 Responsable des études et du développement du produit finis ainsi que des actions de partenariat et de sous –traitante ainsi elle :

• Suit avec la direction industrielle les actions de développement des processus de fabrication et de modernisation de l'outil de production .En vue de l'amélioration de la rentabilité et des conditions de travail.

• Développe d'autres créneaux pour l'utilisation maximale et des capacités technologiques de l'entreprise.

#### **f) Direction planification et contrôle de gestion :**

Cette direction est responsable de la gestion, de l'audit finances ainsi que du budget de l'entreprise. Cependant elle :

• Exploite et analyse l'information relative aux agrégats afin de préconiser les actions correctives nécessaires avec toute l'anticipation attendue.

- Exploite les résultats de l'audit finances, les interprète et fait les recommandations nécessaires.
- Prépare, établit et suit le budget de l'entreprise.

#### **g) Direction de marketing et de la communication :**

La direction du marketing et de la communication décide en collaboration avec le Président Directeur Générale politiques commerciales et de communication qu'elle met en œuvre par l'élaboration des méthodes et outils de gestion nécessaires.

#### *II.3.4.2. les unités :*

 L'entreprise s'est organisée par centres d'activités stratégiques qui se composent de cinq (05) unités de production, d'une unité commerciale et d'une unité de prestations techniques :

#### **a) Unité froid :**

La mission globale de cette unité est la production et le développement des produits de froid tél que :

- Petits Réfrigérateur
- Congélateur verticale et horizontale.

Le processus de fabrication est assuré par (08) ateliers

#### **b) Unité cuisson** :

 Cette unité à pour mission, la production et le développement des produits de cuisson , gaz électrique ou mixte et tous produits de technologie similaire .Elle produit des cuisinières 4 et 5 feux et constituée de (04) ateliers de fabrication.

#### **c) Unité climatisation :**

Cette unité est spécialisée dans la production et le développement des produits de climatisations, de chauffage, elle est composée de (04) ateliers de fabrication.

#### **d) Unité prestations techniques :**

Cette unité est chargée principalement de gérer et exploiter les moyens communs (produits d'énergie et utilités) utilisés Dans le processus de production des autres unités ainsi que la gestion des infrastructures communes.

#### **e) Unité commerciale :**

Cette unité est chargée de la commercialisation des produits fabriqués, de la promotion des exportations et de la gestion du réseau SAV.

#### **f) Unité produits sanitaires :**

Elle est acquise par ENIEM en 2000. La mission de cette unité est de produire et développer des produits sanitaires (baignoires, lavabos…).

#### **g) Unité lampes :**

 L'unité lampes de Mohammedia (ULM) crée en 1979, est spécialisée dans la fabrication de lampes d'éclairage domestique ainsi que des lampes de réfrigérateurs. Elle est devenue filiale à 100% ENIEM le 01 janvier1997.

#### *II.3.4.2.1. Présentation du champ d'étude :*

Notre travail concerne l'unité froid dont l'organigramme est présenté ci-après :

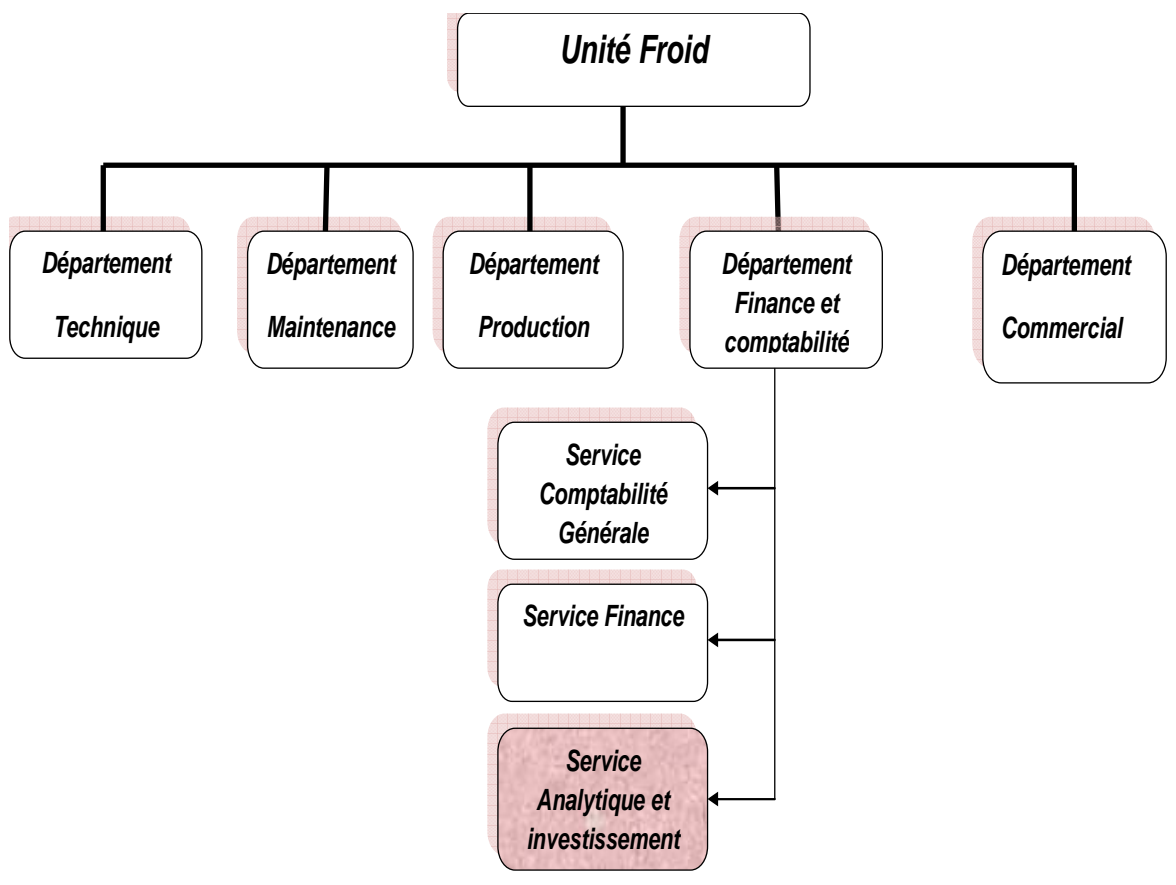

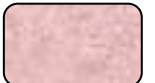

: Notre champ d'étude

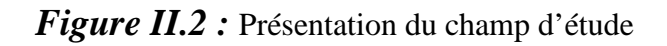

#### *II.3.4.2.2. Description de l'organigramme :*

 L'unité Froid est subdivisée en plusieurs départements dont le département finance et comptabilité qui est à son tour subdivisée en plusieurs services dont le service analytique et investissement.

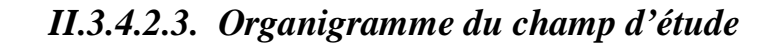

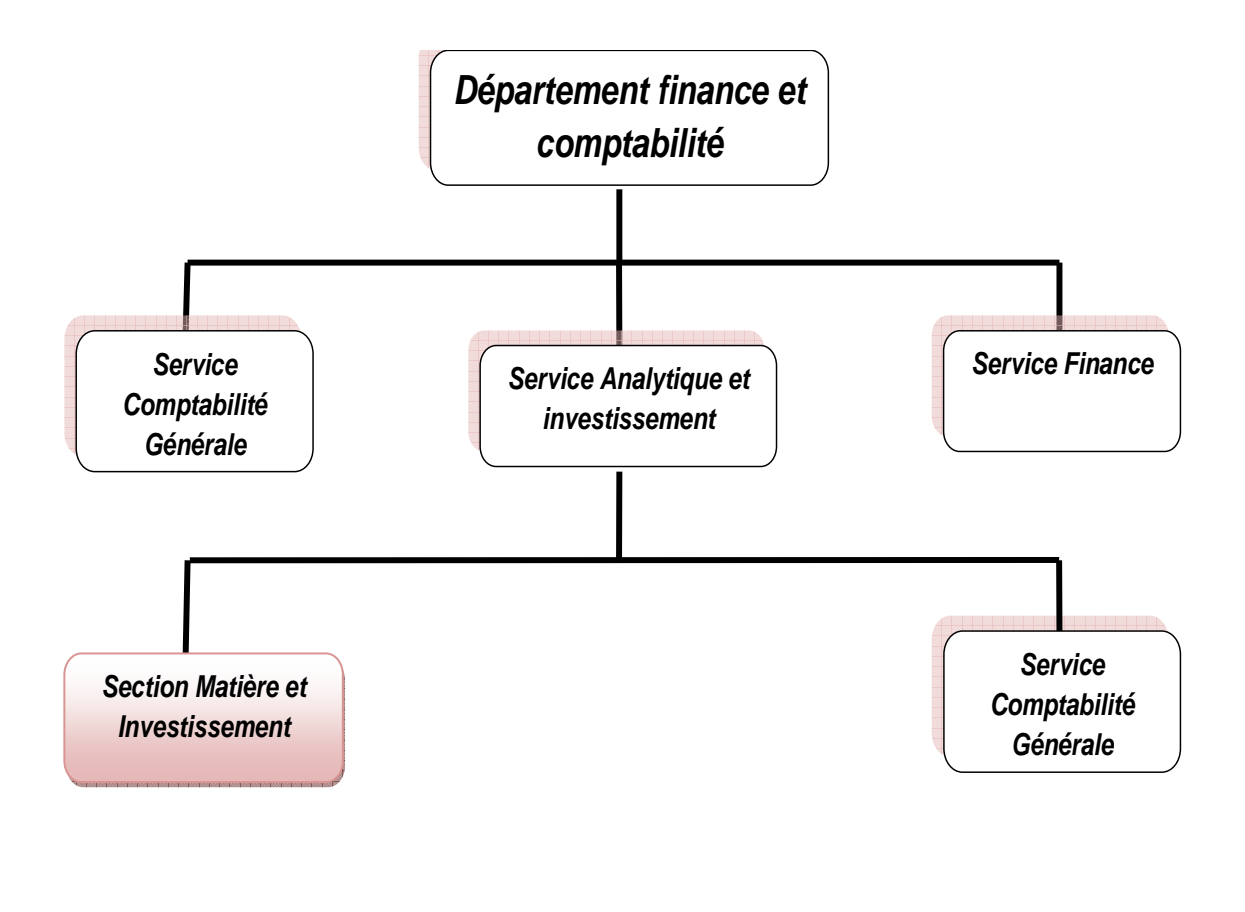

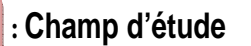

*Figure II.3 :* Organigramme du champ d'étude

#### *II.3.4.2.4. Mission du champ d'étude :*

Le service matières/investissement s'occupe des :

- Investissements.
- Cout matières des produits finis.

#### *II.3.4.2.5. Objectifs du champ d'étude :*

En ce qui concerne les investissements les taches sont les suivantes :

- Mise à jour des investissements en utilisant l'application informatique (modification, entrées, sorties, transfert, vente,…etc.)
- Calcul annuellement des amortissements et édition d'un état d'amortissement.
- Edition d'une fiche d'investissement.
- Visualisation.

Et en ce qui concerne les couts matières des produits finis les taches sont :

- Déterminer le cout des réfrigérateurs/congélateurs (produits concernant l'unité froid) en utilisant une nomenclature multi-niveau et cumulées.

• **multi-niveau** : pour les pièces d'achats et pièces fabriquées.

• **Cumulée** : elle fait le cumul des toutes les pièces et matières achetées afin d'obtenir le cout matière d'un produit

#### *II.4. la situation informatique du champ d'étude :*

 La section de matière et investissement est équipé de 2 Micro ordinateur et une imprimante suivant :

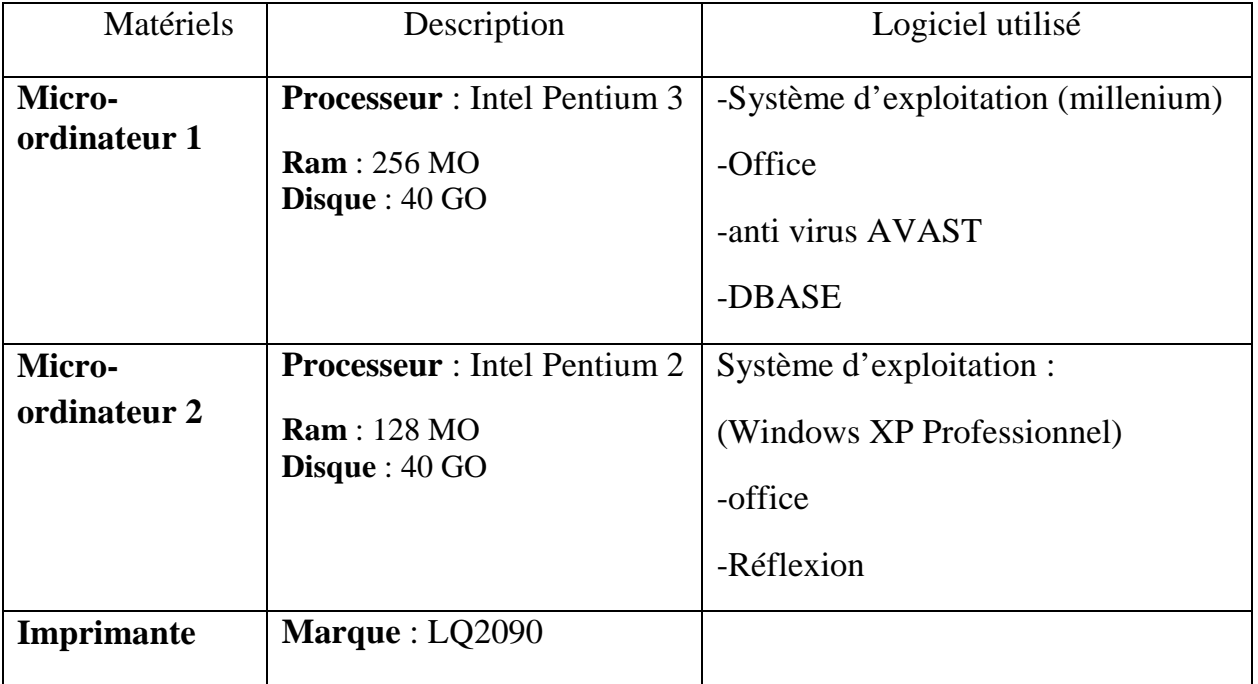

#### *II. Conclusion :*

Dans ce chapitre nous avons pris connaissance de l'organisme d'accueil : ses moyens, ses missions et ses objectifs.

# *Chapitre III : Etude du domaine de l'application*
# *III. Introduction* :

L'étude de l'existant est une étape fondamentale pour la réalisation de notre projet, son objectif est d'analyser tous les postes de travail intervenants, les documents véhiculant la circulation des informations, ainsi que la vérification des insuffisances supposées du système et de l'application existante.

# *III.1. Généralités sur l'investissement :*

*III.1.1. Définition de l'investissement :* les investissements comprennent l'ensemble des biens et valeurs durable, acquisition ou crées par l'entreprise, pour les utiliser comme moyens permanents d'exploitation.

Il s'agit des biens qui sont destinés à rester sous la même forme dans l'entreprise pendant plusieurs exercices.

## *III.1.2. Les types d'investissements :*

*- Investissement matériel physique :* qui concerne les bâtiments, les machines, les véhicules de transport de marchandise …

*Investissement immatériel : appelé aussi investissement intellectuel qui* sont dépenses particulaires destinées à améliorer le potentiel productif de l'entreprise (recherche, dépense logiciel, publicité).

## *III.1.3. Définition des mots techniques :*

 **La durée de vie** : c'est la période pendant laquelle l'entité compte utiliser l'immobilisation.

 **Le coût historique (valeur d'origine)** : C'est la valeur d'acquisition ou de production d'un bien immobilisé.

 **La valeur résiduelle** : C'est la valeur de cession estimée d'une éventuelle vente de l'immobilisation à la fin de sa durée de vie.

 **La juste valeur** : C'est la valeur du bien sur le marché dans des conditions normales d'échanges.

# *III.2. Etude des documents et des registres :*

#### *III.2.1. Introduction :*

 Un document est une pièce de référence dans lequel on enregistre des écrits faisant références à des données.

On distingue deux types de documents :

Les documents externes : ce sont les documents provenant ou destinées à l'extérieur du champ d'étude.

• **Les documents internes :** tous les documents utilisés à l'intérieur du champ d'étude.

- **Document interne de position :** ce sont les documents utilisés dans le poste de création.

Document interne de liaison : ce sont les documents qui transitent entre les postes du champ d'étude.

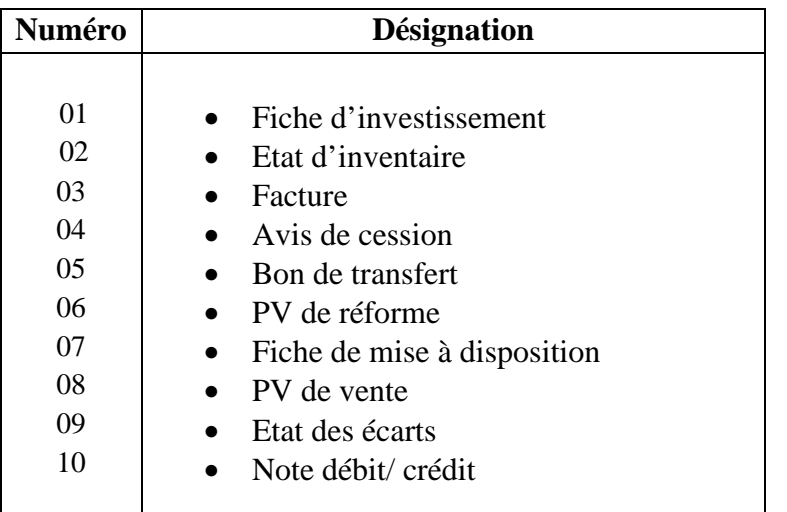

*III.2.2. La liste des documents :* 

**Remarque** : Nous allons spécifier pour chaque document

- Les rubriques existantes
- La longueur de chaque rubrique (taille)
- Le type de rubrique :
	- A : Alphabétique.
	- N : Numérique.
	- D : Date.
	- AN : Alphanumérique.

# *III.2.3. Etude des documents :*

#### *Documents parvenant au poste :*

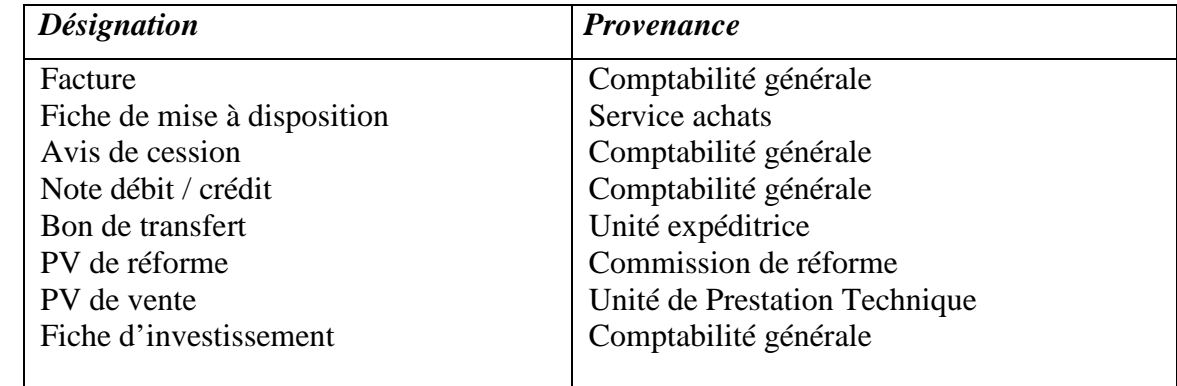

## *Documents émis par le poste :*

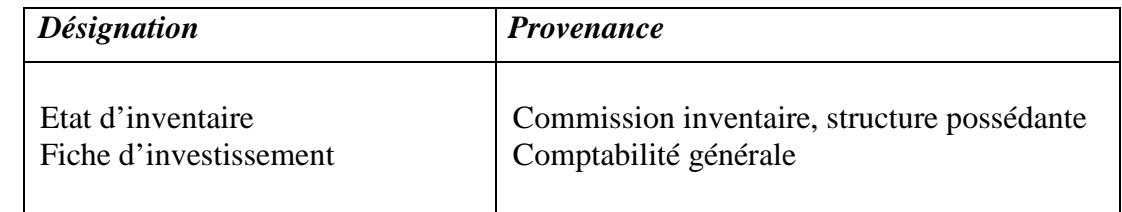

## *Documents établit par le poste :*

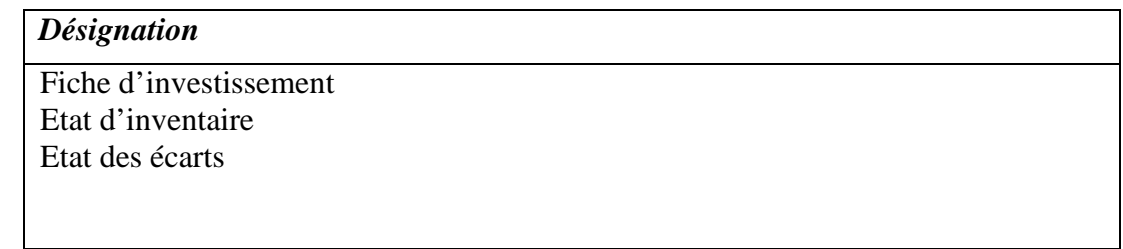

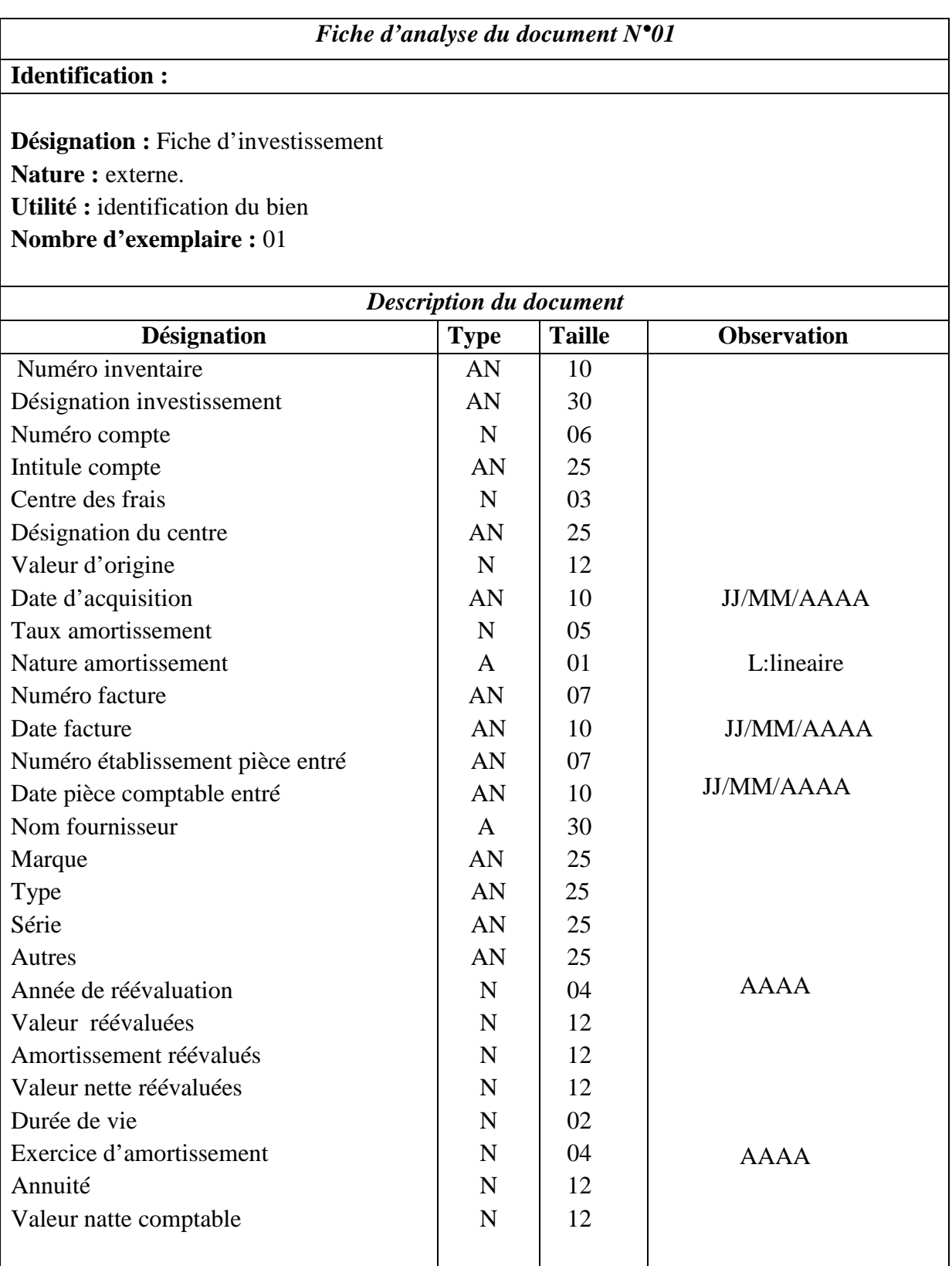

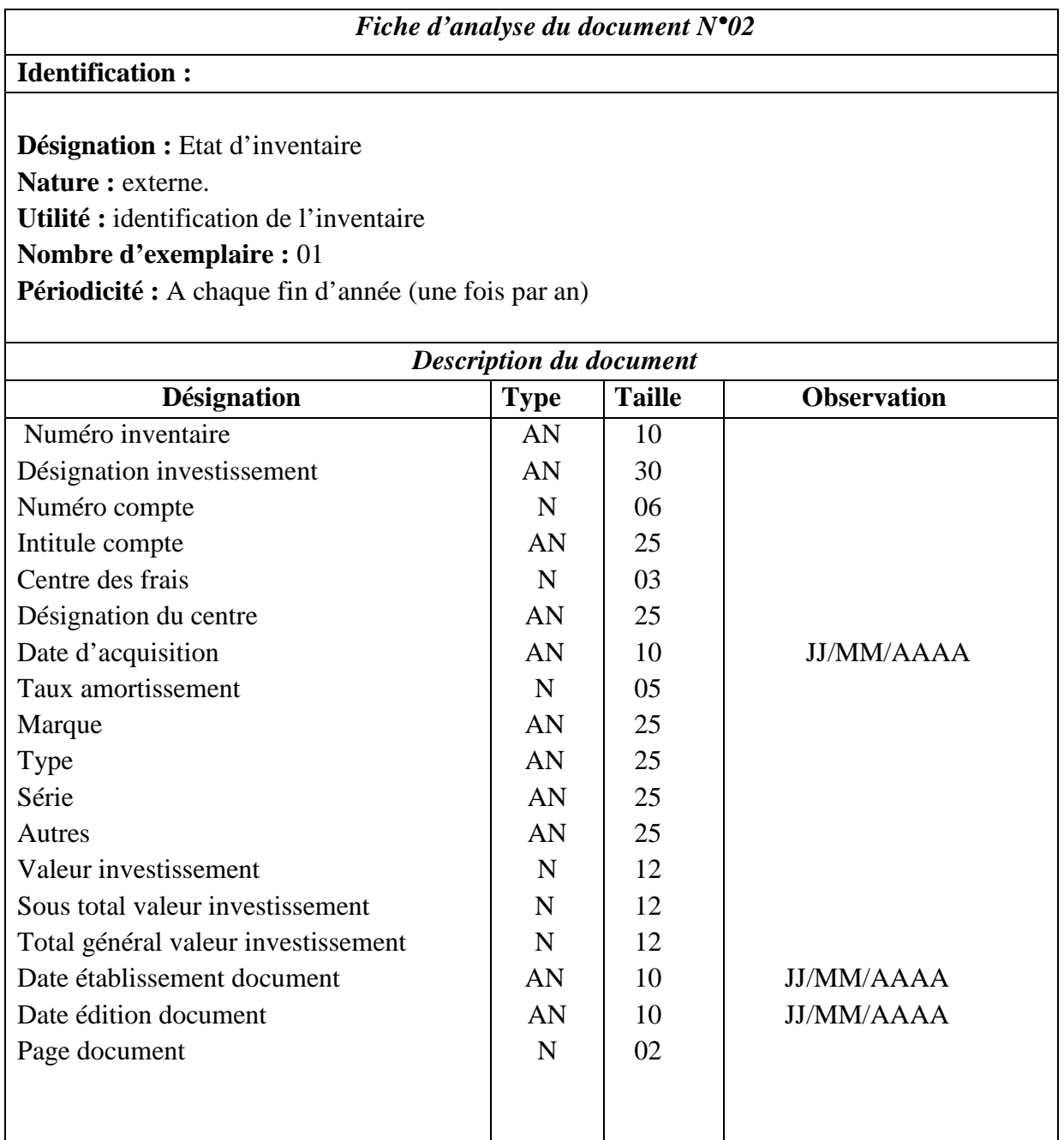

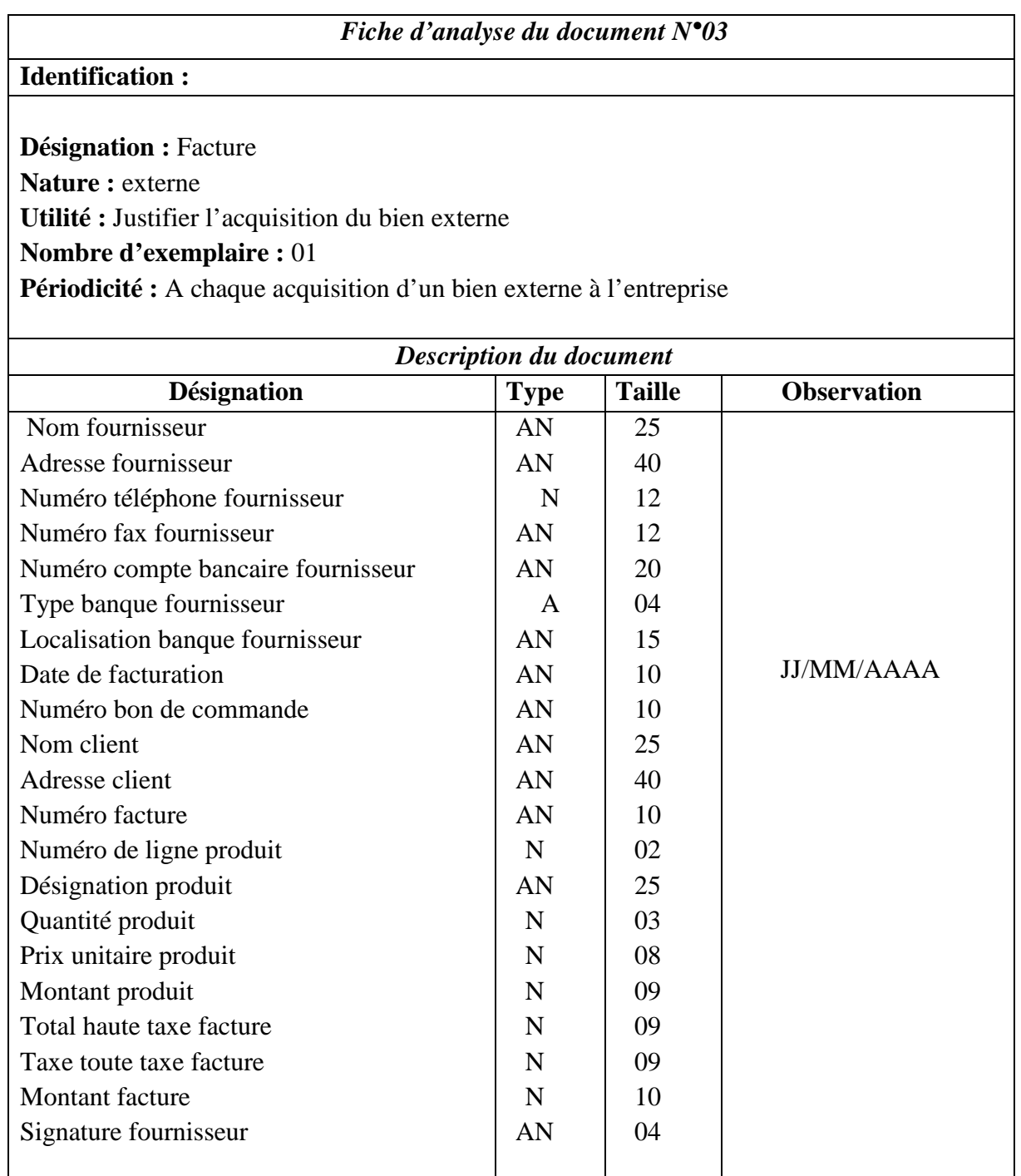

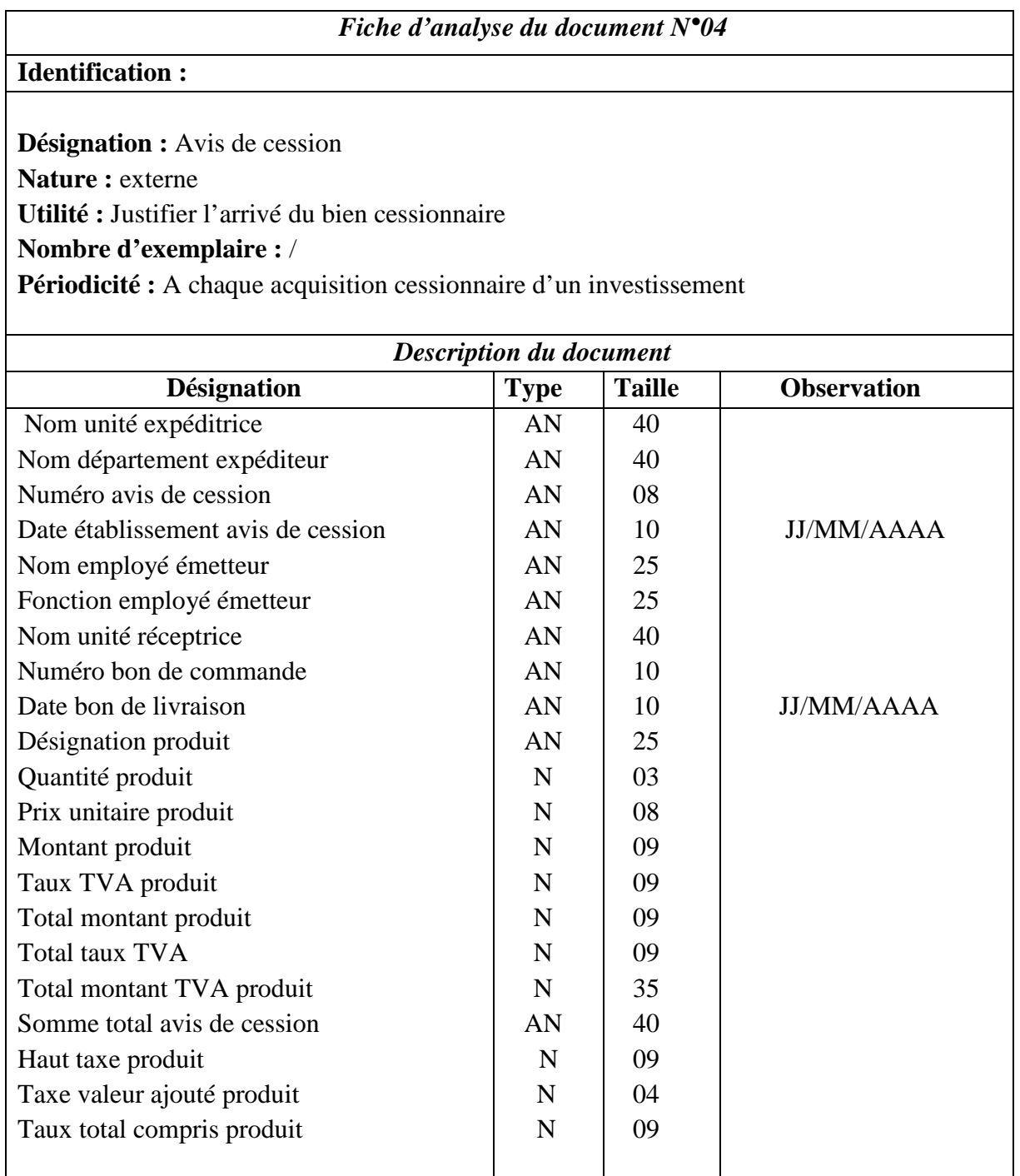

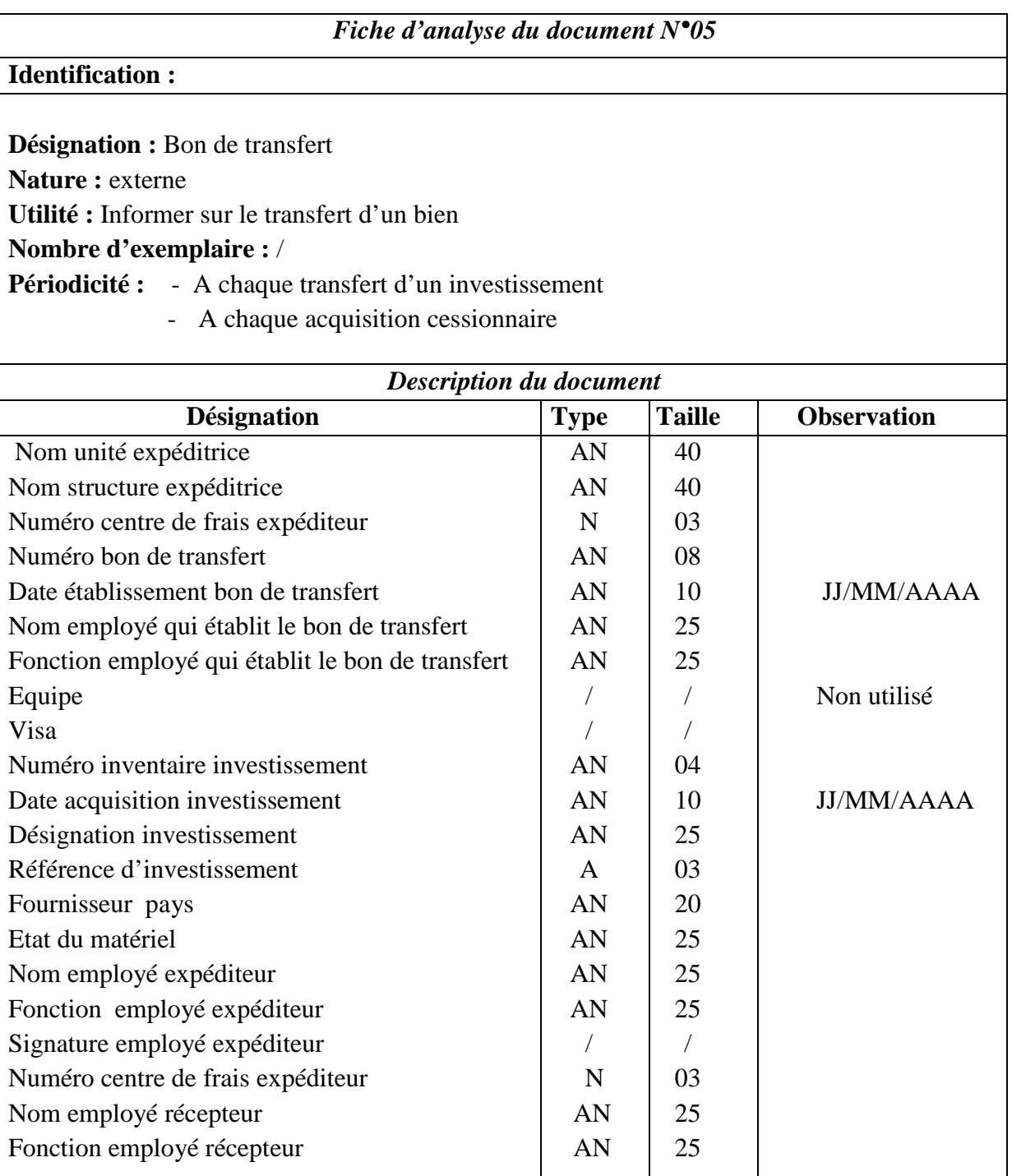

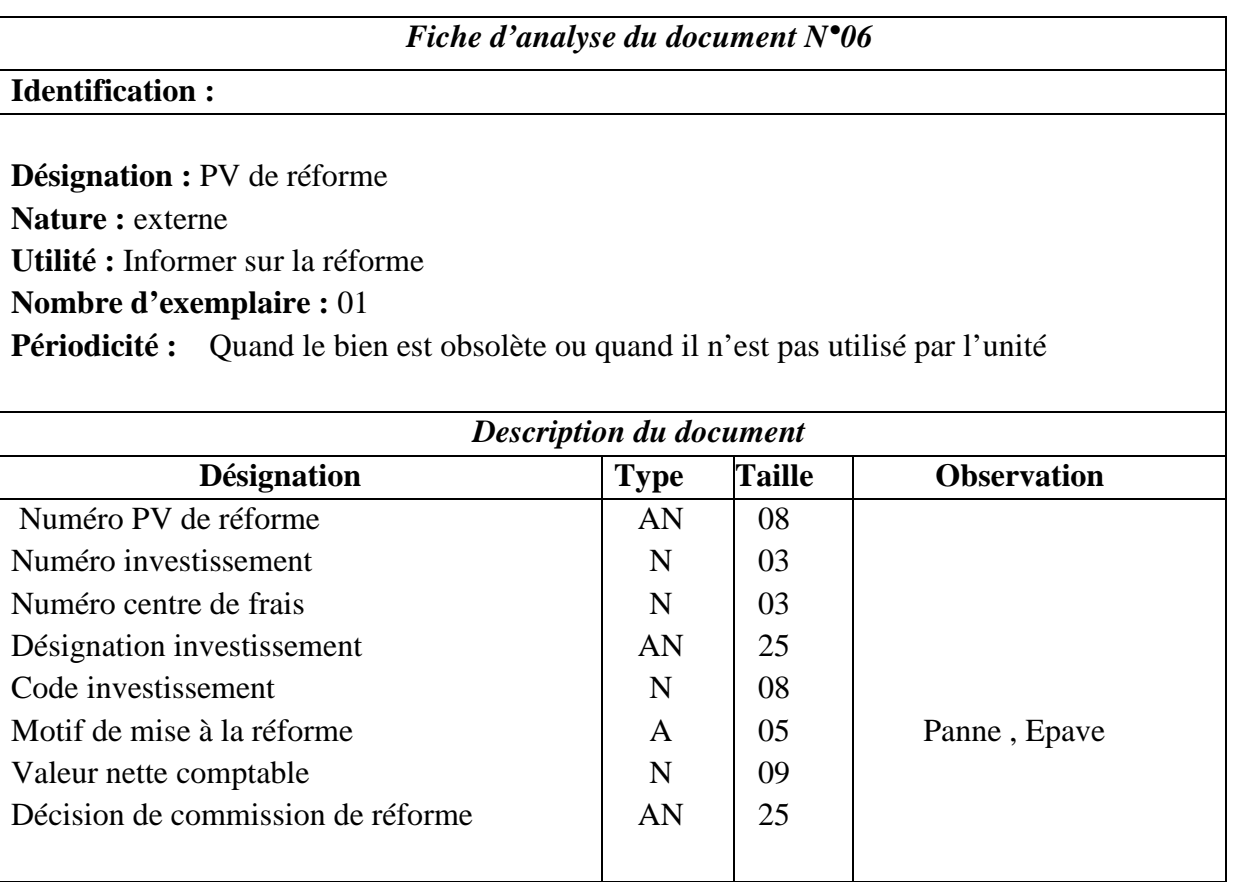

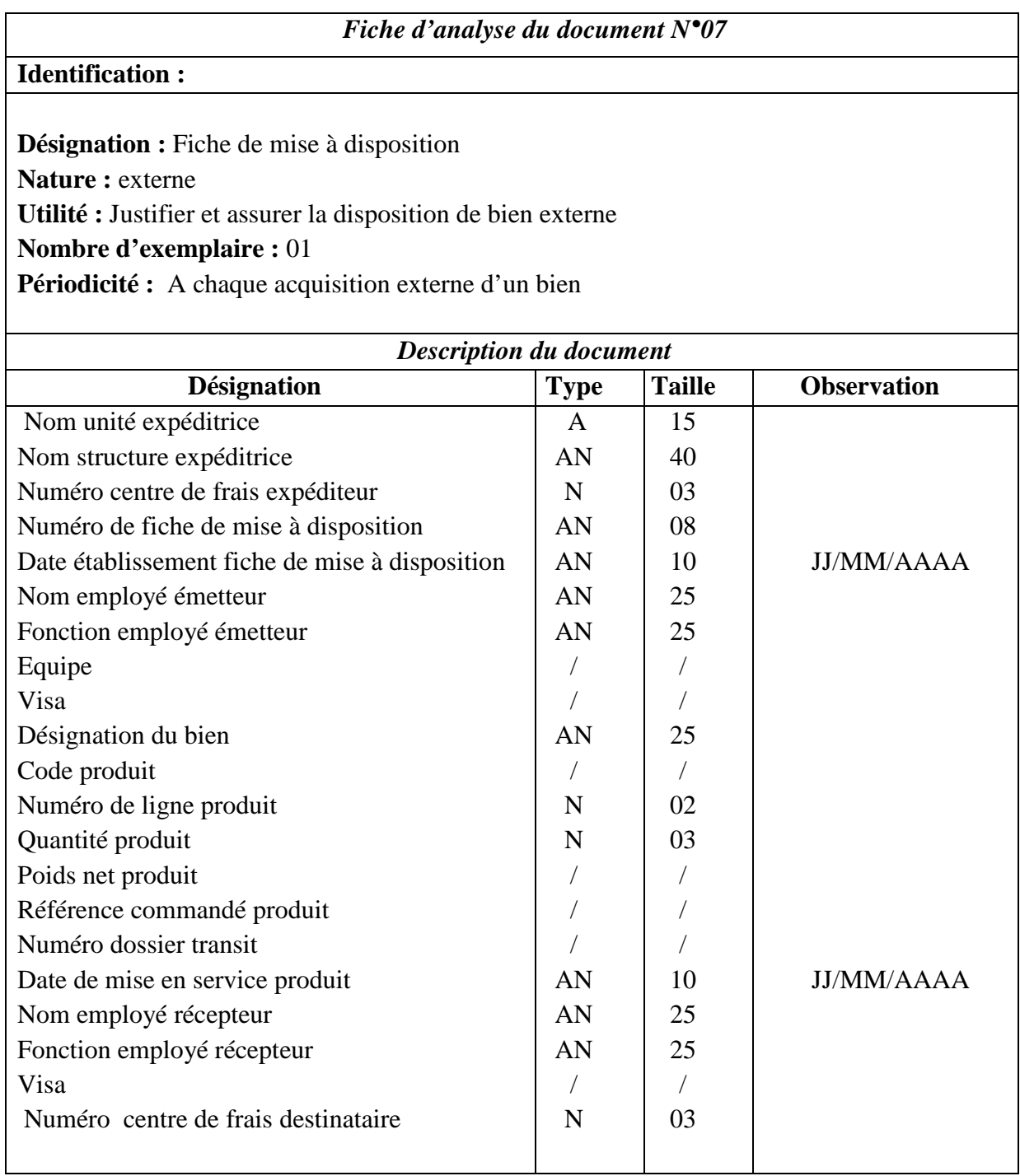

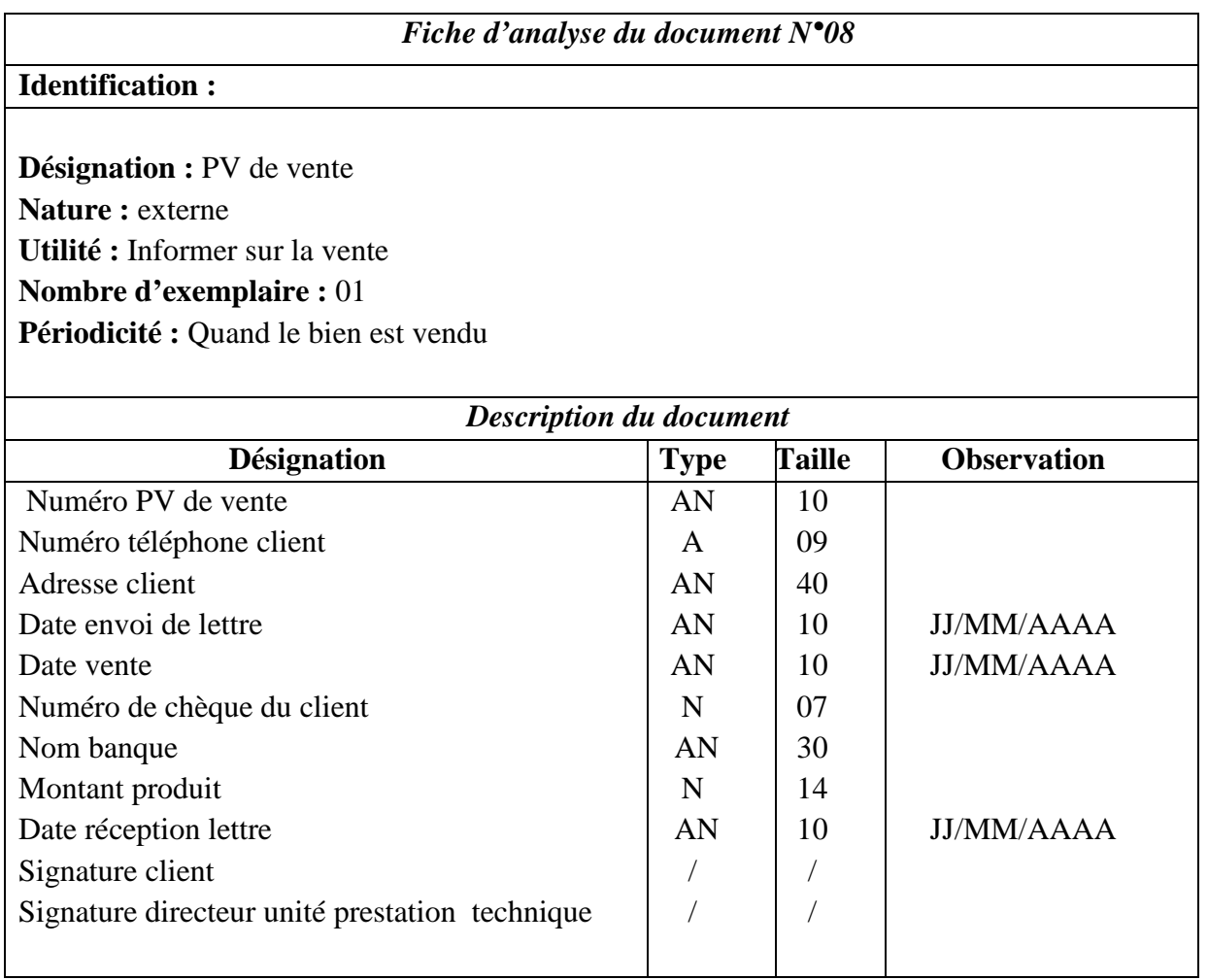

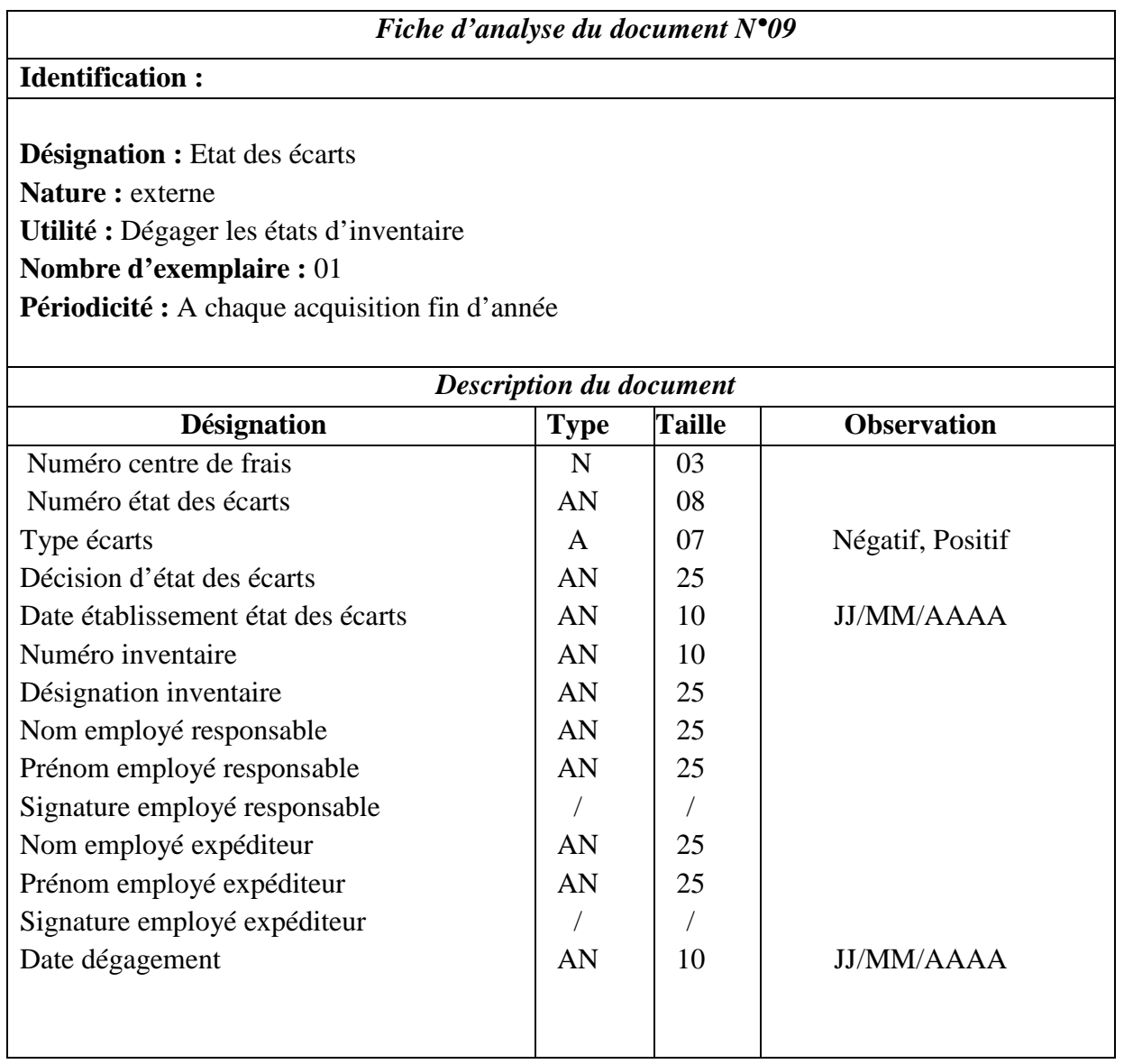

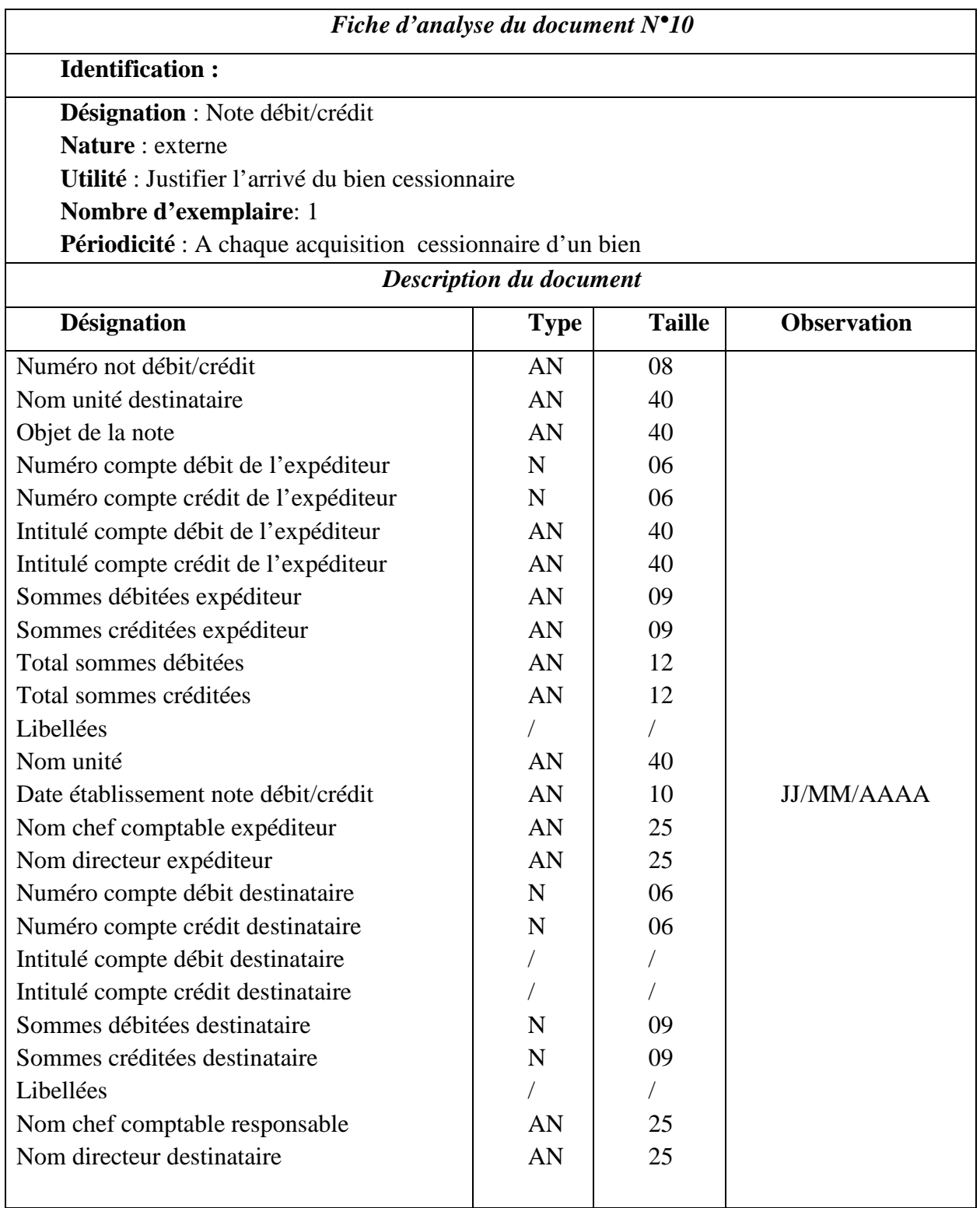

# *III.2.4. Etude des registres et fichiers : II.2.4.1. Introduction :*

L'étude des documents nous a permis de recenser un certains nombre de données manipulées par notre champ d'étude, néanmoins une partie de ces données peut être véhiculée à l'aide des fichiers.

Dans cette partie nous donnerons une analyse des fichiers et registres utilisés dans notre domaine d'étude en spécifiant les principales caractéristiques :

Code, Désignation, Support, Opérations, réalisées sur ses fichiers, séquences de rangement, le rôle et la localisation, le service comptabilité manipule les deux types de fichiers :

- Fichier Investissement
- Registre Manuel

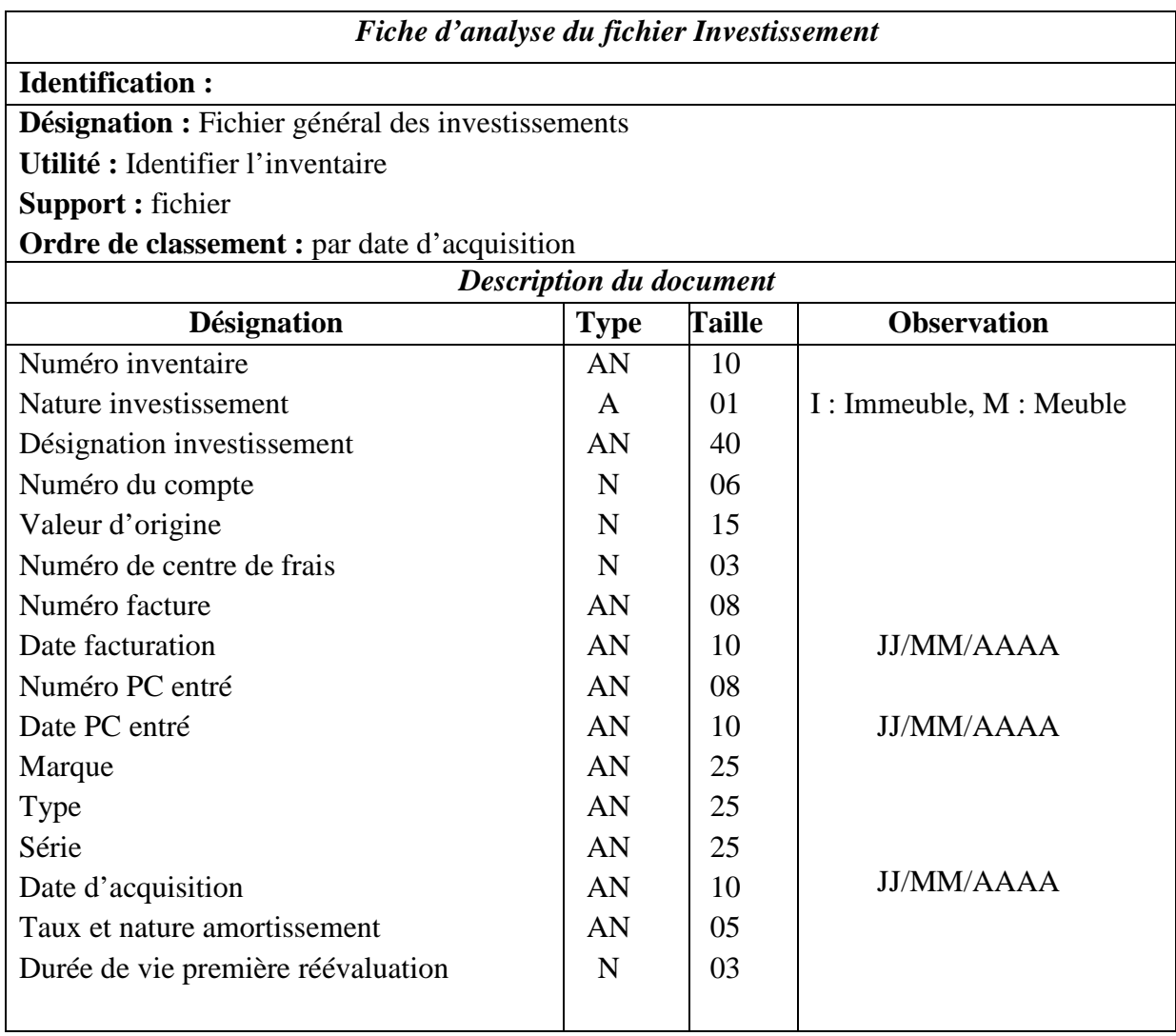

• *Les opérations réalisées sur le fichier :* 

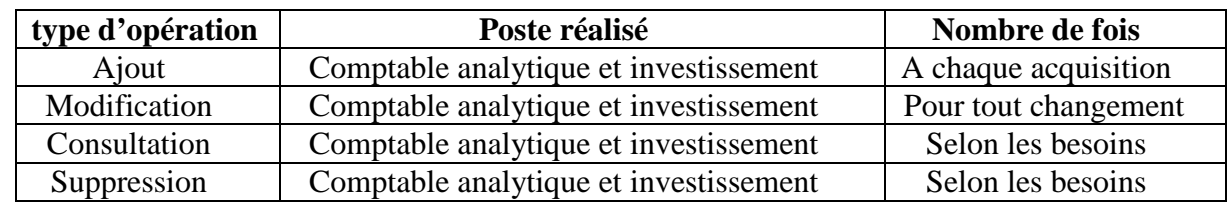

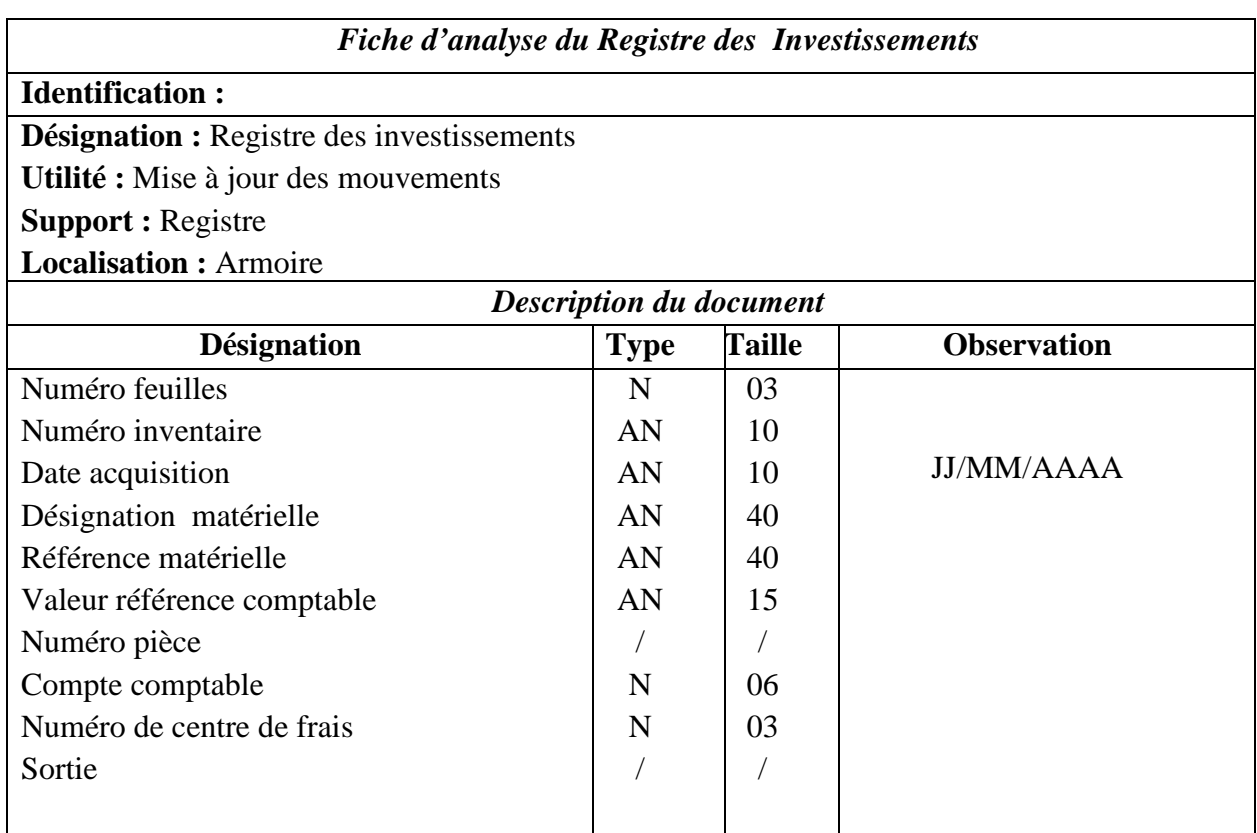

#### • *Les opérations réalisées sur le Registre :*

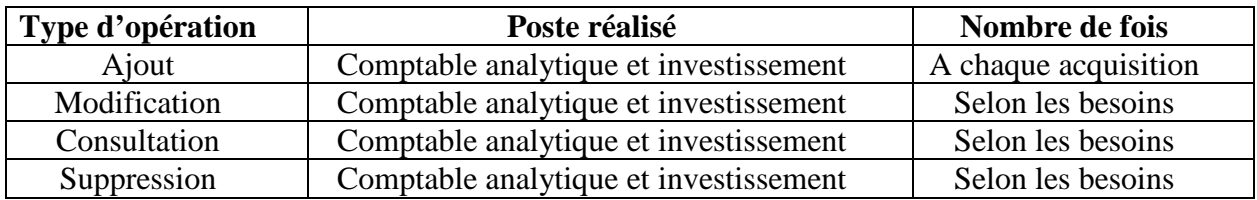

# *III.3. Etude des flux d'information : III.3.1. Introduction :*

 Le diagramme des flux permet de mettre en évidence les flux d'informations (activités) entre les déférents acteurs du domaine étudié ainsi avec leur environnement, il répond à la question :

Qui à l'origine de quoi ?

L'analyse des flux, en étude préalable, a pour objectifs de faciliter la prise de connaissances générales de l'activité à travers les échanges d'informations et de fixer les limites du champ d'étude.

## *III.3.2. Concepts utilisés :*

• *Flux* : le flux d'information est un échange d'informations entre deux acteurs de même nature ou de nature différente.

Le flux est émis par un autre acteur et dessiné à un autre acteur.

• *Acteur :* est un agent capable d'échanger l'information avec les acteurs (Personnes ou Services), il peut être interne ou externe.

- Acteur externe : c'est un acteur qui échange des informations avec le domaine d'étude mais il n'en fait pas partie.
- **Acteur interne :** c'est un acteur du domaine d'étude.
- *Diagramme des flux :* un diagramme des flux est une représentation graphique des acteurs et des flux échangés.
- *Formalisme graphique :*

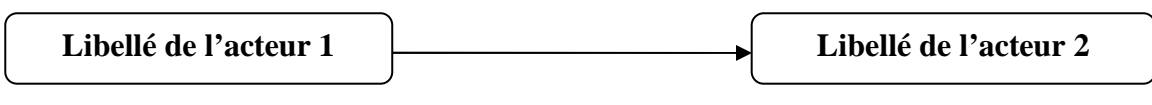

Flux d'information

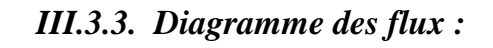

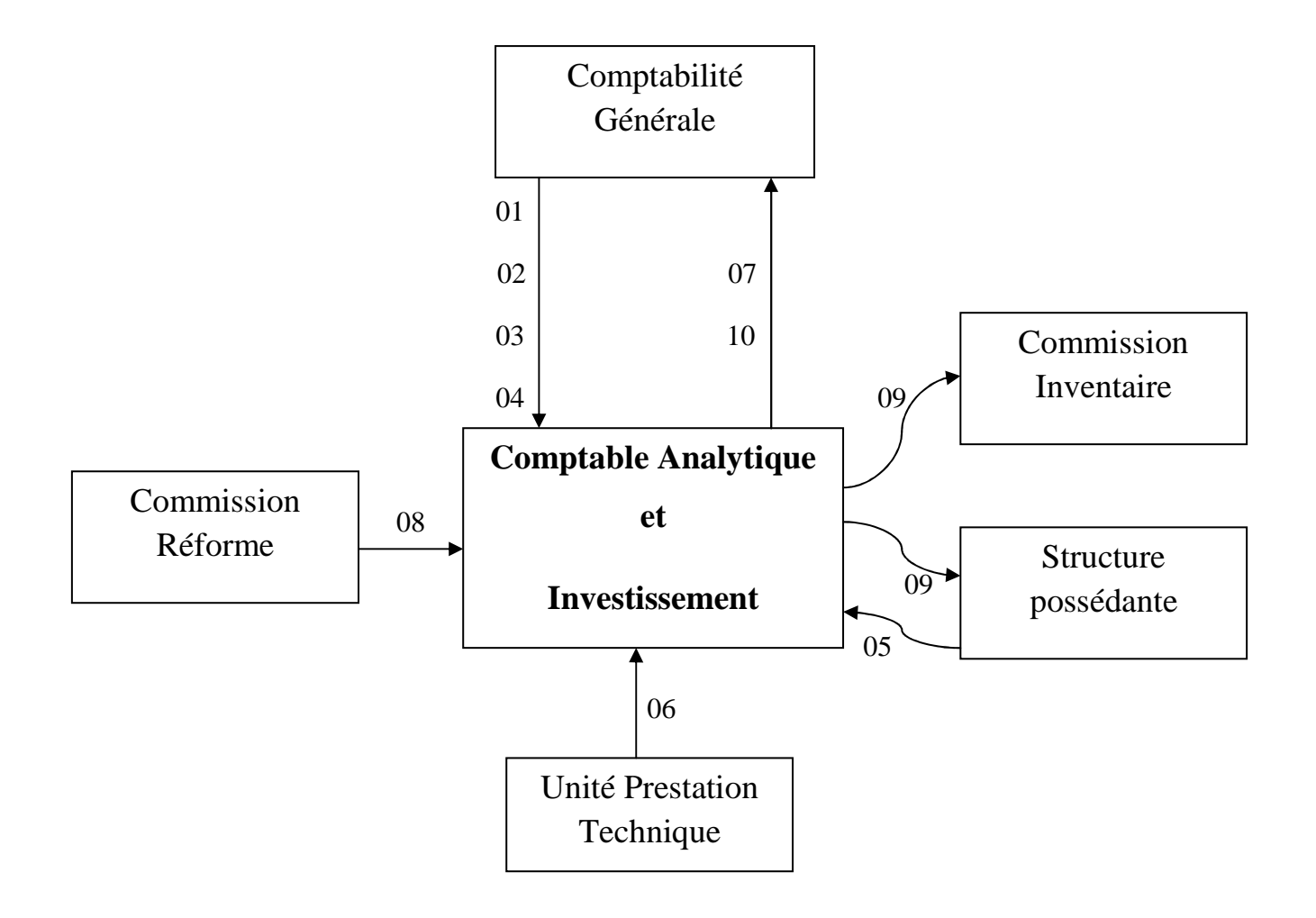

*Figure III.1* : Diagramme de flux.

| $N^{\bullet}$ | <b>Description</b>          |
|---------------|-----------------------------|
| 01            | Facture                     |
| 02            | Fiche de mise à disposition |
| 03            | Avis de cession             |
| 04            | Note débit / crédit         |
| 05            | Bon de transfert            |
| 06            | PV de vente                 |
| 07            | Fiche d'investissement      |
| 08            | PV de réforme               |
| 09            | Etat d'inventaire           |
| 10            | Fiche d'inventaire          |

*III.3.4. Description des liaisons du diagramme des flux :* 

 *Tableau III.1:* Description des flux

# *III.4. Etude de la codification existante :*

- **Codification de Facture** (comme exemple) :

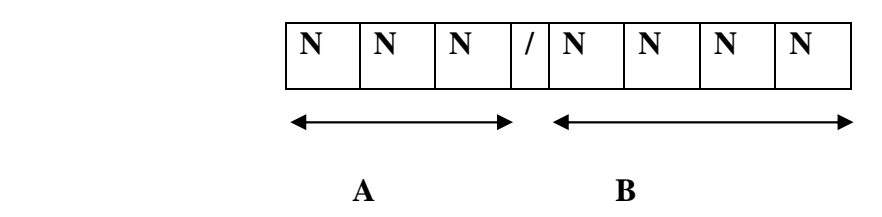

- **A** : Numéro séquentiel.
- **B** : Année d'établissement du document.

#### **Exemple** :

Facture N°12/2010 désigne la facture numéro 12 établit pendant l'année 2010.

#### - **Code compte** :

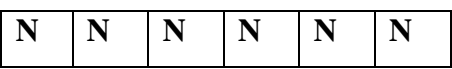

Correspondance selon une table entre les numéros et les comptes existants.

#### **Exemple** :

Le numéro 212020 correspond au compte section matière et investissement.

#### - **Centre de frais** :

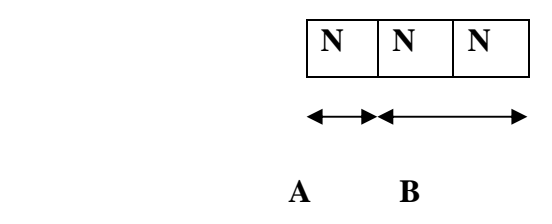

**A** : Code Unité.

**B** : Numéro Séquentiel.

#### **Exemple** :

102 désigne le centre de frais avec le numéro 1 de l'unité et un numéro séquentiel 02.

## - **Numéro Bien** :

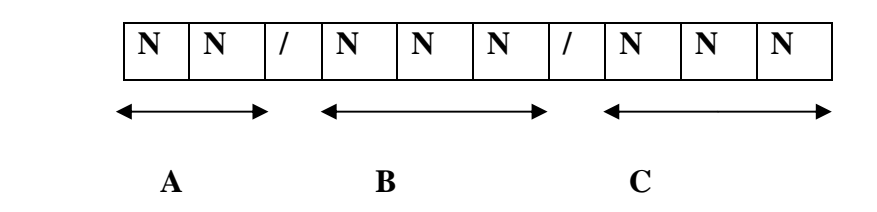

- **A :** Année d'acquisition**.**
- **B :** La deuxième partie du numéro de compte**.**
- **C :** Numéro séquentiel**.**

#### **Exemple :**

209.01.010 Numéro bien qui désigne une imprimante HP laser JET P1005.

# *III.5. Proposition d'une codification future :*

- **Codification de Facture** :

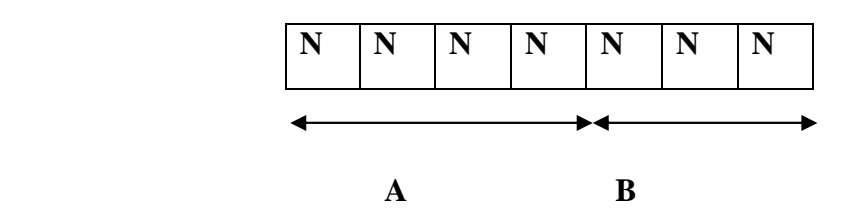

- **A** : Année d'établissement de la facture.
- **B** : Numéro séquentiel.

#### **Exemple** :

Facture N°2015053 désigne la facture numéro 053 établit pendant l'année 2015.

- **Codification du fournisseur** :

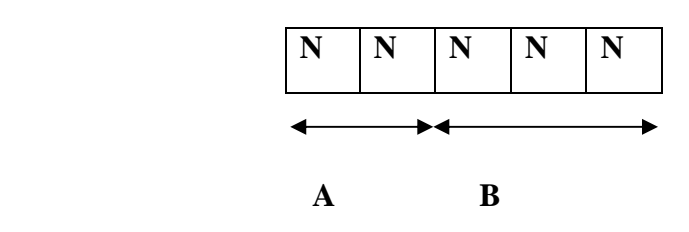

**A** : Année de commencer le travail avec ce fournisseur.

**B** : Numéro séquentiel.

#### **Exemple** :

N°15041 désigne le fournisseur numéro 041, avec l'année 2015.

- **Centre de frais** :

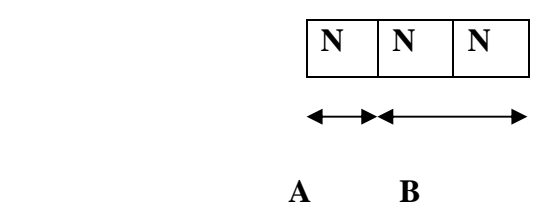

**A** : Code Unité.

- **1** : Climatisation
- 2 : Froid
- **3** : Commerciale
- 4 : Cuisson
- **5** : Unité Prestation Technique (UPT)
- 6 : Produits sanitaires
- **7** : Lampes
- **B** : Numéro Séquentiel.

#### **Exemple** :

426 désigne le centre de frais avec l'unité Cuisson et un numéro séquentiel 26.

# - **Numéro Bien** :

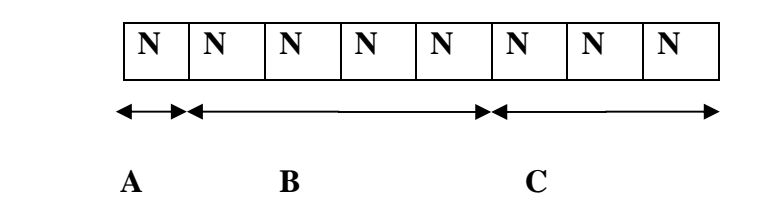

- **A :** Numéro unité**.**
- **B :** Année d'acquisition**.**

**C :** Numéro séquentiel**.** 

#### **Exemple :**

32014125 Ce Numéro désigne un bien de l'unité commerciale (numéro 3) acquis en 2014 avec un numéro séquentiel 125.

## *III. Conclusion :*

 Ce chapitre est essentiel car il constitue le point de départ pour la conception de la solution proposée, cette solution est détaillée dans le prochain chapitre.

# *Chapitre IV : Analyse et conception*

#### *IV. Introduction :*

 La conception de toute solution logicielle doit être traitée avec précision et détail, précédée d'une analyse profonde et bien réfléchie, car elle est le reflet du futur système avant même sa concrétisation. Dans le but d'avoir une meilleure analyse et de rendre la conception de notre application plus complète, nous avons adopté le langage UML (Unified Modeling Language) qui permet de bien représenter l'aspect statique et dynamique d'une application par une série de diagrammes qu'il offre.

#### *IV.1. Spécification des besoins :*

 Cette étape permet de définir les besoins et les objectifs du système à concevoir ainsi que les différents cas d'utilisation existants. Le modèle résultant de cette étape nous donne le diagramme de cas d'utilisation et les séquences de chacun de ces derniers.

# *IV.2. Représentation des cas d'utilisation : IV.2.1. Identification des acteurs :*

Un acteur : est l'idéalisation d'un rôle joué par une personne externe, un processus ou une chose qui interagit avec un système.

Dans le cadre de notre travaille nous avons identifié deux acteurs qui interagissent avec notre application :

- **Comptable analytique et investissement:** c'est le rôle qui peut être joué par tous les Comptable analytique et investissement de différentes unités (Froid, Cuisson, Prestation Technique, Commerciale et Climatisation, Produits sanitaires, Lampes) et de la Direction Générale de l'entreprise ;
- **Administrateur :** c'est le rôle qui peut être joué par la personne qui est chargée de l'administration de la base de données, chargée du maintien et de la mise à jour et qui a pour mission :
	- Gestion des utilisateurs comptables (Ajout des nouveaux comptables, suppression …).
	- Gestion des unités.
	- Gestion des centres de frais.

L'identification des acteurs de notre application nous a permis de déduire son diagramme de contexte.

#### *IV.2.2. Le diagramme de contexte de notre application :*

La description des différents acteurs permet de dégager ce qu'on appelle le diagramme de contexte pour le système, il permet de présenter l'utilisation du système par les différents acteurs au vue de la solution adoptée.

Dans la figure ci-dessous, nous avons illustré les différents acteurs qui interagissent dans notre système et ceci à travers un diagramme de contexte.

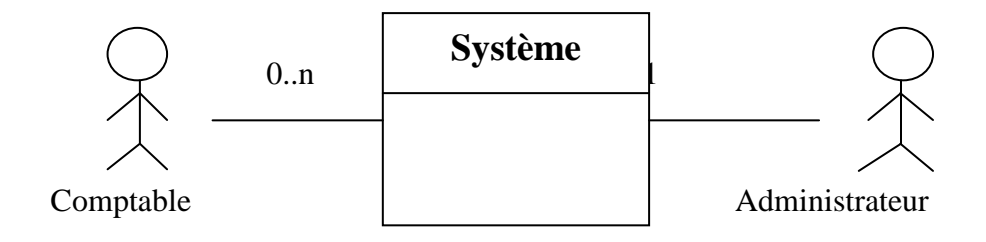

*Figure IV.1* : Diagramme de contexte de notre système

#### *IV.2.3. Cas d'utilisation*

#### *IV.2.3.1. Identification des cas d'utilisation (Tâches) de l'application :*

**Un cas d'utilisation** est une unité cohérente d'une fonctionnalité visible de l'extérieur. Il réalise un service de bout en bout, avec un déclenchement, un déroulement et une fin, pour l'acteur qui l'initie. Un cas d'utilisation modélise donc un service rendu par le système, sans imposer le mode de réalisation de ce service.

Chacun des acteurs que nous avons définis effectue un certain nombre de taches, nous les allons donc les résumer dans le tableau suivant :

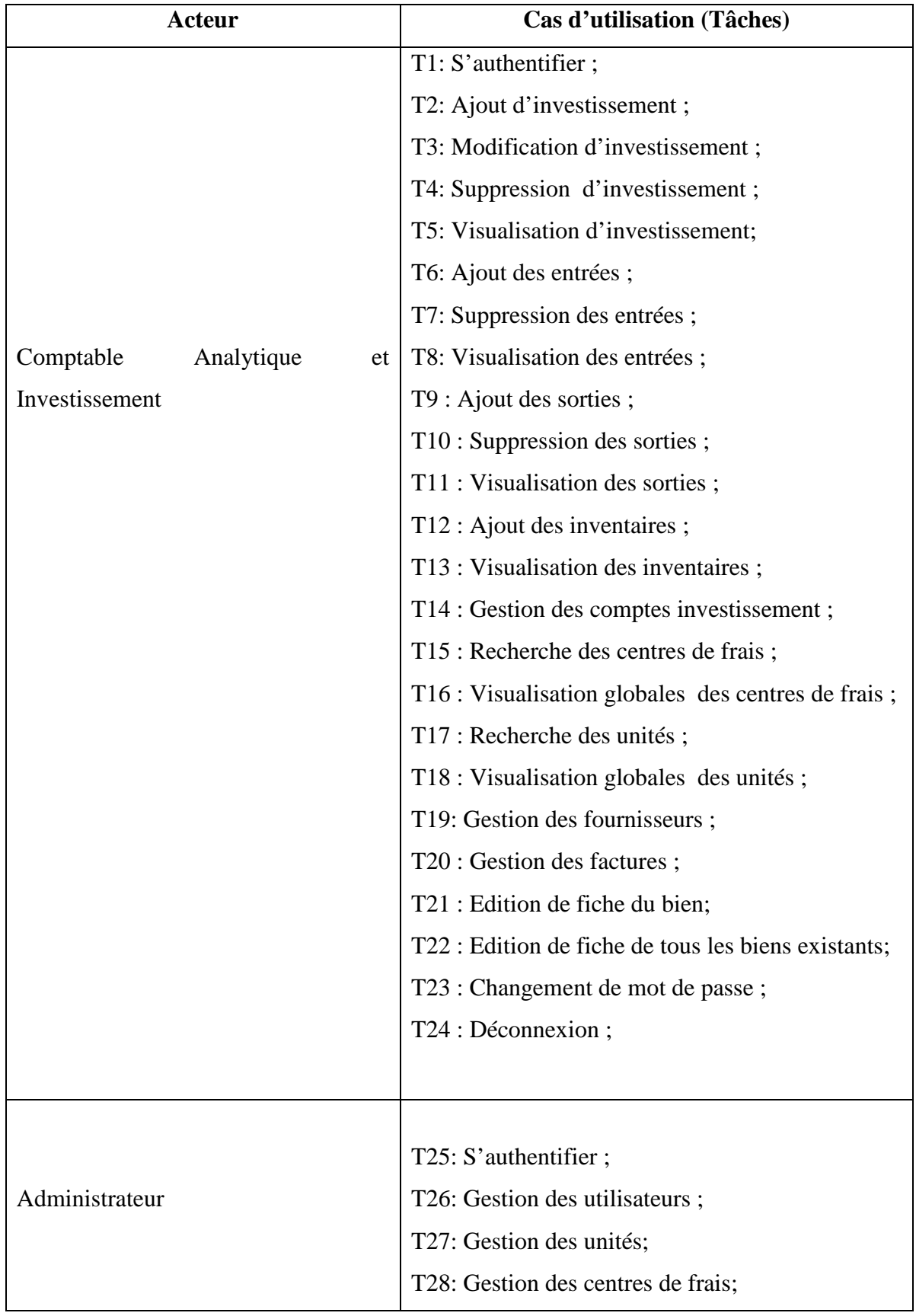

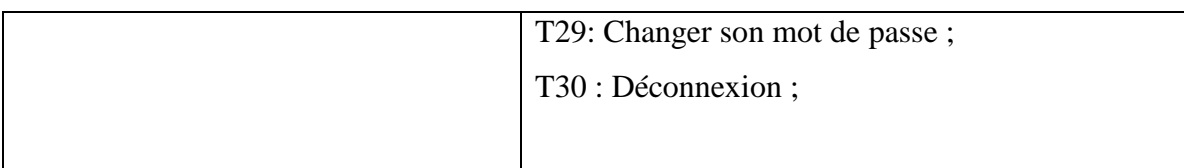

# *Tableau IV.1* **:** tableau des cas d'utilisation

## **Spécification des scénarios :**

Afin d'effectuer une tâche associée à un acteur, celui-ci doit effectuer un certain nombre d'actions. Cette séquence est appelée scénario. Le tableau suivant rassemble tous les scénarios pouvant être déclenchés par les différents acteurs.

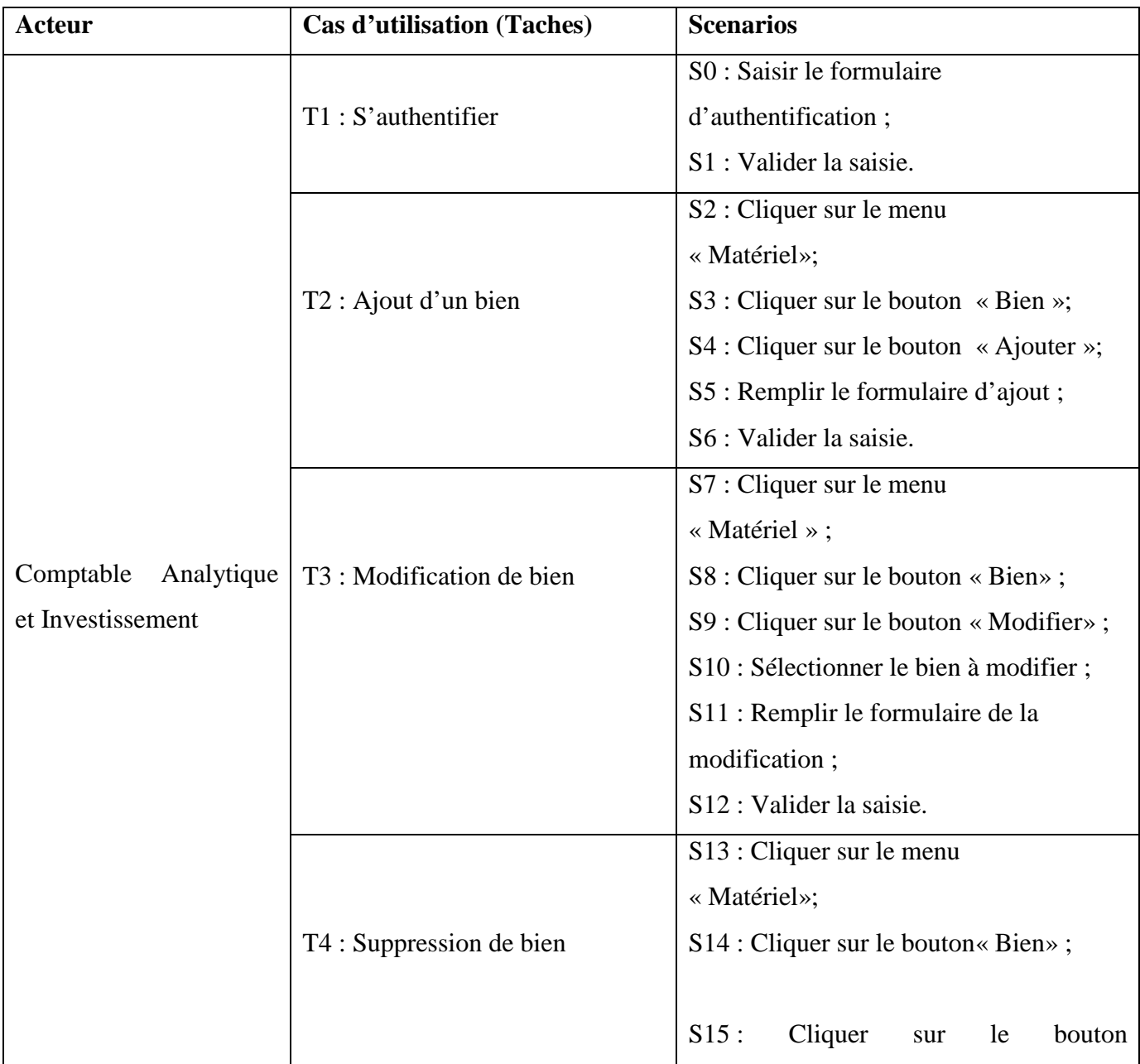

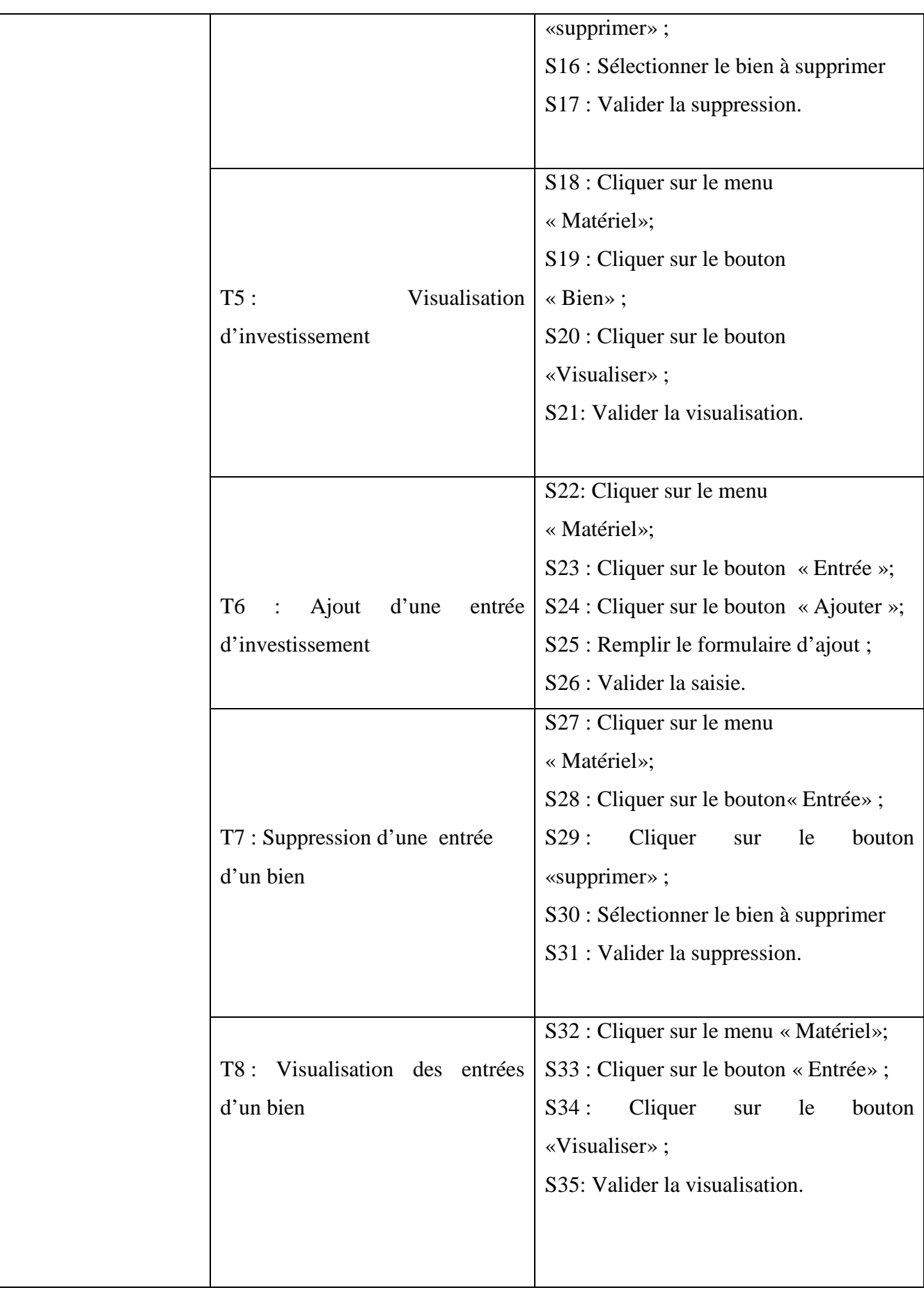

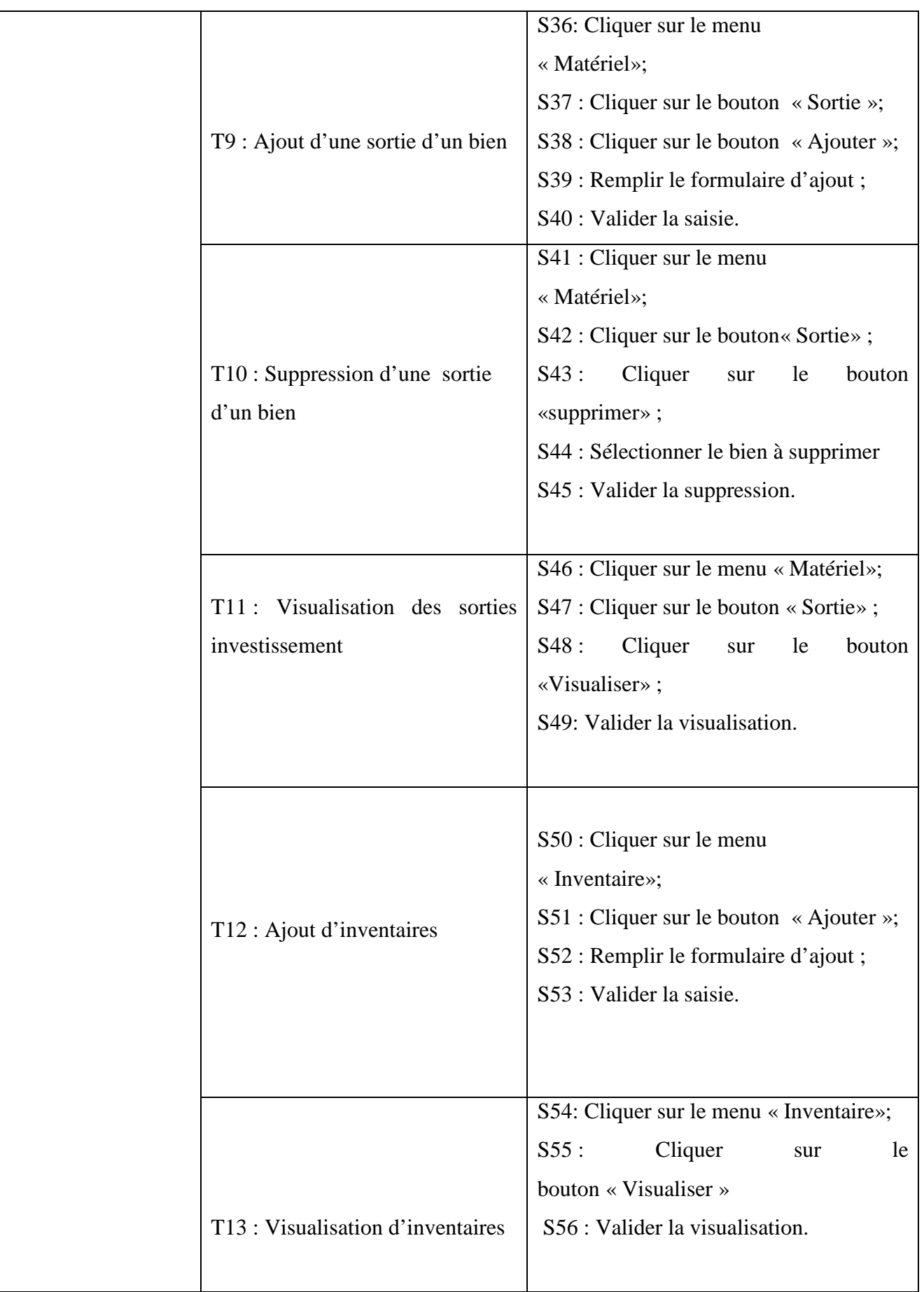

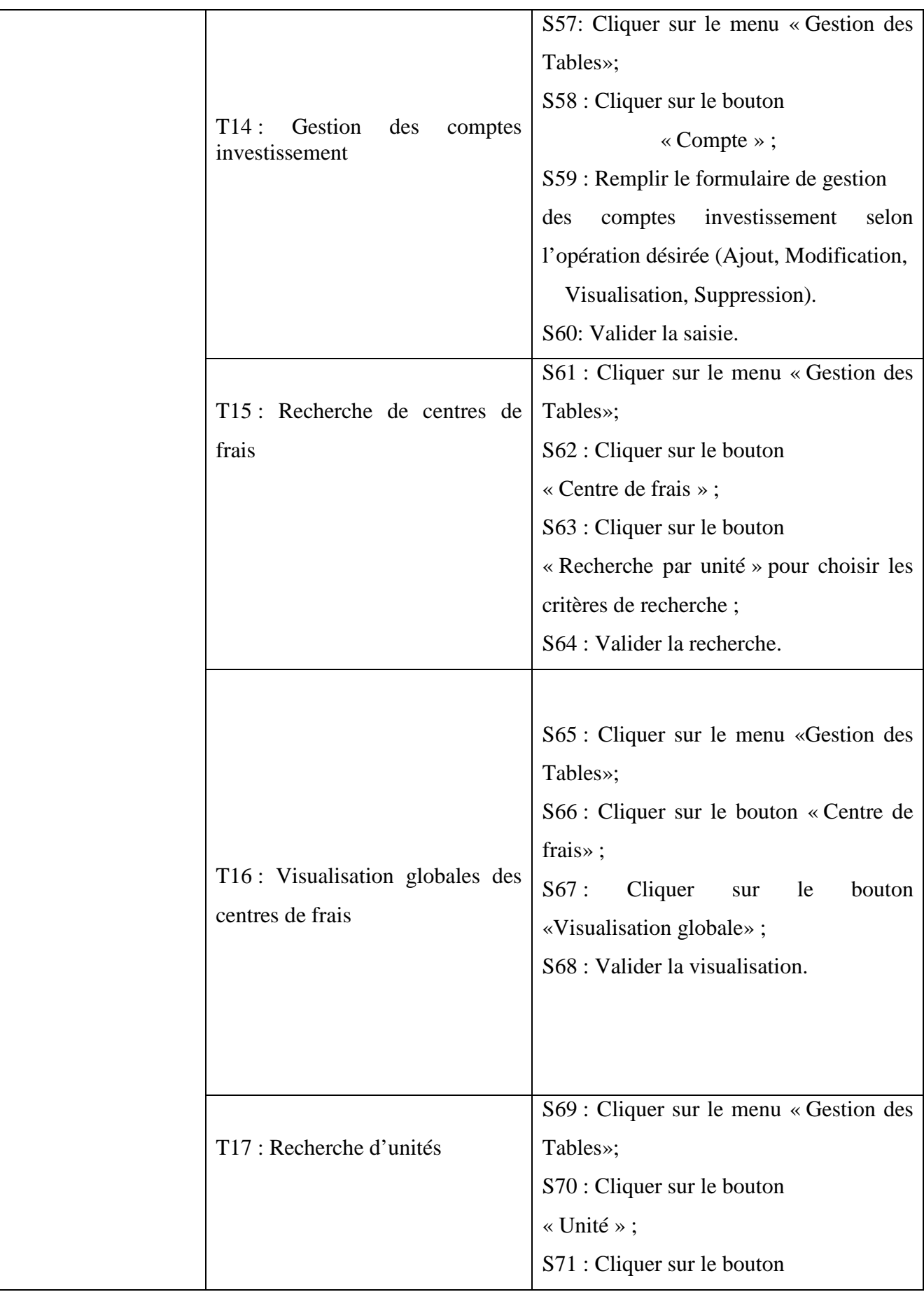

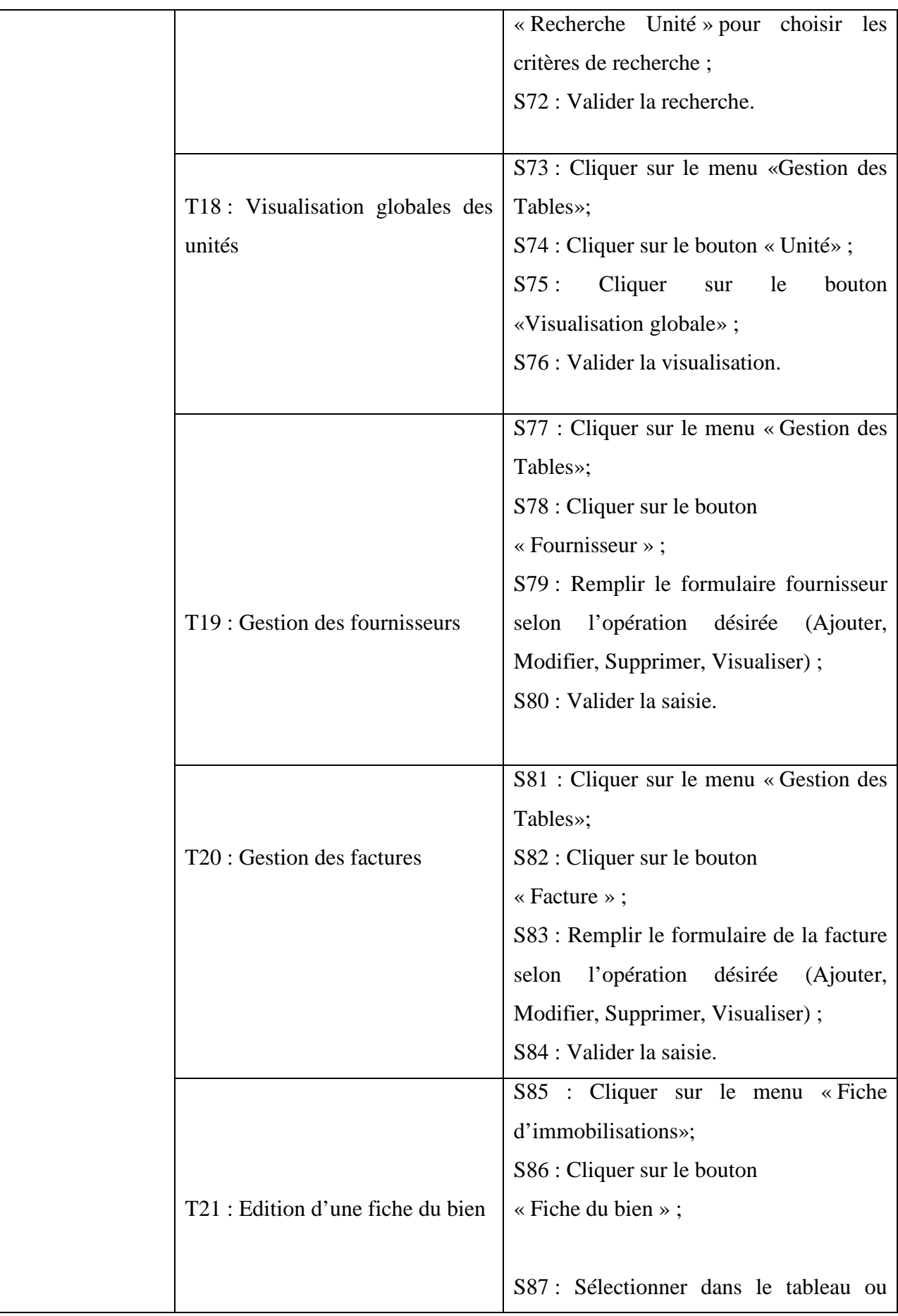

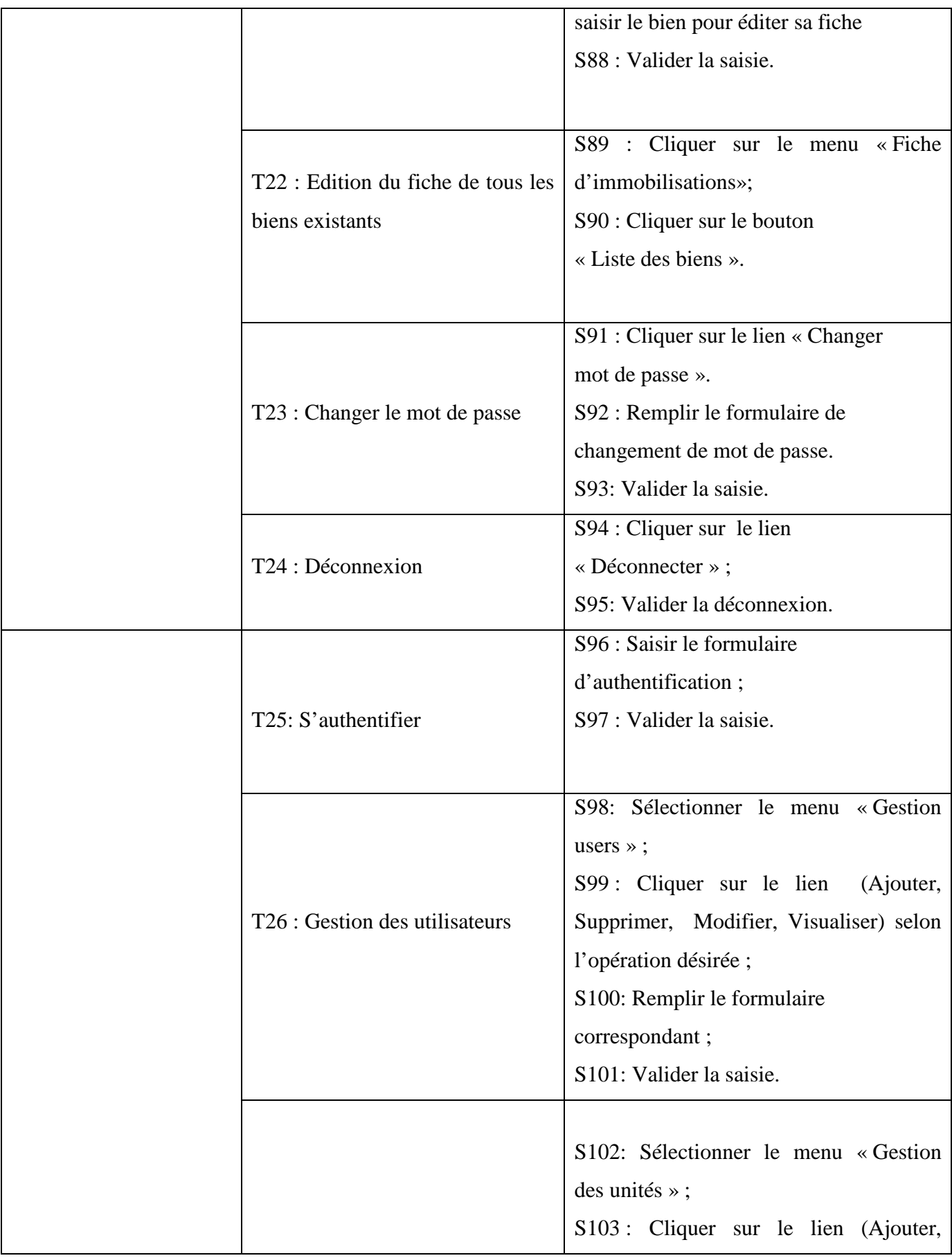

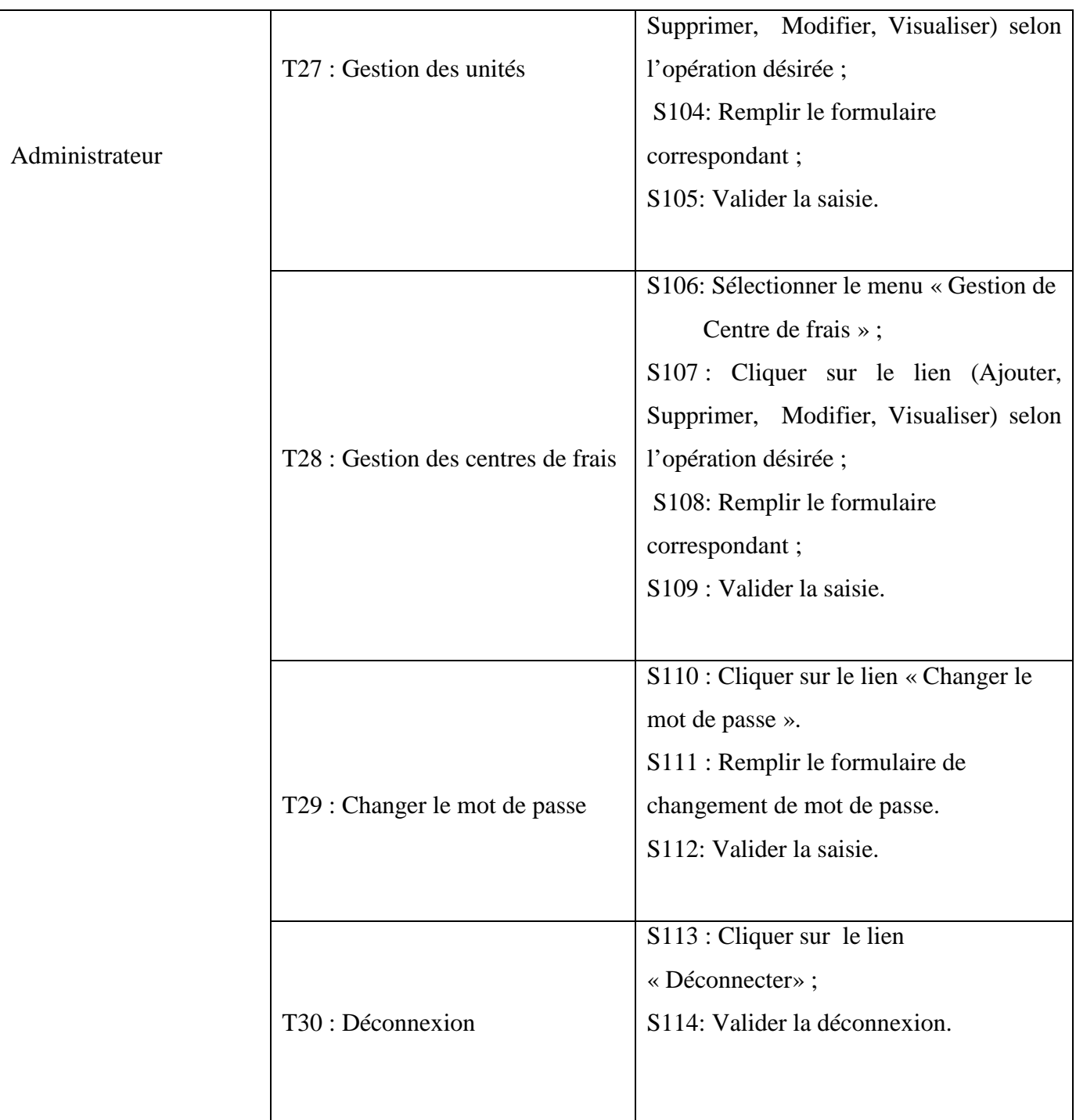

*Tableau IV.2 :* Spécification des scénarios de cas d'utilisation

#### *IV.2.3.2. Diagramme des cas d'utilisation :*

Le diagramme de cas d'utilisation représente la structure des grandes fonctionnalités nécessaires aux utilisateurs du système. C'est le premier diagramme du modèle UML, celui où s'assure la relation entre l'utilisateur et les objets que le système met en œuvre.

> **Diagramme des cas d'utilisation Comptable Analytique et**  investissement :

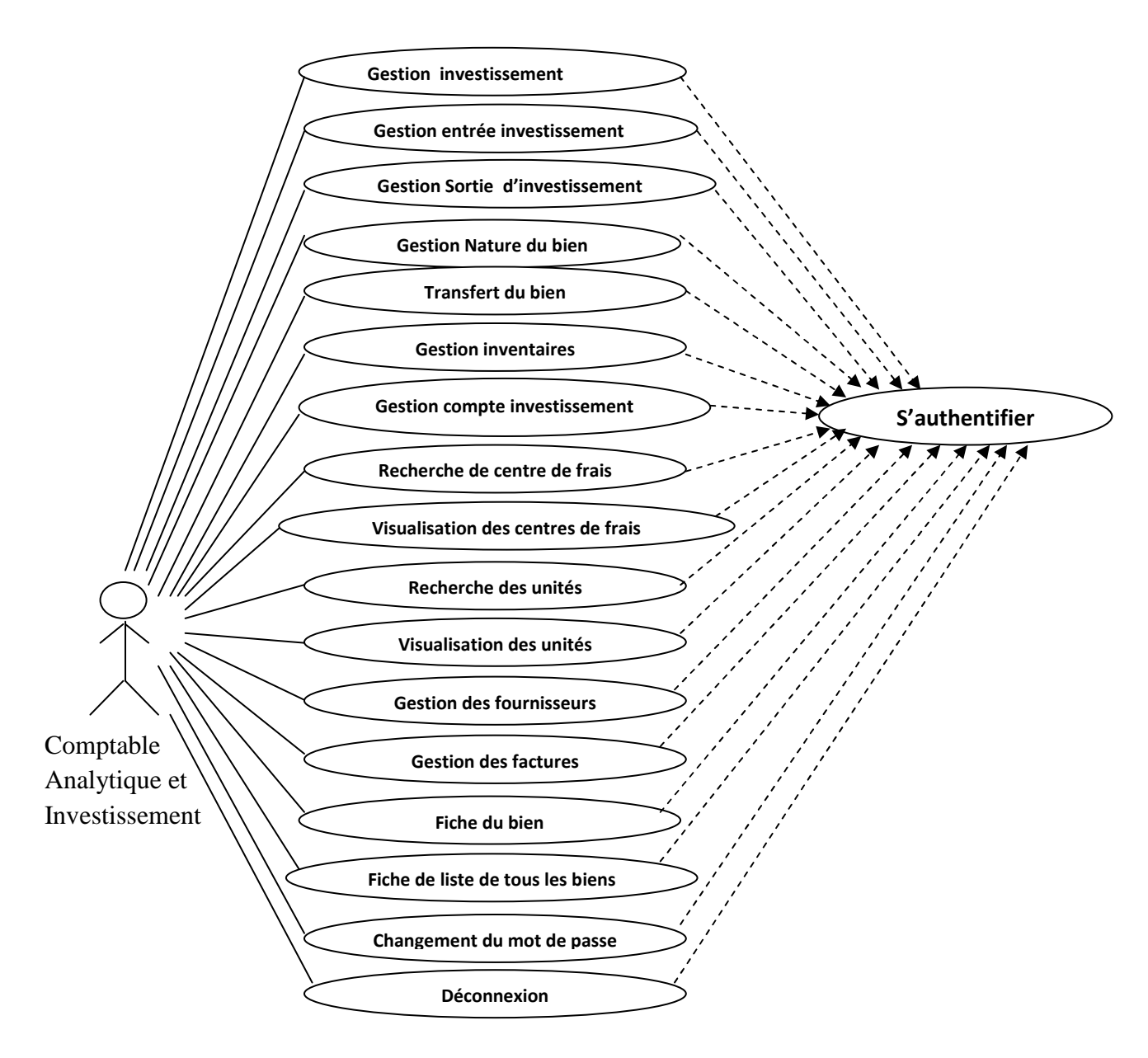

*Figure IV.2* : Diagramme de cas d'utilisation « Comptable Analytique et investissement »

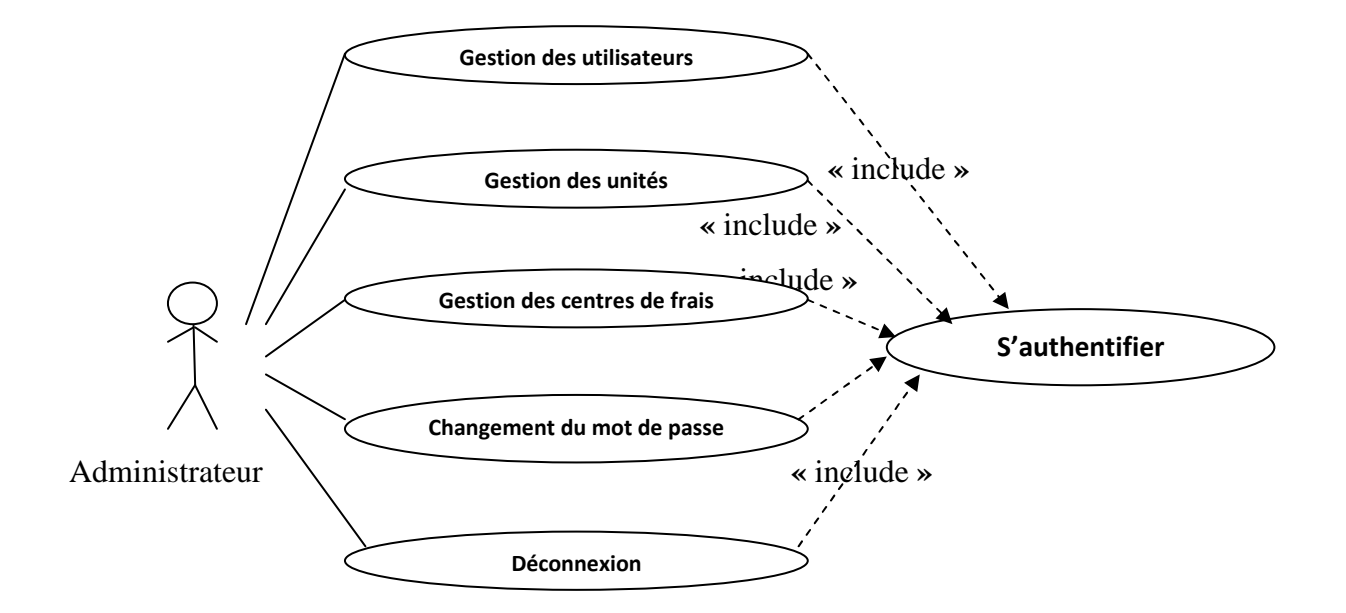

#### **Diagramme de cas d'utilisation de l'Administrateur**

*Figure IV.3* : Diagramme de cas d'utilisation « Administrateur »

#### *IV.2.3.3. Spécification de quelques cas d'utilisation :*

Ce qui suit présente des descriptions de quelques cas d'utilisation de notre système.

**Cas d'utilisation « Authentification** »

**Use case**: Authentification.

**Scenarios**: S0, S1/S94, S95.

**Rôle** : Comptable Analytique et Investissement, Administrateur.

#### **Description** :

**1)** L'utilisateur accède à la page d'authentification ;

**2)** Le système construit la page Authentification puis l'affiche ;

**3)** L'utilisateur saisit son login et son mot de passe dans le formulaire authentification puis le valide en appuyant sur le bouton valider ;

**4)** Si les données saisie sont correctes, le système l'envoie vers son espace sinon il affiche un message d'erreur et le renvoie au formulaire d'authentification.

*Tableau IV.3* **:** Cas d'utilisation « Authentification »

## **Cas d'utilisation « Ajout d'un bien »**

**Use case** : Ajout d'un Bien.

**Scenarios**: S2, S3, S4, S5, S6.

**Rôle** : Comptable Analytique et Investissement.

#### **Description** :

**1)** L'acteur Comptable Analytique et Investissement clique sur le bouton Ajouter du menu Matériel qui se trouve dans son espace ;

**2)** le système construit alors le formulaire d'ajout d'un bien correspondant puis l'affiche ; **3)** L'acteur Comptable Analytique et Investissement remplit le formulaire puis le valide avec le bouton Valider ;

**4)** Le système vérifie alors les données dans la base de données puis construit un message d'erreur et renvoi le formulaire d'Ajout d'un bien si les données ne sont pas en norme ou si le bien à ajouter existe, sinon il met à jour la base de données puis construit une page de confirmation d'Ajout et l'affiche.

 *Tableau IV.4 :* Cas d'utilisation « Ajout d'un bien »

#### **Cas d'utilisation « Modification d'un Bien »**

**Use case**: Modification d'un Bien.

**Scenarios**: S7, S8, S9, S10, S11, S12.

**Rôle** : Comptable Analytique et Investissement.

#### **Description** :

**1)** L'acteur Comptable Analytique et Investissement clique sur le lien Modifier du menu Matériel qui se trouve dans son espace ;

**2)** le système construit une page intermédiaire pour chercher le bien à modifier.

**3**) L'utilisateur sélectionne le bien à modifier et clique sur le bouton valider.

**4**) Le système lui construit le formulaire de modification correspondant au précédant choix puis l'affiche.

**5)** L'acteur Comptable Analytique et Investissement remplit le formulaire puis le valide avec le bouton Valider ;

**6)** le système vérifie alors les données dans la base de données puis construit un message d'erreur et renvoi le formulaire de Modification d'un bien, si les données ne sont pas en norme ou si le bien à modifier n'existe pas sinon met à jour la base de données puis construit un message de confirmation de Modification et l'affiche.

*Tableau IV.5 :* Cas d'utilisation « Modification d'un Bien »

#### **Cas d'utilisation « Ajout d'un inventaire»**

**Use case**: Ajout d'un inventaire.

**Scenarios**: S50, S51, S52, S53.

**Rôle** : Comptable Analytique et Investissement.

#### **Description** :

- **1)** L'acteur Comptable Analytique et Investissement clique sur le menu Inventaire qui se trouve dans son espace ;
- **2)** le système construit alors le formulaire d'ajout d'un inventaire correspondant puis l'affiche ;
- **3)** L'acteur Comptable Analytique et Investissement remplit le formulaire puis le valide avec le bouton Valider ;
- **4)** Le système vérifie alors les données dans la base de données puis construit un message d'erreur et renvoi le formulaire d'Ajout d'un inventaire si les données ne sont pas en norme ou si l'inventaire à ajouter existe, sinon il met à jour la base de données puis construit une page de confirmation d'Ajout et l'affiche.

*Tableau IV.6 :* Cas d'utilisation « Ajout d'un inventaire»

#### **Cas d'utilisation « Recherche d'une unité»**

**Use case**: Recherche d'une unité.

**Scenarios**: S69, S70, S71, S72.

**Rôle** : Comptable Analytique et Investissement.

#### **Description** :

- **1)** L'acteur Comptable Analytique et Investissement clique sur le bouton Recherche unité du menu Gestion des Tables qui se trouve dans son espace ;
- **2)** le système construit une page intermédiaire pour saisir la désignation ou le code de l'unité à chercher
- **3)** L'utilisateur saisie la désignation ou le code de l'unité et clique sur le bouton Envoyer.
- **4)** Le système lui retourne le résultat et l'affiche.

*Tableau IV.7 :* Cas d'utilisation « Recherche d'une unité»
#### **Cas d'utilisation « Edition d'une fiche d'un bien»**

**Use case**: Edition d'une fiche d'un bien

**Scenarios**: S85, S86, S87, S88.

**Rôle** : Comptable Analytique et Investissement.

#### **Description** :

- **1)** L'acteur Comptable Analytique et Investissement clique sur le bouton Fiche du bien du menu Fiche d'immobilisations qui se trouve dans son espace ;
- **2)** le système construit une page intermédiaire pour sélectionner dans tableau des biens ou saisir la désignation et le code du bien pour éditer sa fiche ;
- **3)** L'utilisateur le bien et clique sur le bouton Valider.
- **4)** Le système lui retourne la fiche du bien et l'affiche.

*Tableau IV.8 :* Cas d'utilisation « Edition d'une fiche d'un bien»

#### *IV.2.4. Diagrammes de séquence :*

Représente la succession chronologique des opérations réalisées par un acteur. Il indique les objets que l'acteur va manipuler et les opérations qui font passer d'un objet à l'autre.

Nous allons décrire ci-dessous quelques diagrammes de séquences cas utilisation.

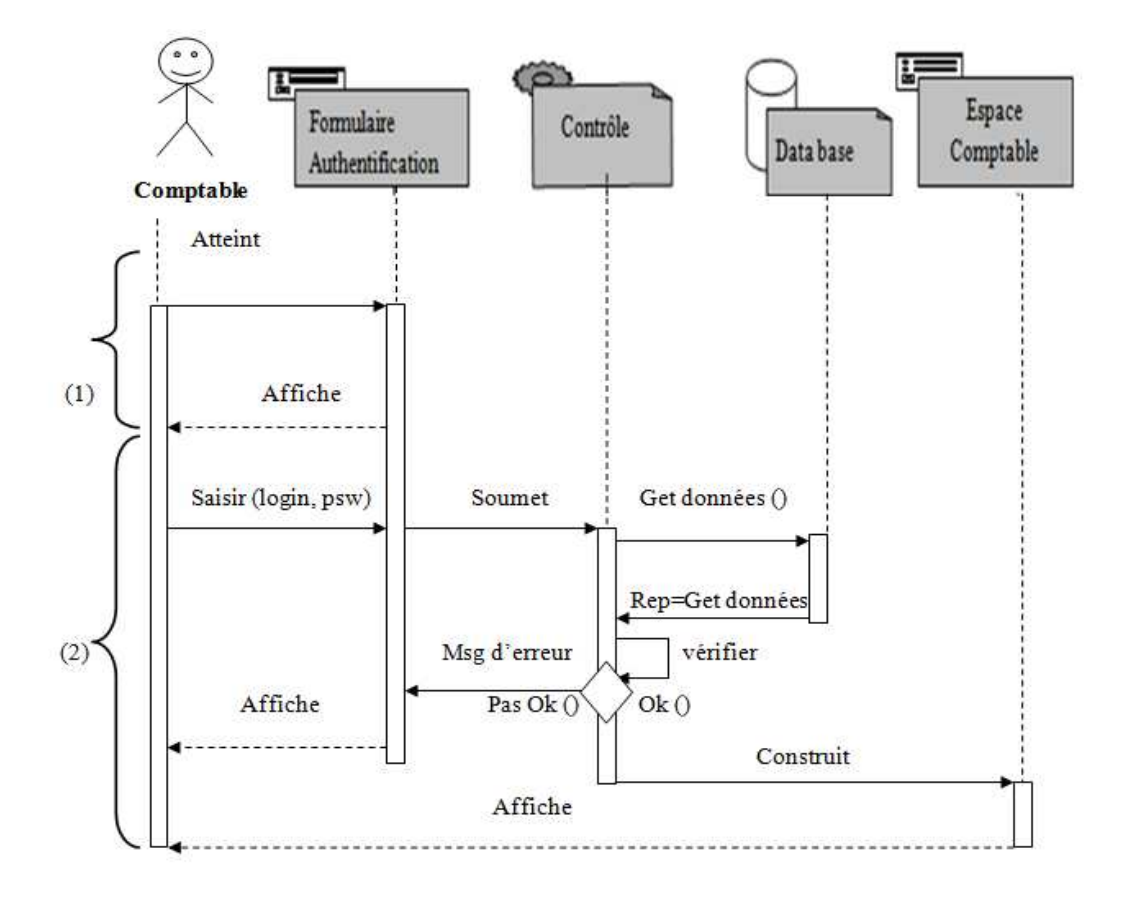

#### **Diagramme de séquence « Authentification »**

*Figure IV.4* : Diagramme de séquence du cas d'utilisation « Authentification».

- **(1)** Le système construit la page Authentification puis l'affiche.
- **(2)** L'utilisateur saisit son login et son mot de passe dans le formulaire authentification puis le valide en appuyant sur le bouton valider, le système vérifie alors les données saisies ensuite il lui construit la page de son espace et l'affiche si les données sont correctes sinon il lui construit un message d'erreur et l'affiche puis le renvoie au formulaire d'authentification.

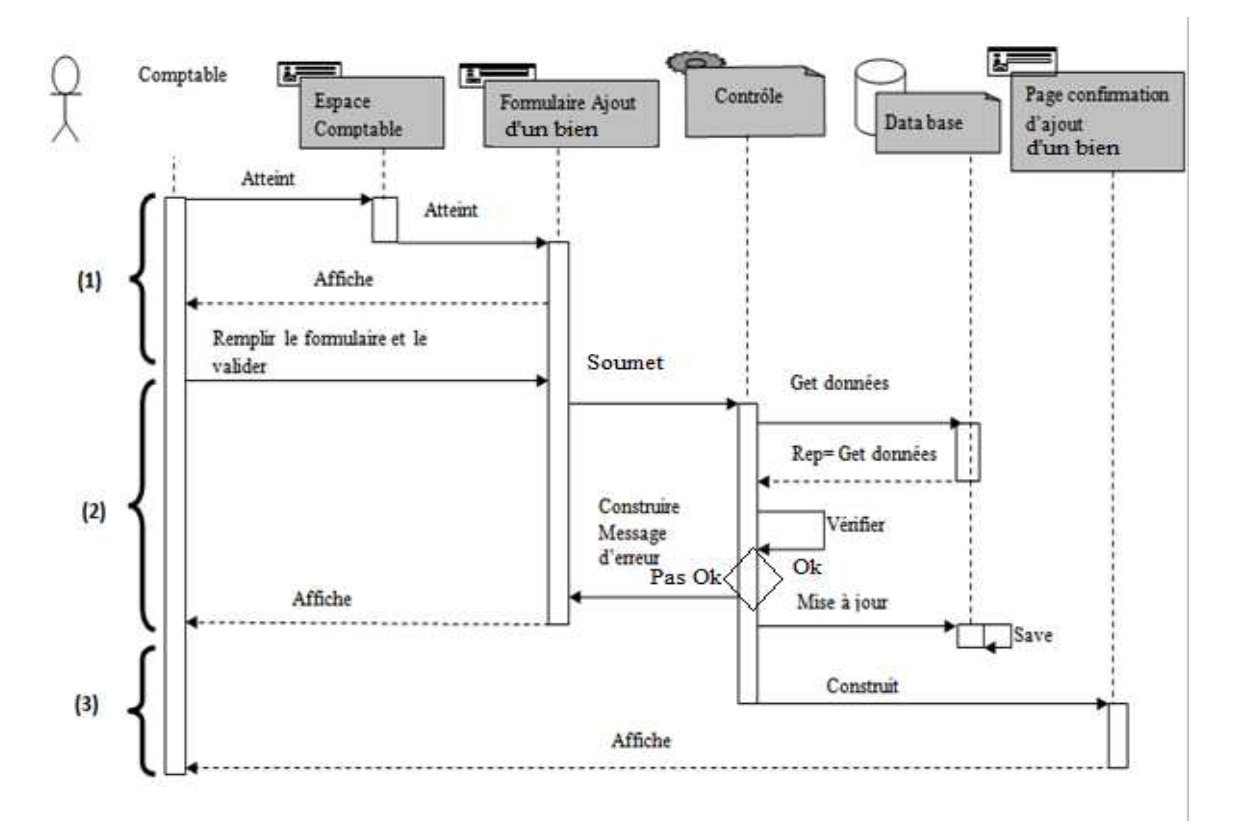

#### **Diagramme de séquence « Ajout d'un bien »**

*Figure IV.5* : Diagramme de séquence du cas d'utilisation « Ajout d'un bien»

- **(1)** L'acteur Comptable analytique et investissement clique sur le bouton ajouter bien qui se trouve dans son espace, le système construit alors le formulaire Ajout d'un bien correspondant puis l'affiche.
- **(2)** L'acteur Comptable analytique et investissement rempli le formulaire d'ajout puis valide la saisie avec le bouton Valider, le système vérifie alors les données dans la base de données puis construit un message d'erreur et l'affiche si les données sont pas en norme ou bien existe déjà.
- **(3)** Si les données sont dans les normes, le code du bien n'existe pas alors le système crée le bien et insert les données dans la base de données puis construit un message de confirmation et l'affiche, ensuite renvoie l'utilisateur vers la page d'ajout de bien.

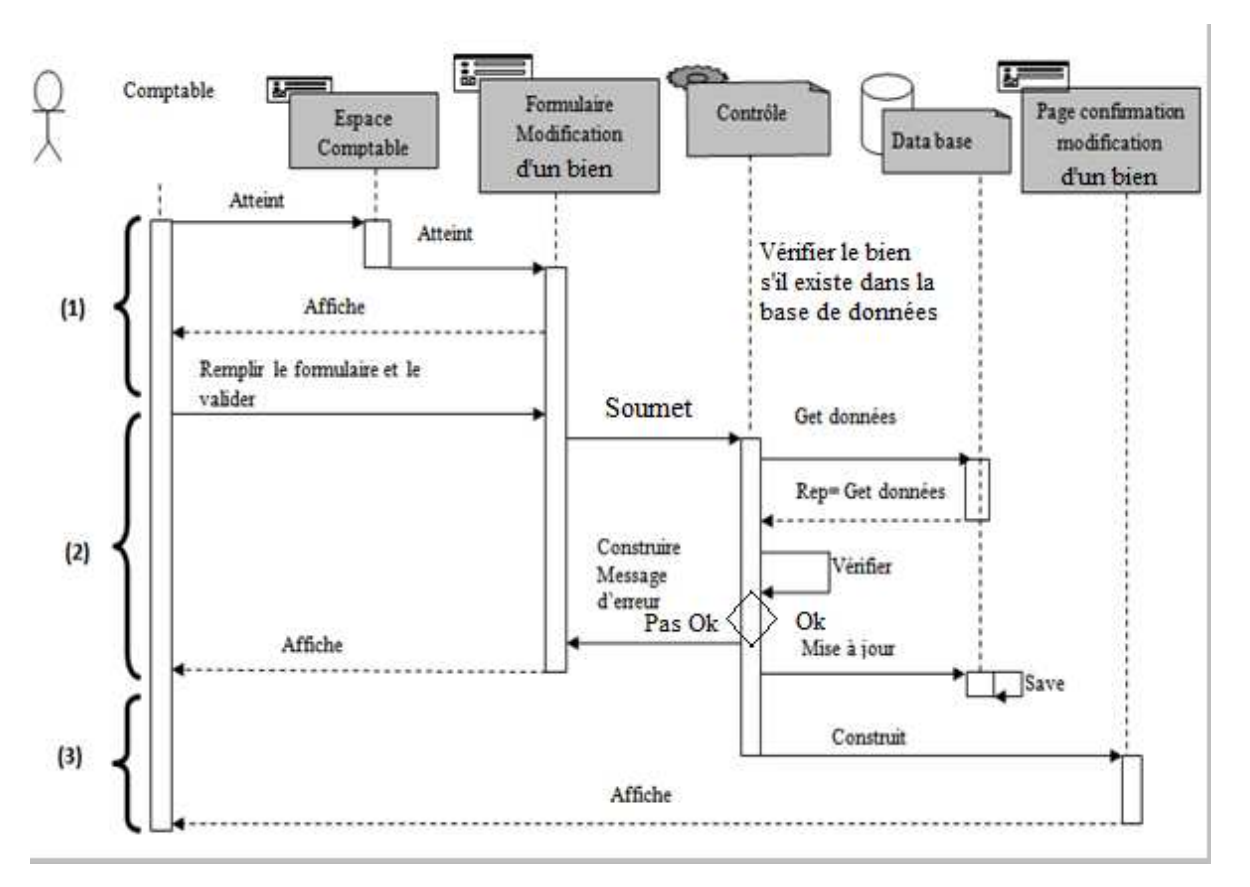

#### **Diagramme de séquence « Modification de bien»**

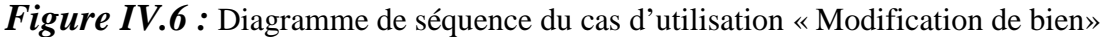

- **(1)** L'acteur Comptable Analytique et Investissement clique sur le lien Modifier du menu Matériel qui se trouve dans son espace, le système construit alors le formulaire Modification de bien puis l'affiche.
- **(2)** L'acteur Comptable Analytique et Investissement remplit alors le formulaire puis le valide avec le bouton Valider, le système vérifie alors les données dans la base de données puis construit un message d'erreur et l'affiche si les données sont pas en norme ou si le bien à modifier n'existe pas.
- **(3)** Si les données sont dans les normes et le bien à modifier existe alors le système mis à jour la base de données puis construit une page de confirmation et l'affiche.

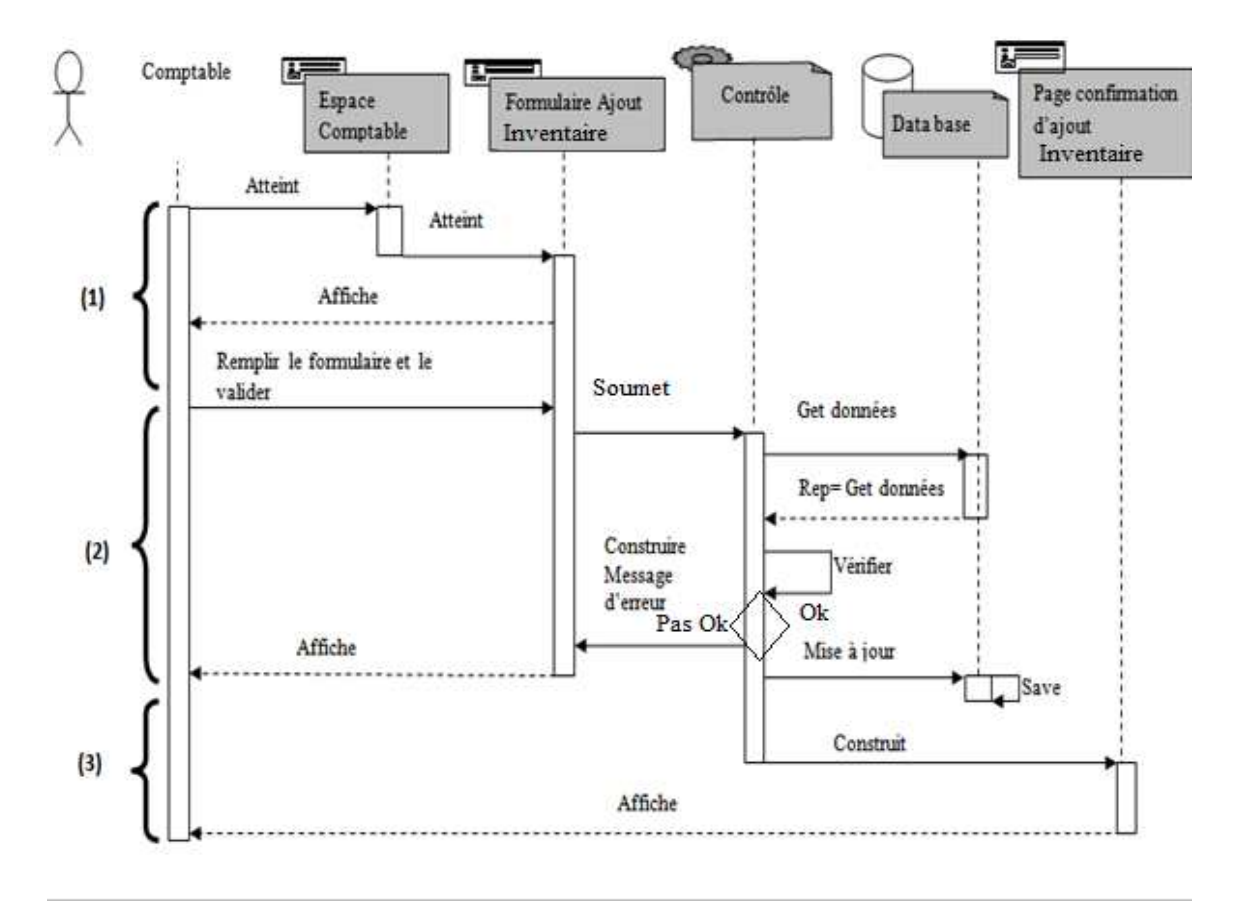

#### **Diagramme de séquence « Ajout inventaire»**

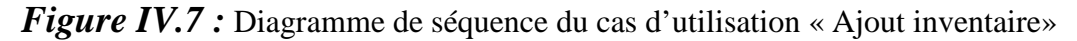

- **(1)** L'acteur Comptable analytique et investissement clique sur le bouton ajouter inventaire qui se trouve dans son espace, le système construit alors le formulaire Ajout d'un bien correspondant puis l'affiche.
- **(2)** L'acteur Comptable analytique et investissement rempli le formulaire d'ajout puis valide la saisie avec le bouton Valider, le système vérifie alors les données dans la base de données puis construit un message d'erreur et l'affiche si les données sont pas en norme ou bien existe déjà.
- **(3)** Si les données sont dans les normes, le code d'inventaire n'existe pas alors le système crée l'inventaire et insert les données dans la base de données puis construit un message de confirmation et l'affiche, ensuite renvoie l'utilisateur vers la page d'ajout d'inventaire.

#### *IV.2.5. Diagrammes d'activités d'activités :*

Le diagramme d'activités n'est autre que la transcription dans UML de la représentation du processus telle qu'elle a été élaborée lors du travail qui a préparé la modélisation : il montre l'enchaînement des activités qui concourent au processus.

Dans ce qui suit nous allons présenter quelques diagrammes d'activité de l'application.

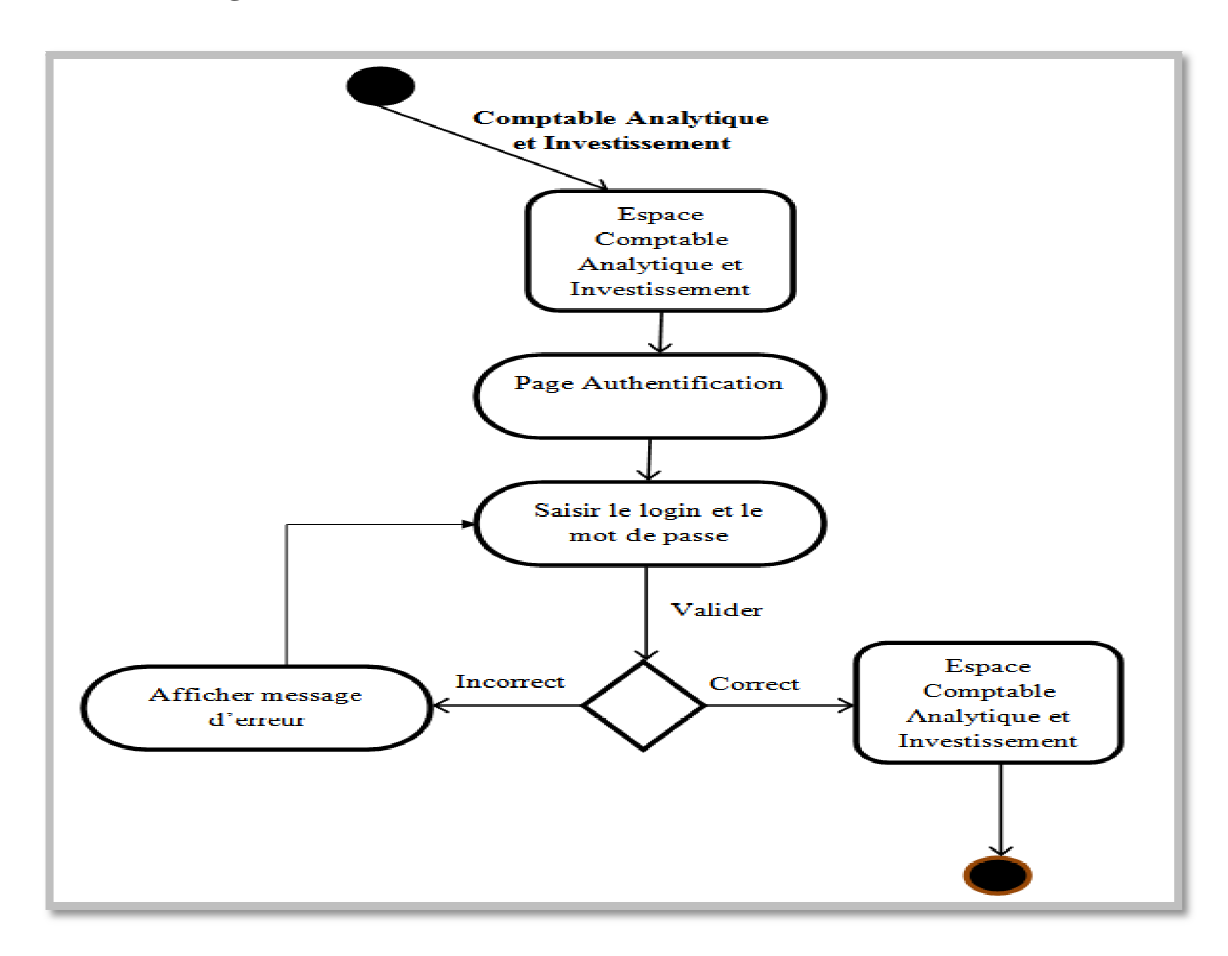

#### **Diagrammes d'activités**  « Authentification »

 *Figure IV.8 :* Diagramme d'activité du cas d'utilisation « Authentification»

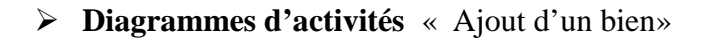

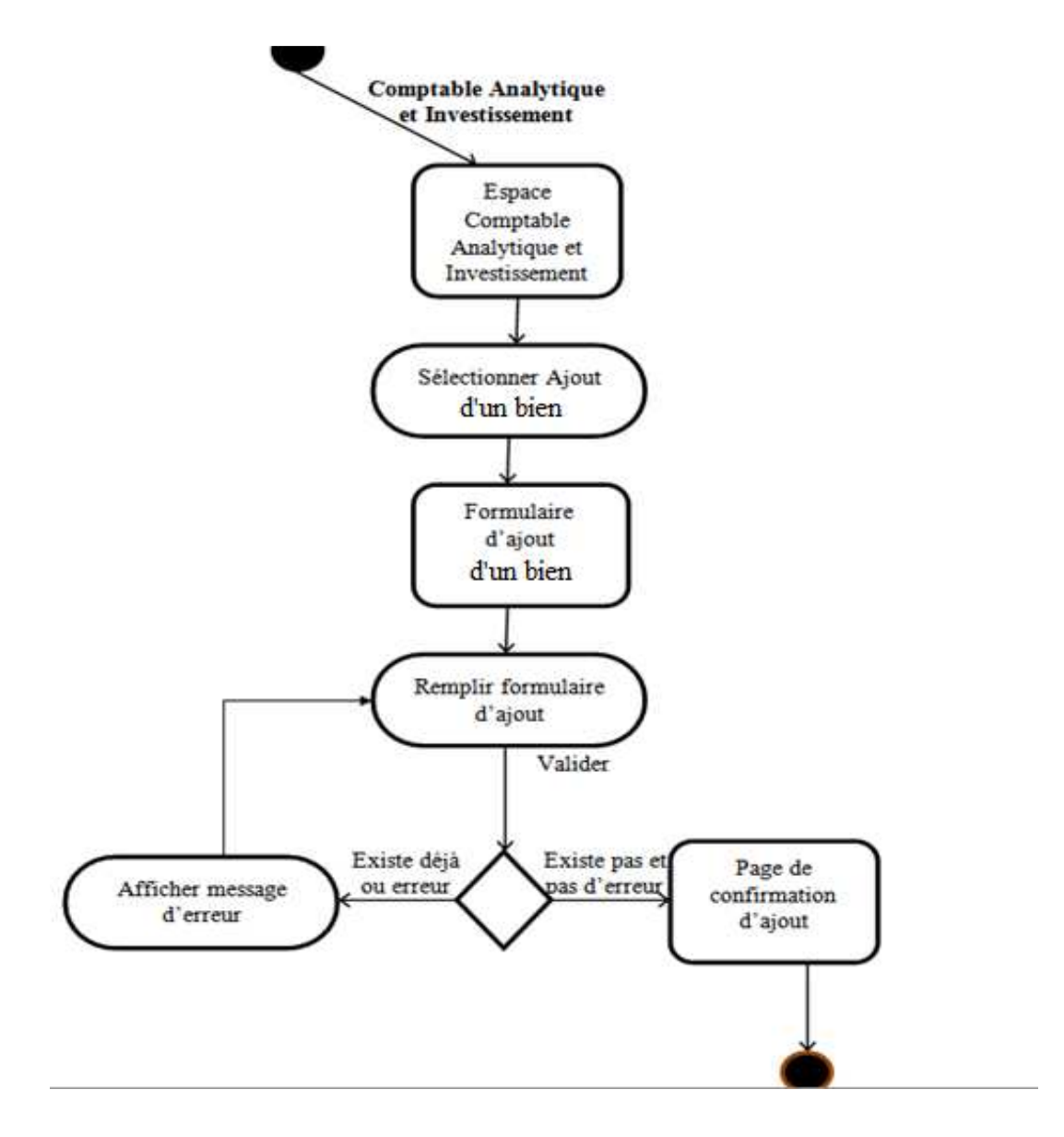

 *Figure IV.9 :* Diagramme d'activité du cas d'utilisation «Ajout d'un bien»

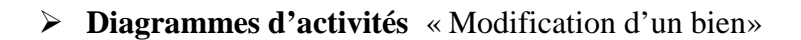

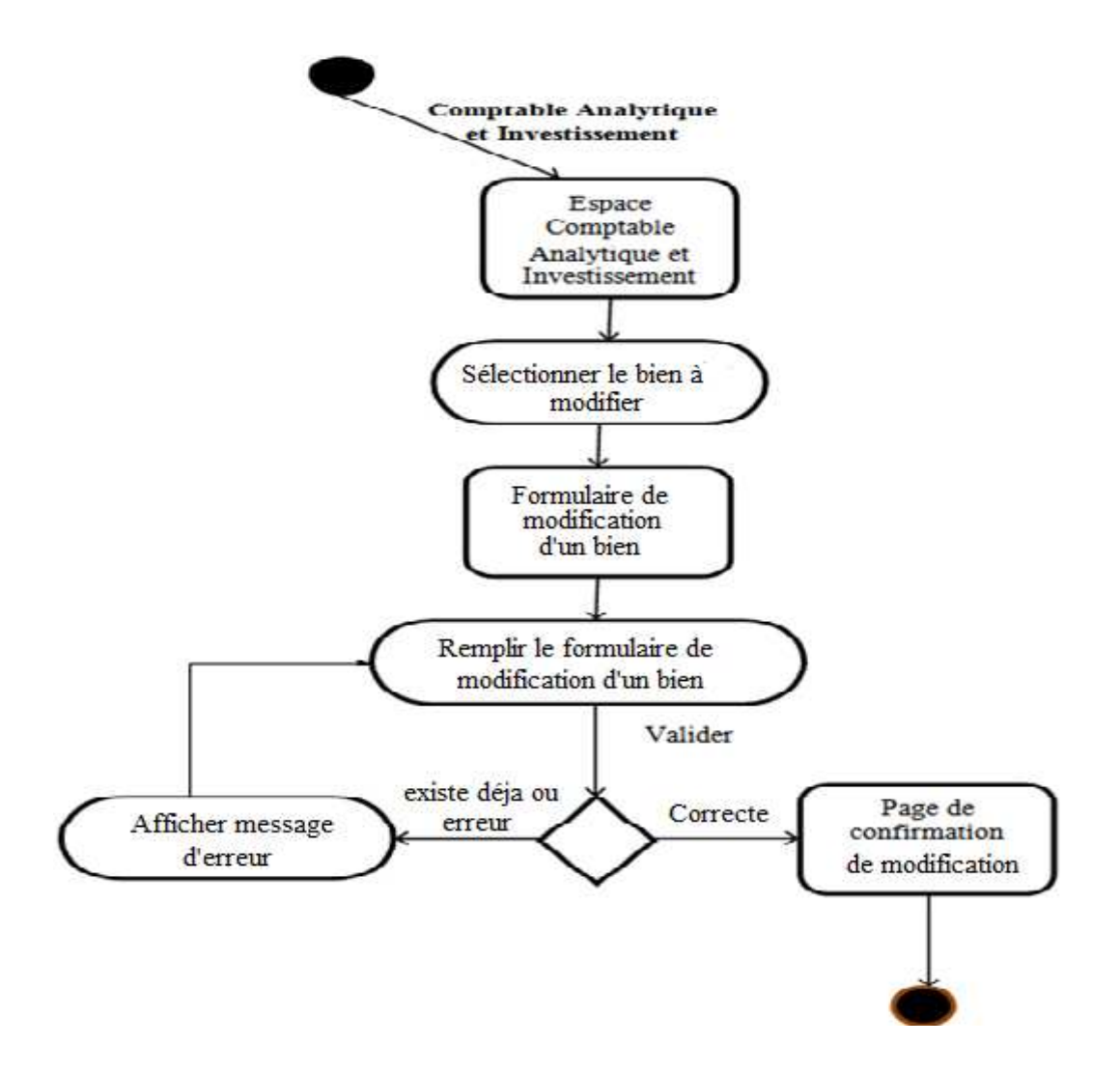

*Figure IV.10 :* Diagramme d'activité du cas d'utilisation «Modification d'un bien»

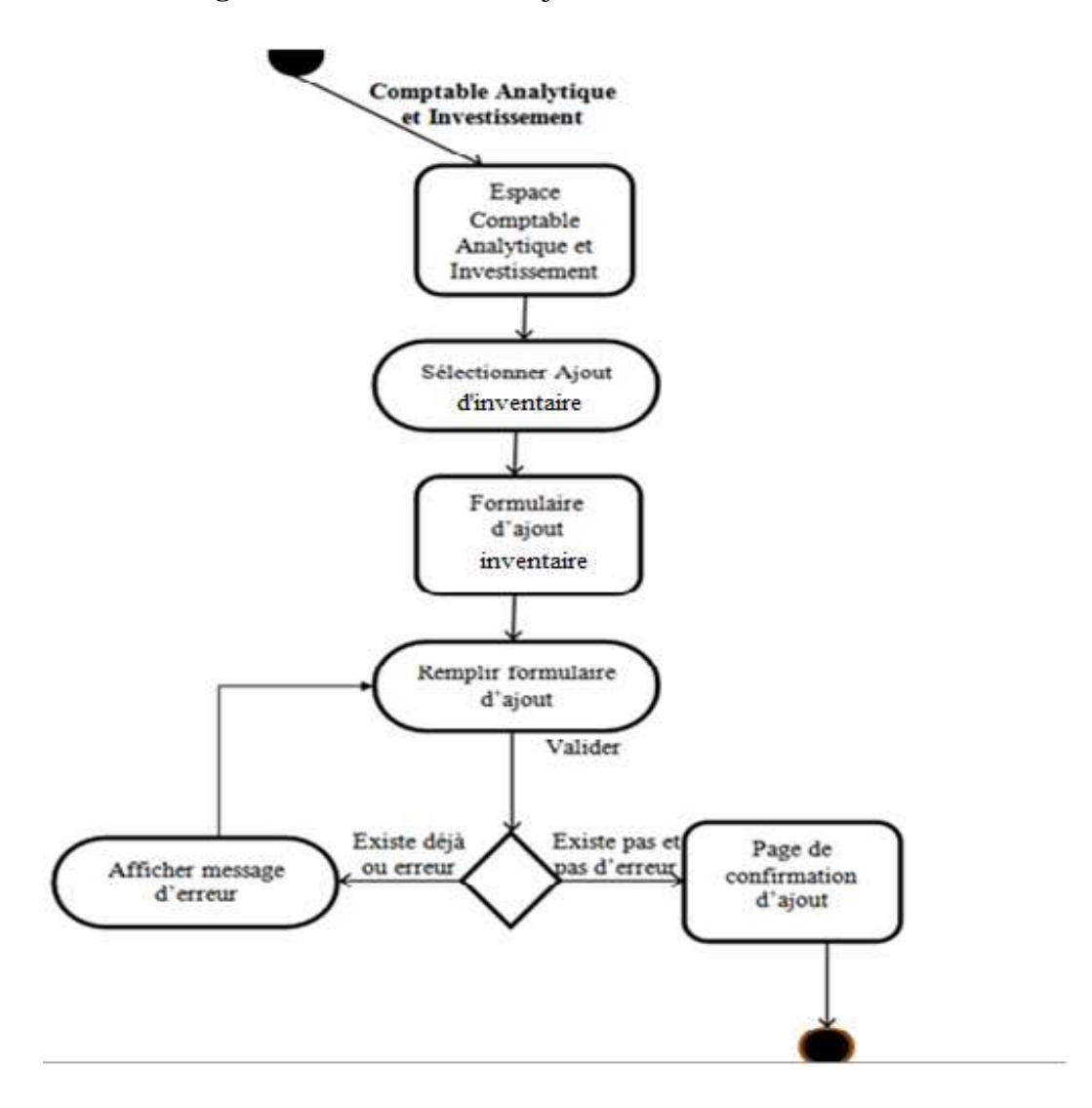

**Diagrammes d'activités** « Ajout d'inventaire»

 *Figure IV.11 :* Diagramme d'activité du cas d'utilisation «Ajout d'inventaire»

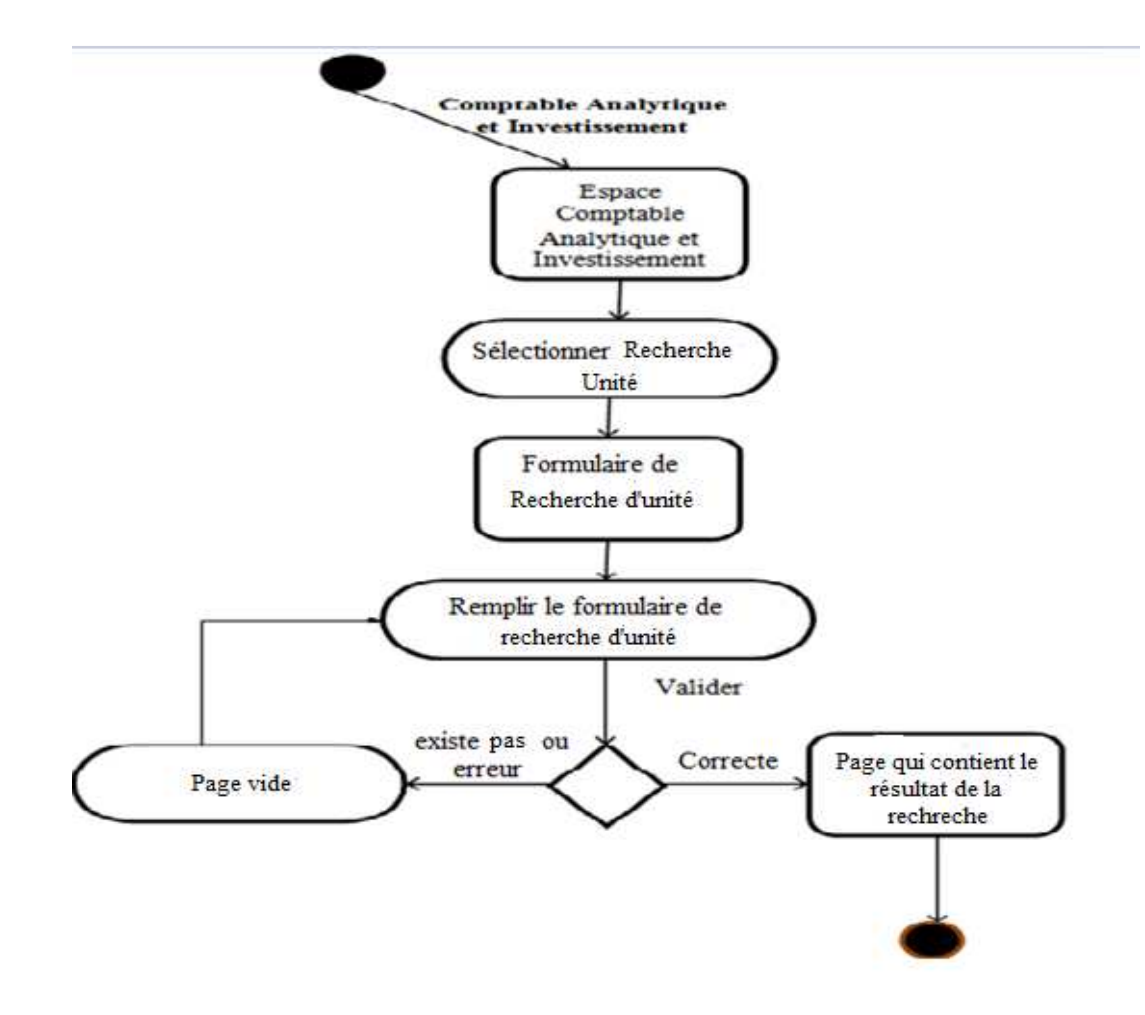

**Diagrammes d'activités** « Recherche d'une unité»

*Figure IV.12 : Diagramme d'activité du cas d'utilisation «Recherche d'une unité»* 

**Diagrammes d'activités** « Edition du fiche du bien»

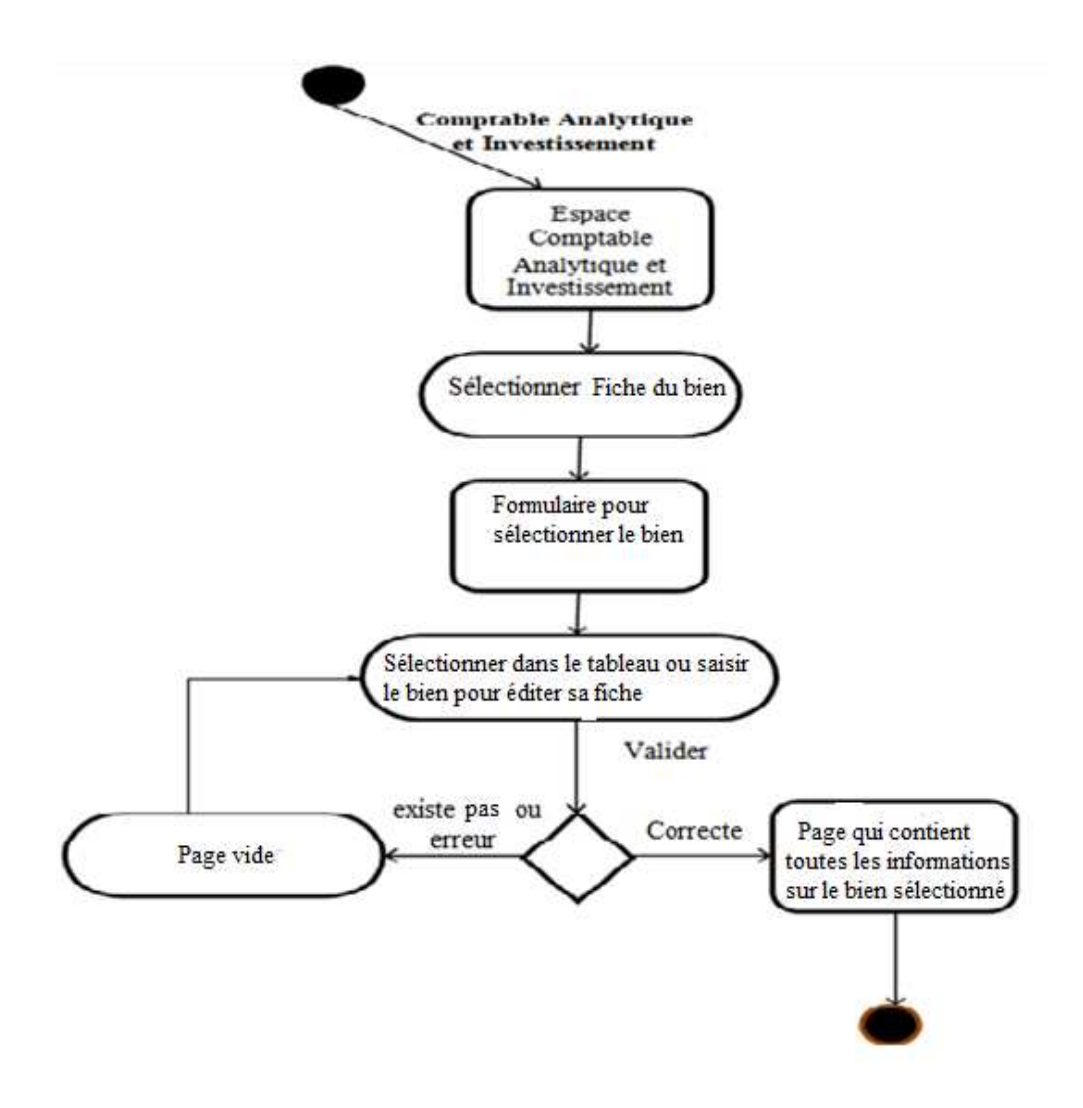

 *Figure IV.13 :* Diagramme d'activité du cas d'utilisation «Edition du fiche du bien»

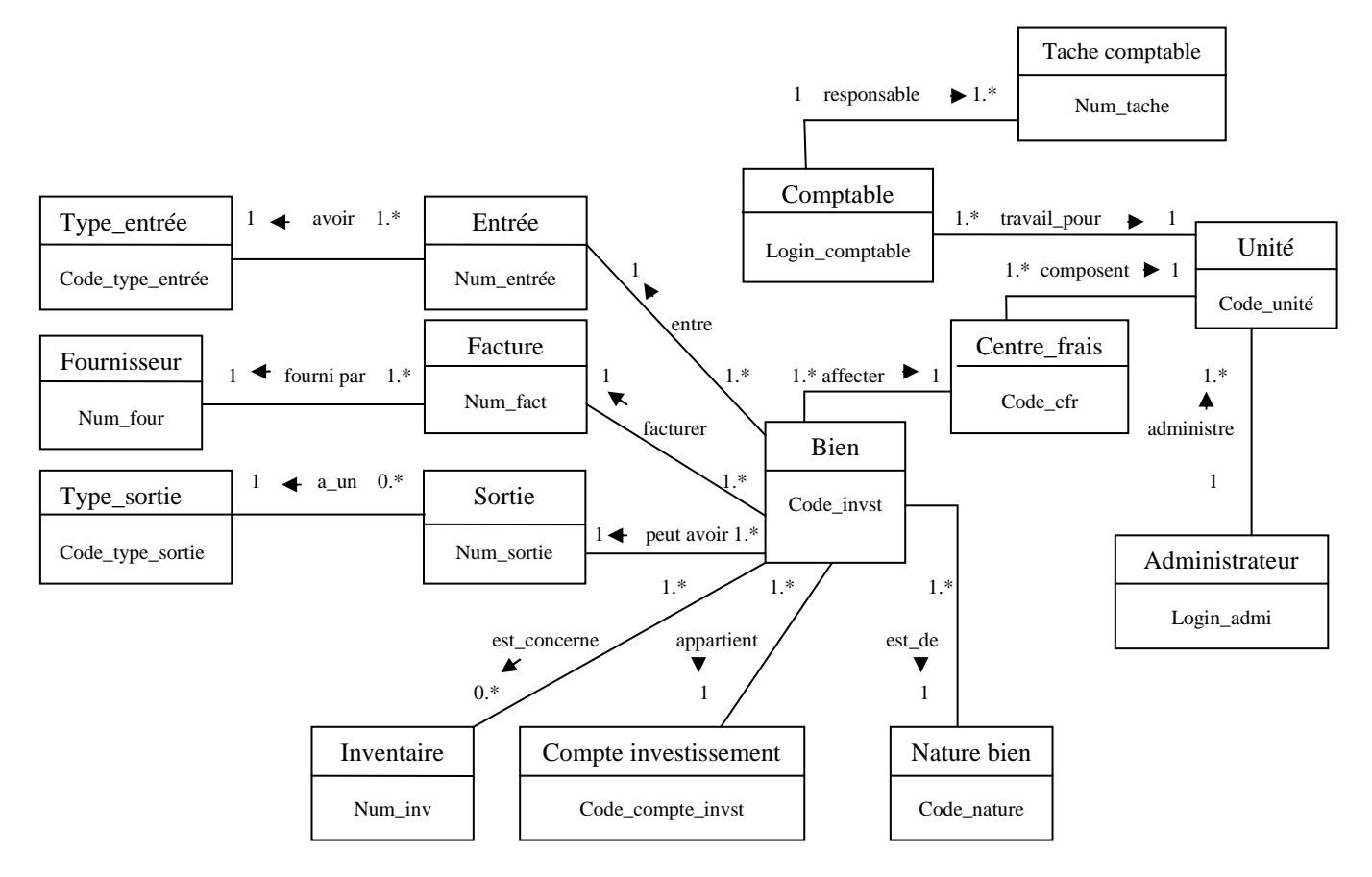

## *IV.2.6. Diagramme de classe global :*

*Figure IV.14 : Diagramme de classe global de notre application* 

#### *IV. Conclusion :*

 Nous avons abordé dans ce chapitre l'analyse et la conception de notre système, nous avons recensé dans la partie d'analyse les besoins et les acteurs du système et leurs rôles dans celui-ci, tandis que dans la partie conception nous nous sommes attelés à représenter les diagrammes du langage UML, nous avons commencé par le diagramme des cas d'utilisation, puis les diagrammes de séquences et d'activités des cas d'utilisations élaborés précédemment. Le diagramme de classe global de données nous a permis de créer la base de données.

 Dans le prochain chapitre nous allons nous consacrer à présenter l'environnement et les outils de développement utilisés, nous présenterons quelques interfaces de notre application.

# *Chapitre V : La réalisation*

#### *V. Introduction :*

Dans l'étude conceptuelle nous avons expliqué notre système avec ses différents services web ; maintenant, nous allons le détailler avec l'étape de la réalisation.

En outre, la réalisation concerne aussi le déploiement de l'application dans son environnement réel. Nous allons présenter l'implémentation et la mise en œuvre de ses services web.

#### *V.1. Le modèle relationnel* **:**

 Le modèle relationnel présente l'univers des données décrits dans le modèle conceptuel (diagramme de classe), en tenant compte le type de base de donné choisie ; en d'autre terme le modèle relationnel traduit le modèle conceptuel en un formalisme compressible par la machine.

Les relations récences du schéma sont :

- **administrateur** (login\_admi, mot\_passe\_admi, nom\_admi, prenom\_admi, date naiss admi, telephone admi) ;
- $\checkmark$  bien (code invst, design invst, duree utilite, mode fonct, marque invst, serie invst, autres, date mis serv, v residuel, juste valeur, num\_entree\*,code\_cfr**\***,code\_nature**\***, code\_compte\_invest**\***, num\_sortie**\***,num\_fact**\***,vo,type,utilisation) ;
- **centre frais**(code cfr, libelle cfr, code unite\*) ;
- **comptable** (login\_comptable,mot\_passe\_comptable, nom\_comptable, prenom\_comptable, date\_naiss\_comptable,address\_comptable,telephone\_comptable, code\_unite**\***) ;
- $\checkmark$  compte investissement(code\_compte\_invest, design\_compte\_invest) ;
- $\checkmark$  entree(num\_entree, date\_entree,code\_type\_entree<sup>\*</sup>) ;
- **est\_concerne**(num\_est\_concerne, num\_inv**\***,code\_invst**\*,**date\_est\_concerne) ;
- **facture** (num\_fact,date\_fact,tva,num\_four**\***);
- **fournisseur**(num\_four,nom\_four, prenom\_four, telephone\_four, ville\_four, pays\_four, addresse\_four);
- $\checkmark$  **inventaire** (num\_inv, design\_inv, date\_inv, bien\_tv, bien\_app) ;
- **nature\_bien**(code\_nature, design\_nature) ;
- $\checkmark$  sortie (num sortie, date sortie, code type sortie, justif sortie);
- $\checkmark$  tache\_comptable(num\_tache, description\_tache,date\_tache, motif\_tache, login\_comptable\*) ;
- **type\_entree**(code\_type\_entree, libelle\_type\_entree) ;
- **type\_sortie**(code\_type\_sortie, libelle\_type\_sortie) ;
- **unite**(code\_unite,libelle\_unite, login\_admi**\*,** login\_admi**\***);

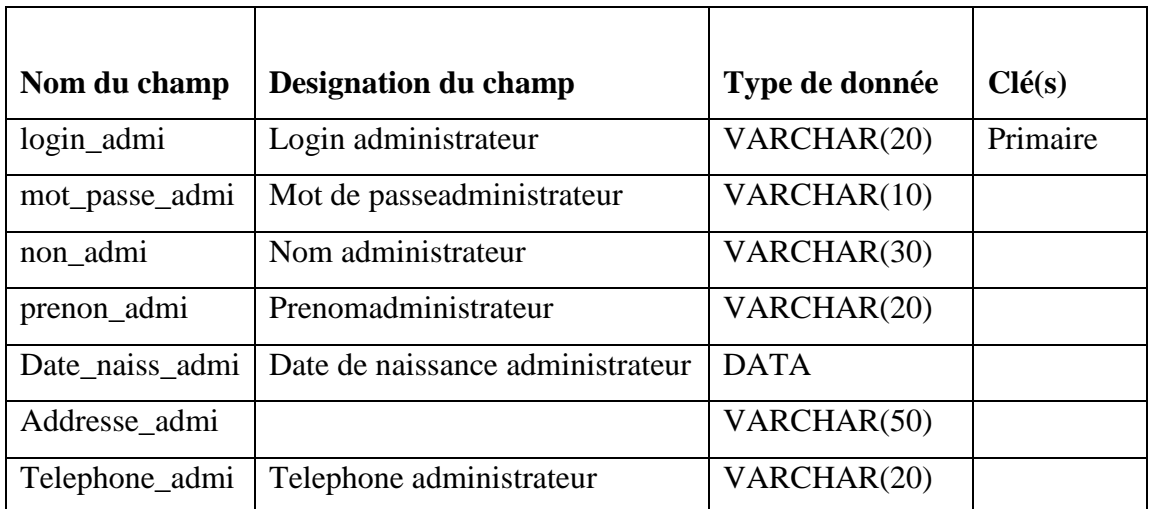

#### **Table 01: Administrateur**

#### - **Table 02: Bien**

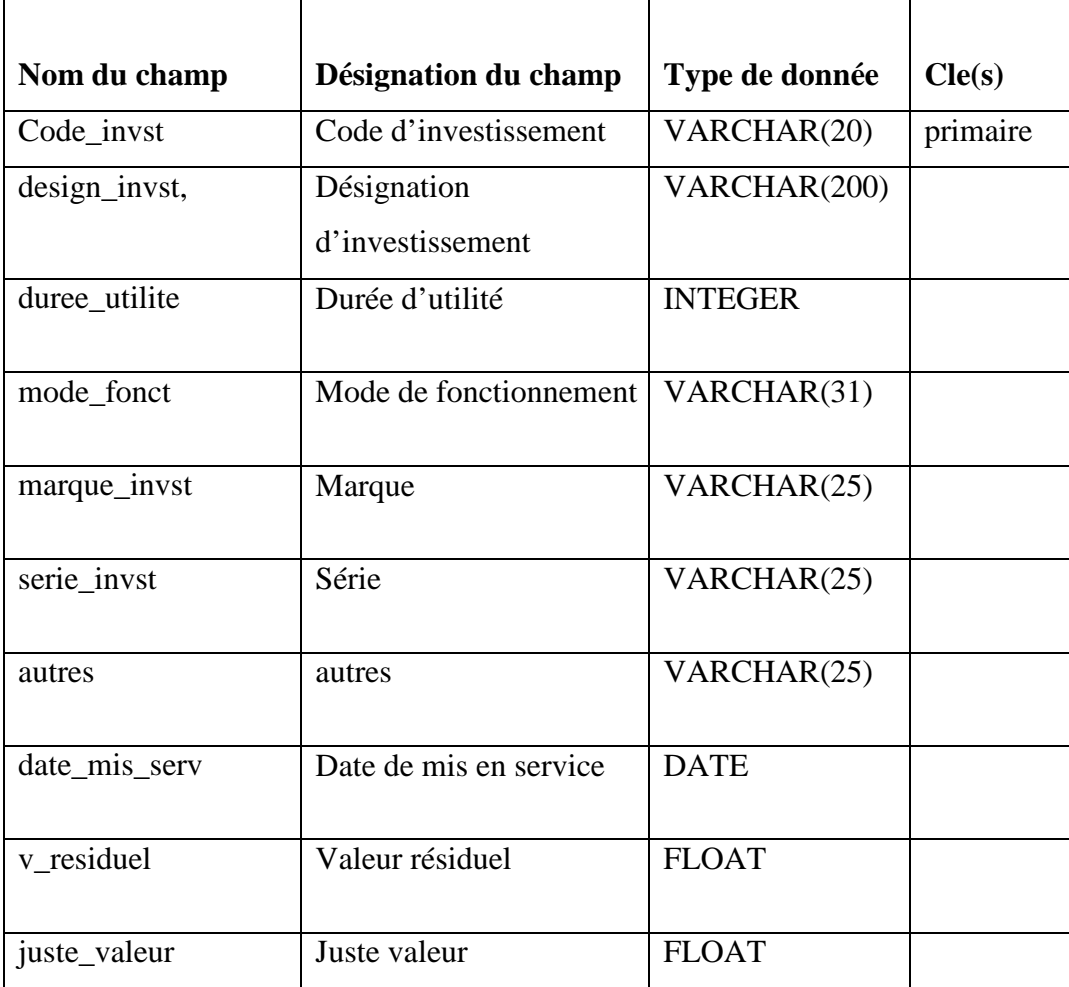

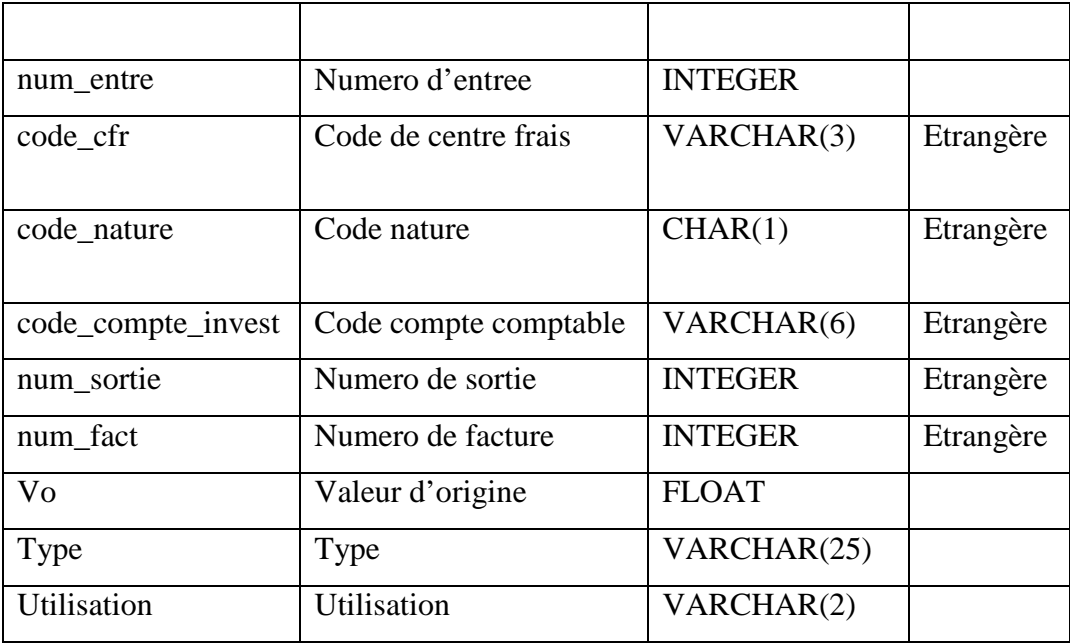

#### - **Table 03 : Centre\_frais**

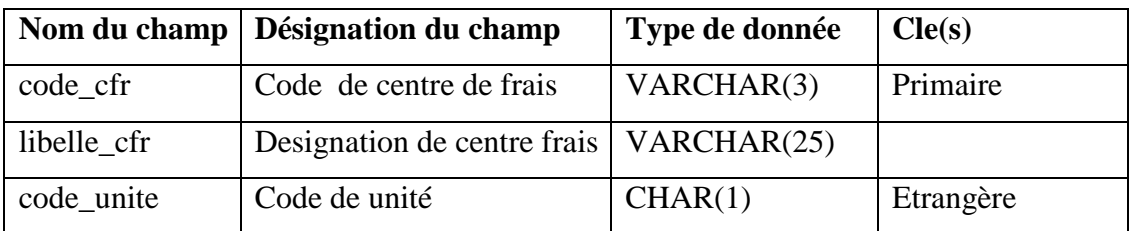

#### - **Table 04 : Comptable**

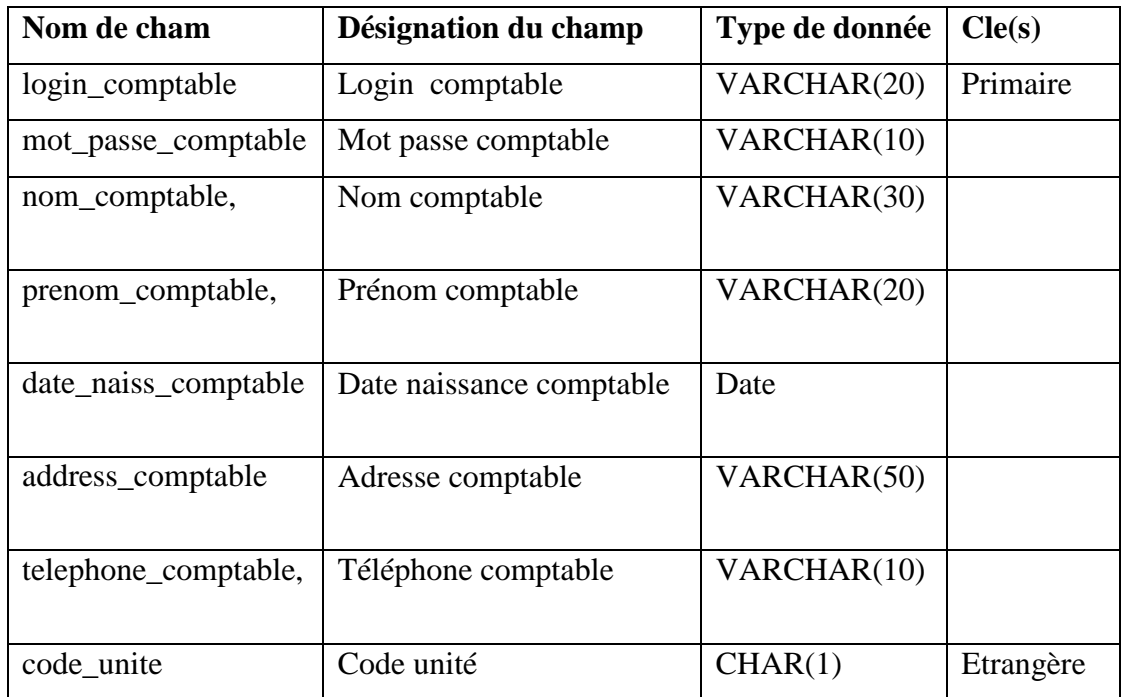

#### - **Table 05 : Compte\_investissement**

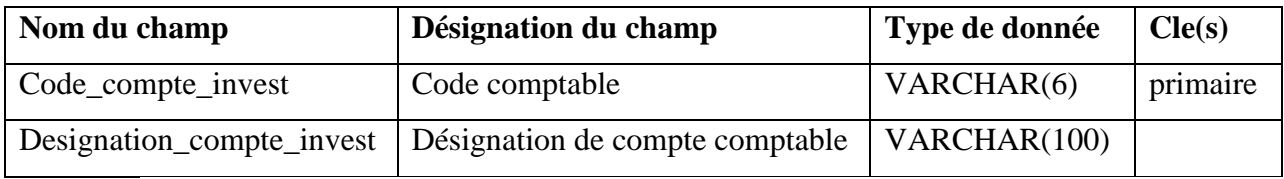

#### - **Table 06 : Entree**

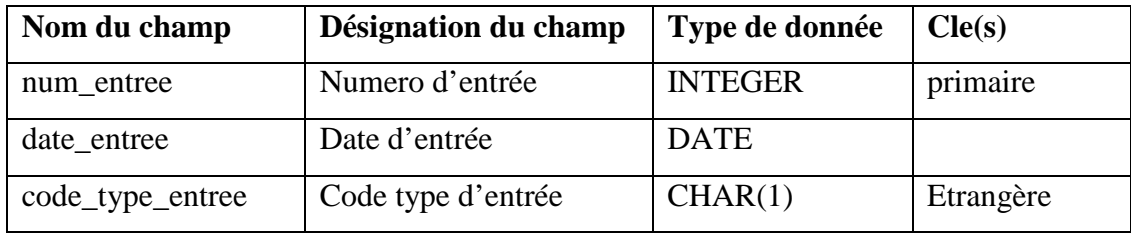

#### - **Table 07: Est\_concerne**

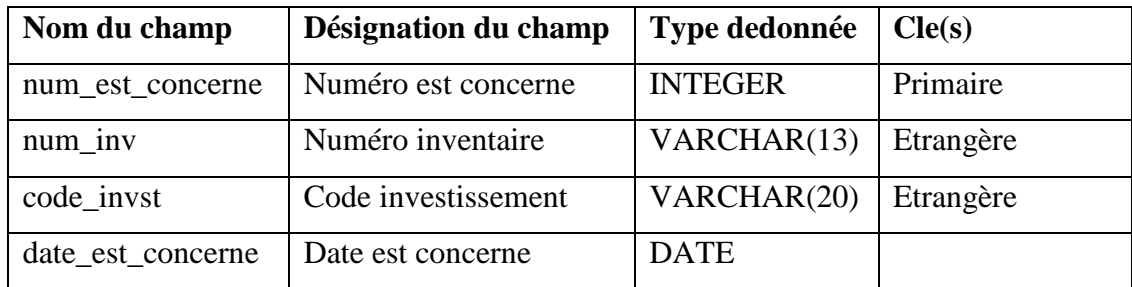

#### - **Table 08 : Facture**

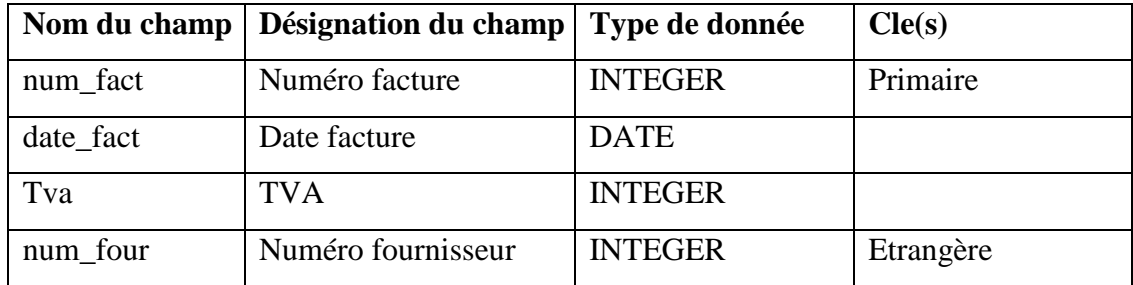

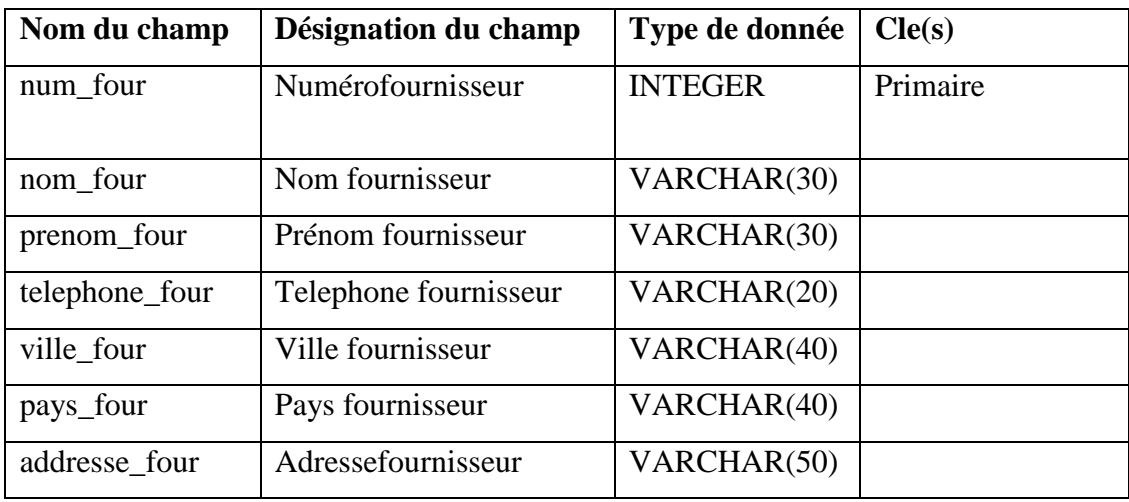

### - **Table 09 : Fournisseur**

#### - **Table 10 : Inventaire**

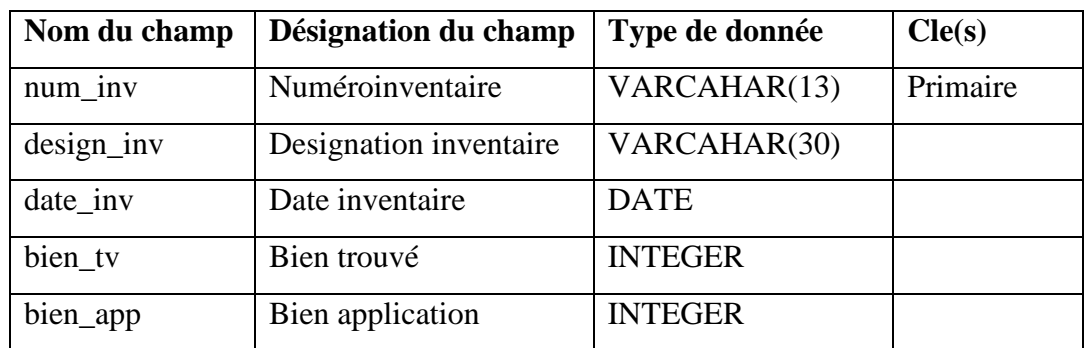

### - **Table 11 : Nature\_bien**

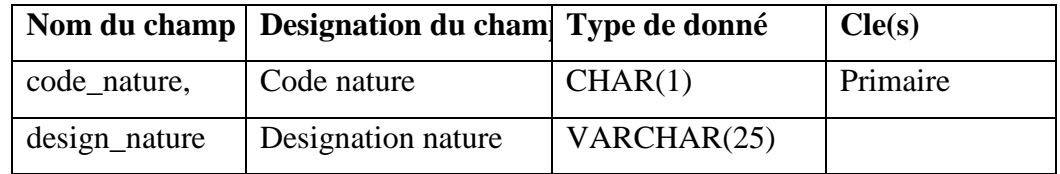

## - **Table 12 : Sortie**

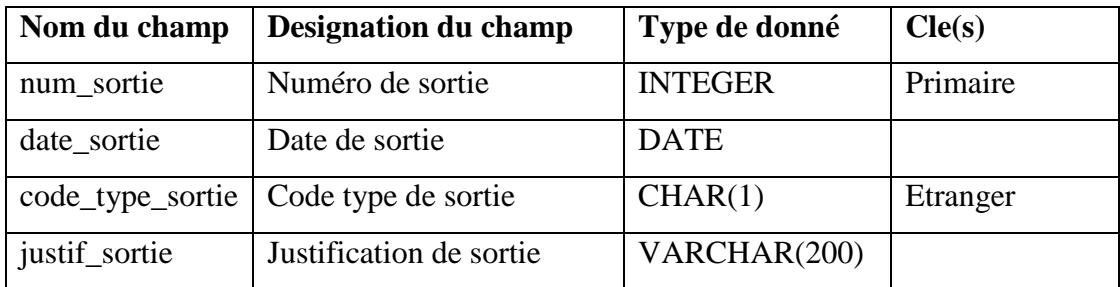

## - **Table 13 : Tache\_comptable**

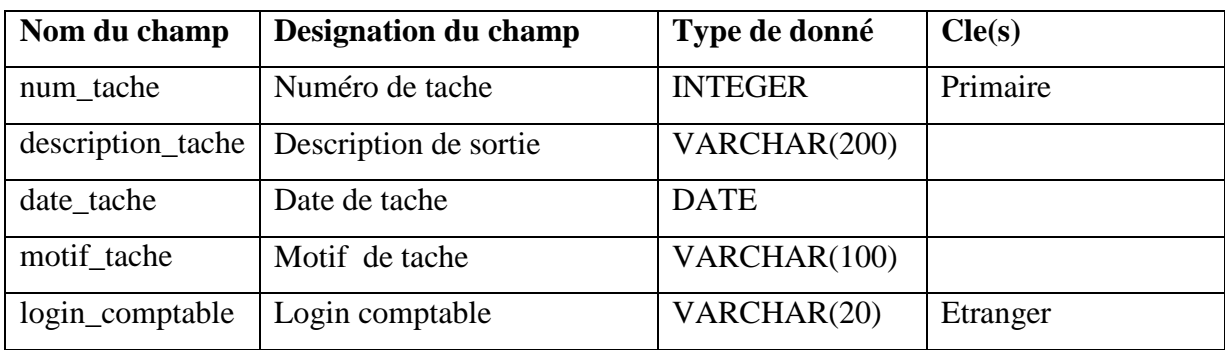

### - **Table 14 : Type\_entree**

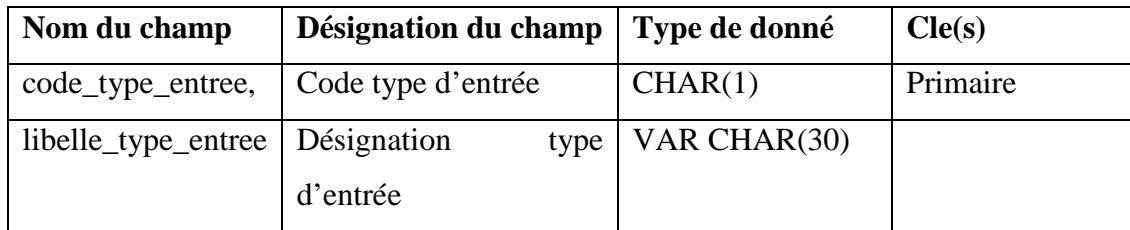

## - **Table 15 : Type\_sortie**

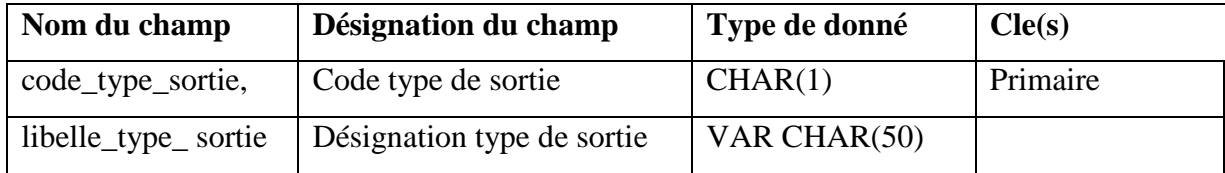

## - **Table 16 : Unité**

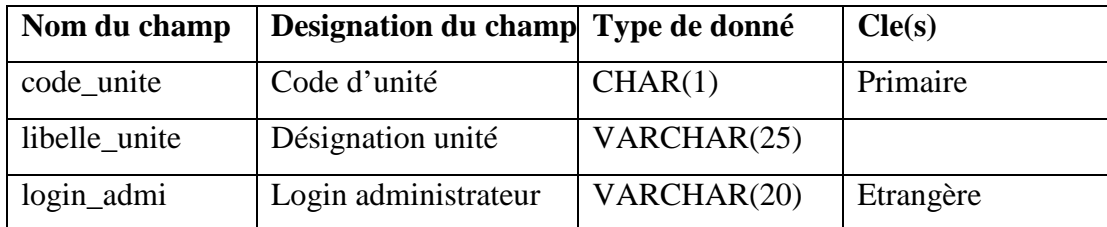

## *V.2. Description des outils de développement :*

#### *V.2.1. Langage de programmation Java :*

Java est un langage de programmation informatique orienté objet créé par James Gosling et Patrick Naughton de Sun Microsystems. Mais c'est également un environnement d'exécution.

Java peut être séparé en deux parties. D'une part, le programme écrit en langage Java et d'autre part, une machine virtuelle (JVM) qui va se charger de l'exécution du programme Java. C'est cette plateforme qui garantit la portabilité de Java. Il suffit qu'un système ait une machine virtuelle Java pour que tout programme écrit en ce langage puisse fonctionner.

#### *V.2.1.1. Java EE :*

Java Enterprise Edition, ou **Java EE** (anciennement **J2EE**), est une spécification pour la technique Java de Sun plus particulièrement destinée aux applications d'entreprise. Dans ce but, toute implémentation de cette spécification contient un ensemble d'extensions au *Framework* Java standard (JSE, *Java Standard Edition*) afin de faciliter la création d'applications réparties.

#### *V.2.2. IDE (NetBeans) :*

 C'est un environnement de développement intégré (IDE) pour Java, placé en open source par Sun en juin 2000 sous licence CDDL (Common Development and Distribution License). En plus Java, NetBeans permet également de supporter différents autres langages, comme Python, C,C++, XML et HTML. Il comprend toutes les caractéristiques d'un IDE moderne (éditeur en couleur, projets multi-langage, refactoring, éditeur graphique d'interfaces et des pages web). NetBeans est disponible sous Windows, Linux …

Il supporte les principaux langages suivants :

- $\cdot$ Java (Java SE, Java ME JavaFX Java EE), Java doc,
- $\ddot{\cdot}$ JSP, JSF
- $\ddot{\cdot}$ Ruby et Ruby on Rails: Ruby 1.9, Ruby on Rails 3, JRuby 1.4,
- $\ddot{\bullet}$ Groovy et Grails,
- $\ddot{\cdot}$ PHP (dont les environnements Zend et Symfony)

 $\ddot{\cdot}$  JavaScriptC, C++, Fortran. Netbeans ne requiert pas l'utilisation d'un compilateur particulier. A noter le support des bibliothèques Qt. Les plates-formes supportées sont Microsoft Windows, Linux, Mac OS, Solaris 10 et OpenSolaris,

- $\ddot{\cdot}$ Python,
- $\ddot{\cdot}$ HTML, XHTML, RHTML,
- $\ddot{\bullet}$ XML,
- $\cdot$ DTD,
- $\ddot{\cdot}$ **CSS**

 NetBeans comprend un explorateur de bases de données qui supporte toutes les bases relationnelles pour lesquelles un connecteur JDBC existe (selon les versions des gestionnaires de bases de données): JavaDB (Derby) MySQL, PostgreSQL, Oracle, Microsoft SQL, PointBase, jTDS, IBM Redistributable DB2, ...

 L'explorateur comprend un éditeur de requêtes, un gestionnaire intégré de bases de données MySQL.

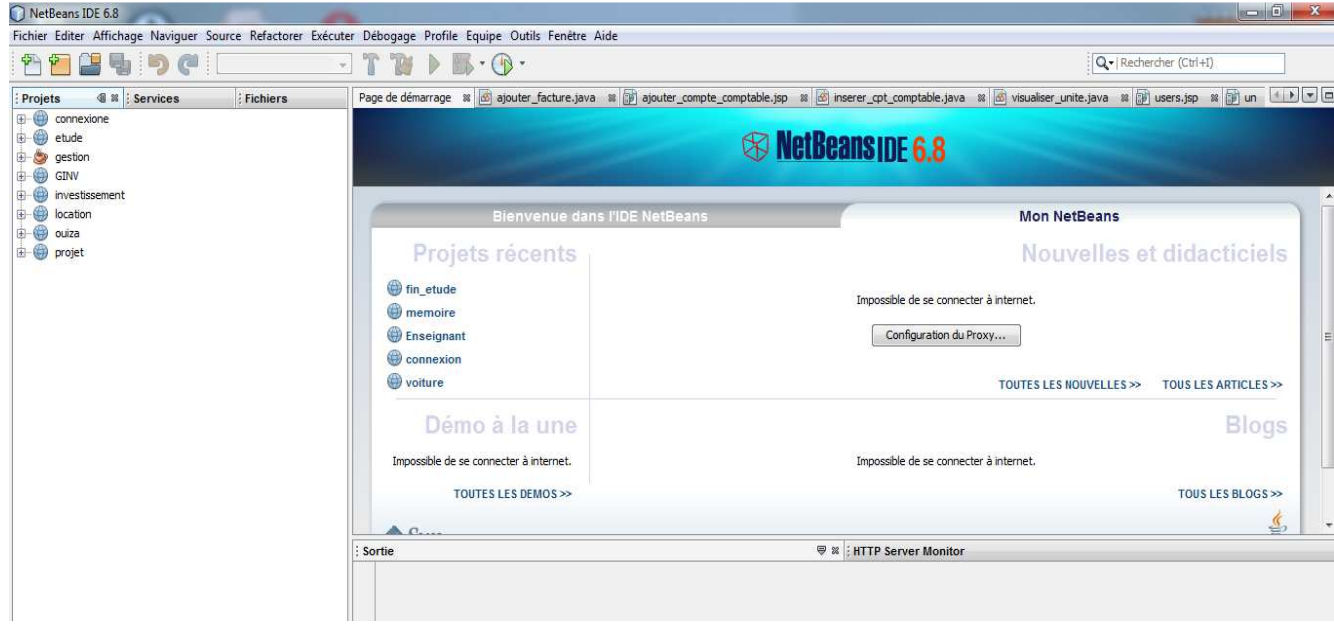

*Figure V.1 :* Interface de l'IDE NetBeans

## *V.2.3. Macromedia Dreamweaver :*

 Macromedia Dreamweaver est aujourd'hui considéré comme le logiciel de création des interfaces graphiques le plus performant du marché. Est un outil convivial et très puissant destinée à la conception, au codage et au développement de pages quelque soit l'environnement du travail utilisé.

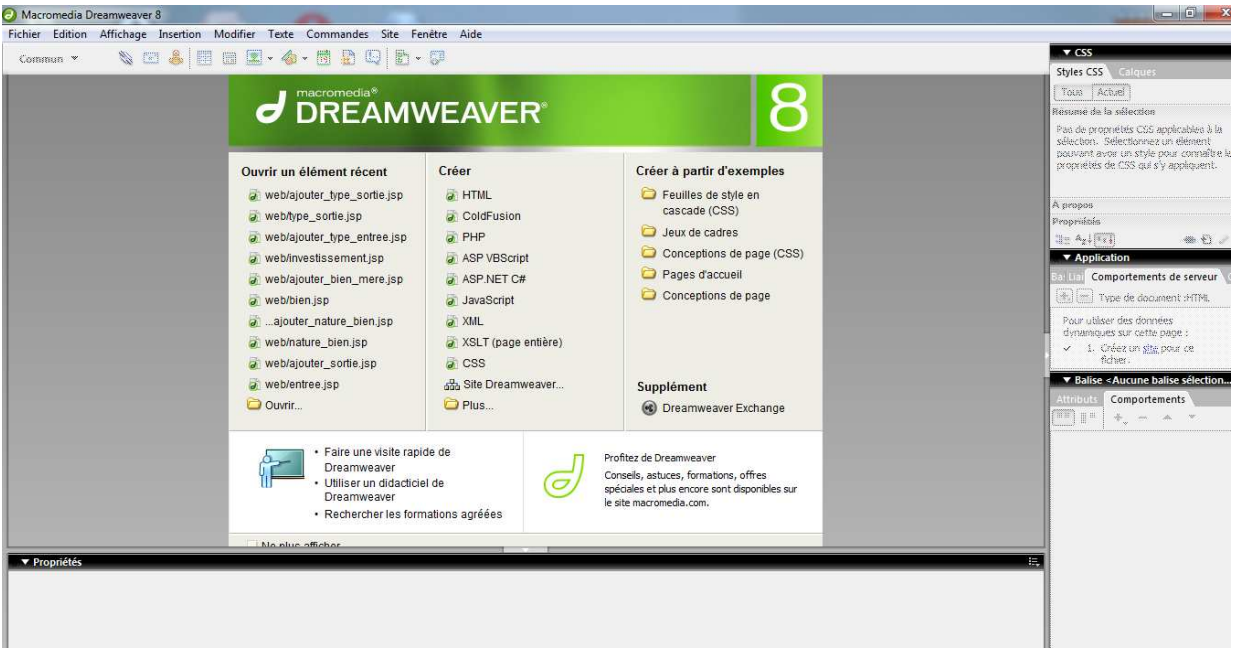

*Figure V.2 :* Interface de Macromedia Dreamweaver de pages graphiques.

## *V.2.4. Le serveur web Apache :*

 Le serveur Apache est un serveur web qui s'occupe du traitement des requêtes des clients, le transfert des pages HTML au browser et l'exécution des programmes sur la machine serveur. Nous avons utilisé le serveur web Apache, du fait qu'il est le serveur le plus utilisé.

Notre choix pour apache est motivé par les nombreux avantages qu'il présente :

Extrême portabilité (fonctionne sous les différentes plates-formes UNIX et Windows).

- Modestie des exigences matérielles requises pour un niveau élevé de performance.
- Gratuit.
- Extensible, modulaire et configurable.
- $\bullet$  Etc....

Dans notre cas apache est intégré à IDE NetBeans 6.8 dans sa version 6.0.20, qui s'appelle Apache Tomcat 6.0.20

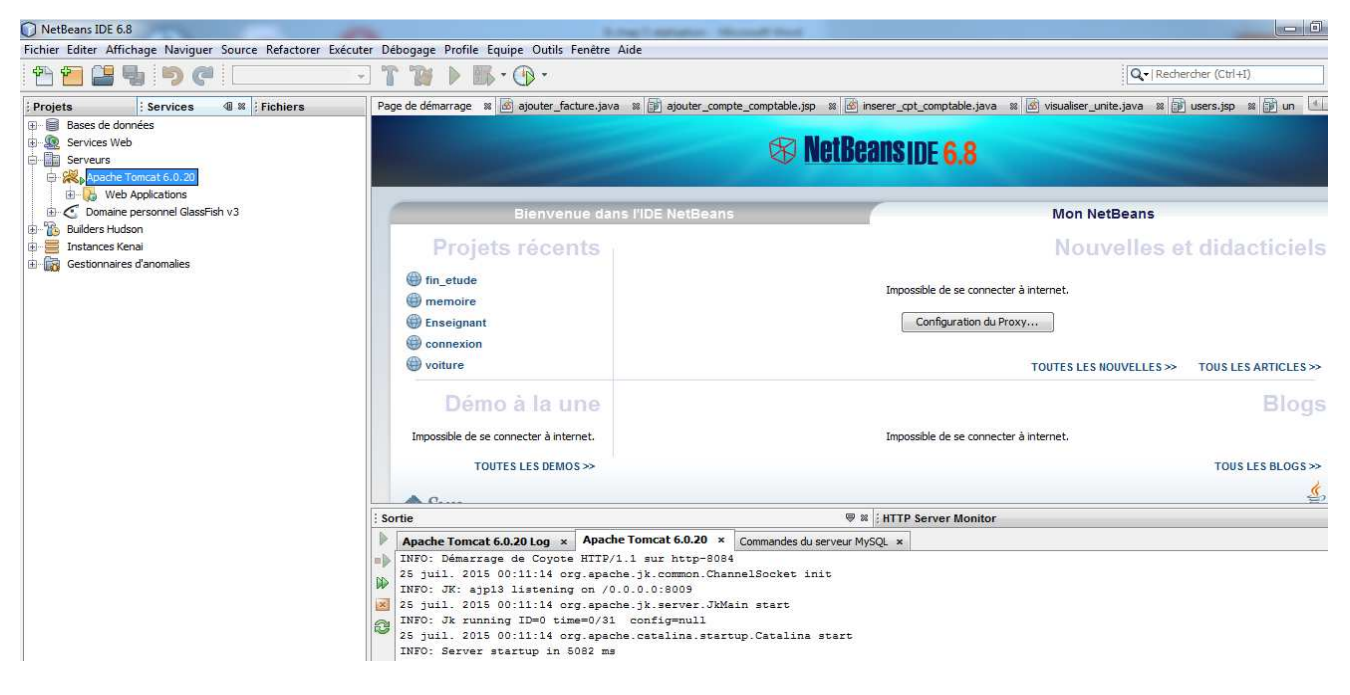

*Figure V.3 :* Apache Tomcat 6.0.20 démarré sur NetBeans 6.8

# *V.2.5. Le SGBD (MYSQL):*

 MySQL est un gestionnaire de base de données libre, basé sur un langage de requêtes SQL, il est très utilisé dans les projets libres et dans le milieu industriel.

MySQL est un SGBD relationnel développé dans un souci de performances élevées.

On est opté pour Phpmyadmin qui permet de manipuler MySQL de manière très simple.

## *V.2.6. PhpMyAdmin :*

 L'outil PhpMyAdmin est développé en PHP, il offre une interface graphique pour l'administration de base de données MySQL via un navigateur web.

Les fonctions principales de PhpMyAdmin sont :

- Création de nouvelles bases de données,
- Création/Suppression/Modification de tables,
- L'édition, l'ajout et la suppression des champs,
- L'exécution des commandes et des requêtes SQL

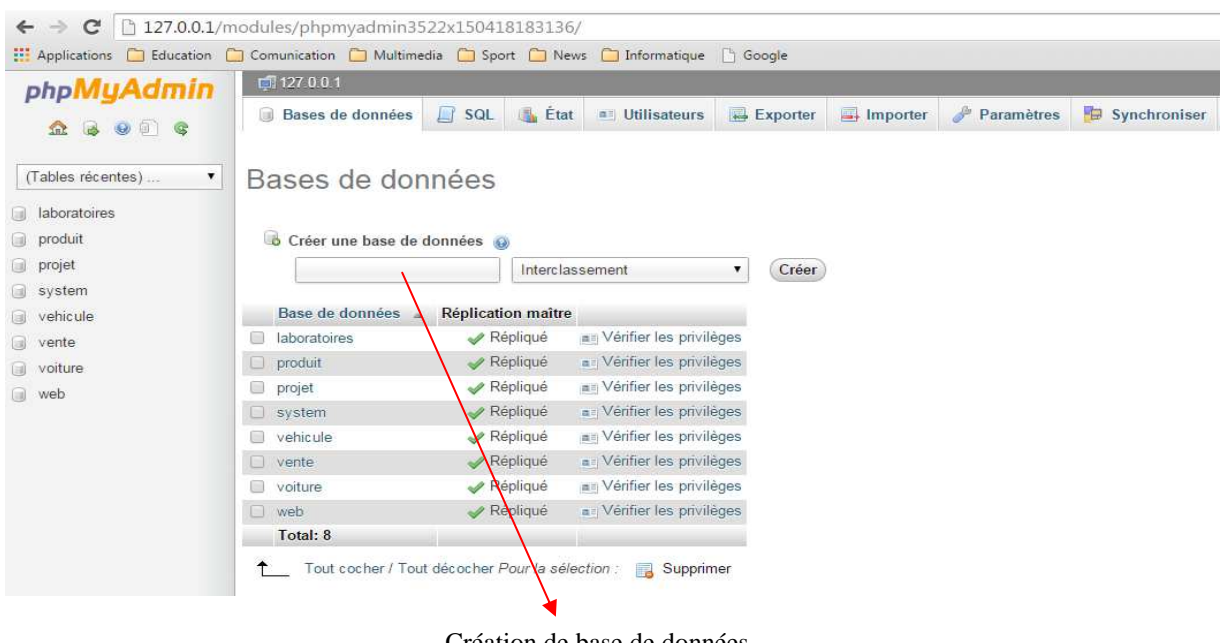

Création de base de données

*Figure V.4:* L'interface PhpMyAdmin

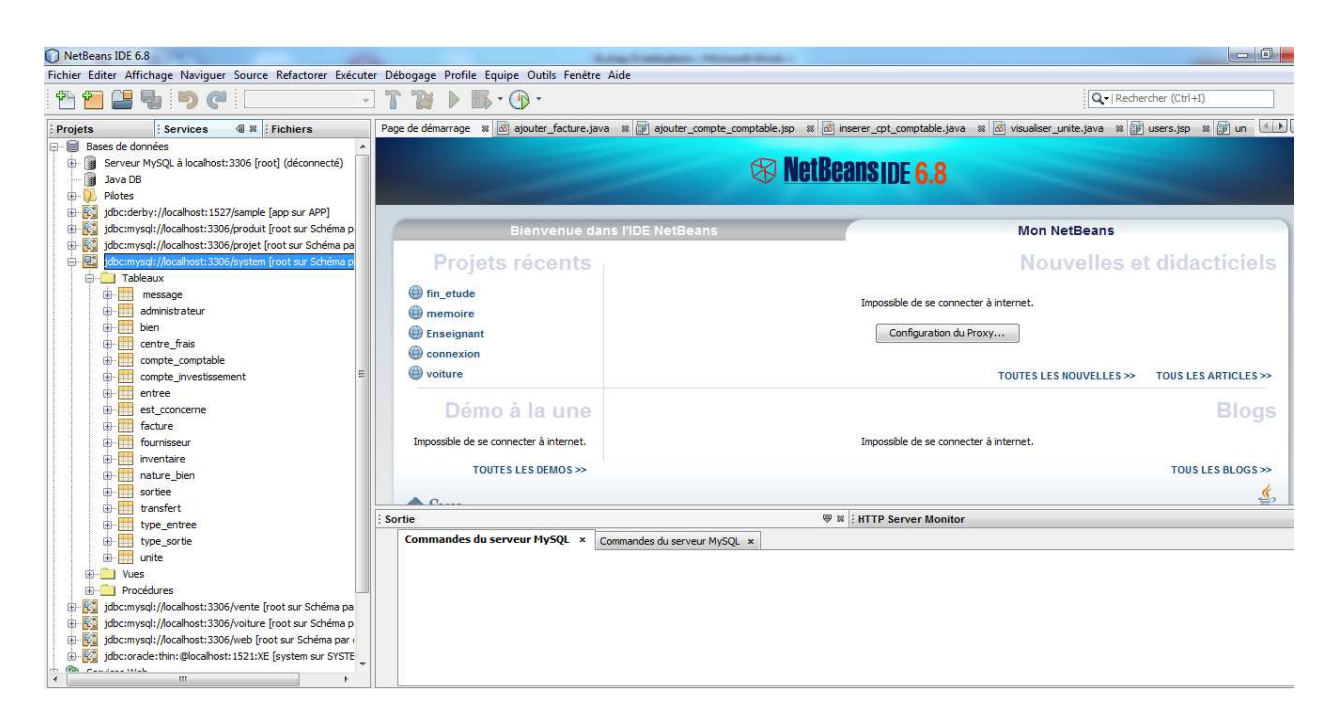

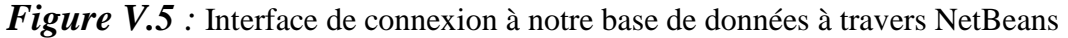

#### *V.2.7. Les Langages du web :*

#### *A. Le coté client :*

#### *V.2.7.1. Un langage de description HTML :*

Les informations transmises par le serveur Web au navigateur via http sont portées au regard de l'utilisateur. La présentation et la mise en forme des documents sont codifiées par un langage nommée HTML.

HTML, dans sa première mouture, a été inventé par l'équipe de Tim Berners Lee en même temps qu'HTTP.

HTML décrit donc la présentation du contenu d'une page Web : les éléments à afficher sont encadrés par des balises qui précisent leur mise en forme .Ainsi, différentes balises permettent de changer la taille des caractères, l'alignement, etc.

#### *V.2.7.2. CSS :*

 Le CSS (*Cascading Style Sheets* : feuilles de style en cascade) sert à décrire le style du contenu d'un fichier HTML et XLM.

 L'HTML aussi dispose d'outils pour la mise en pages. Mais la tendance actuelle est d'utiliser l'HTML pour décrire le type et la structure du contenu (texte, images..), et le CSS comme outil pour la mise en page et la définition du style. Le but est de distinguer la structure du document, du style de son contenu, ceci afin d'en faciliter la manipulation.

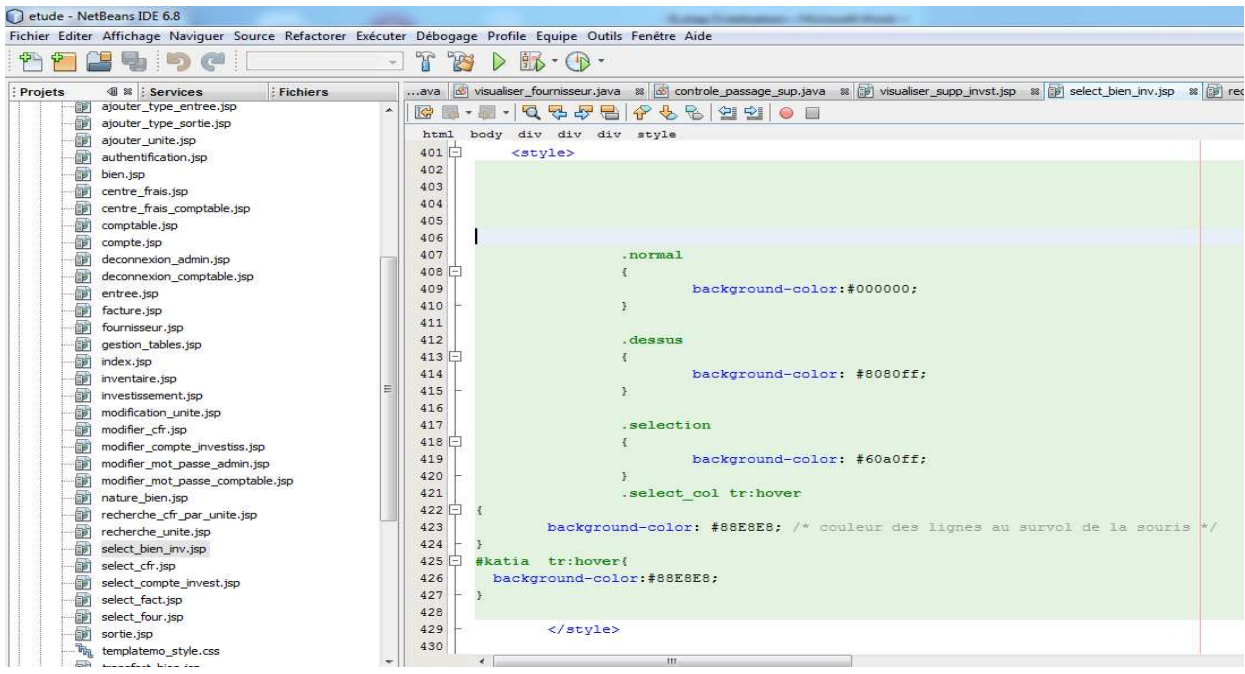

*Figure V.6:* Exemple d'utilisation de CSS.

#### *V.2.7.3. JavaScript:*

 JavaScript est un langage de scripts. Il est programmé sous forme de texte et intégré tel quel au code HTML de la page. Le script est le code source du langage.

Java Script est interprété, c'est-à-dire que le script est lu, analysé et exécuté directement depuis le code source sous sa forme textuelle par le navigateur sans aucune transformation. Il n'y a pas de phase de compilation comme avec d'autres langages de programmation qui compilent le code source en un code exécutable. Java Script est exécuté côté client. Les informaticiens utilisent l'expression « Langage client » pour le désigner. dire que le script est lu, an<br>sous sa forme textuelle par le<br>s de phase de compilation comm<br>ilent le code source en un code<br>. Les informaticiens utilise<br>to les informaticiens utilise<br>t PHP (Personnel Home Page).<br>**Comptes d** 

## **B.** Le coté serveur :

 Les dernières technologies Web coté serveur sont ASP (Ac (Active Server Page), les Servlets Java, JSP (Java Server Page) et PHP (Personnel Home Page).

#### **Notre choix s'est focalisé focalisé sur les JSP et les Servlets dont nous allons donner des brefs définitions.**

#### *V.2.7.4. Les Servlets Servlets :*

 Une servlet est un programme java qui utilise des modules supplémentaires figurant Une servlet est un programme java qui utilise des modules supplémentaires figurant<br>dans l'API java. Son exécution se fait dans un moteur de Servlet ou conteneur de Servlet permettant d'établir le lien entre la Servlet et le serveur Web. Les servelets permettent donc de gérer des requêtes HTTP et de fournir au client une réponse HTTP dynamique (donc de créer des pages Web dynamiques).

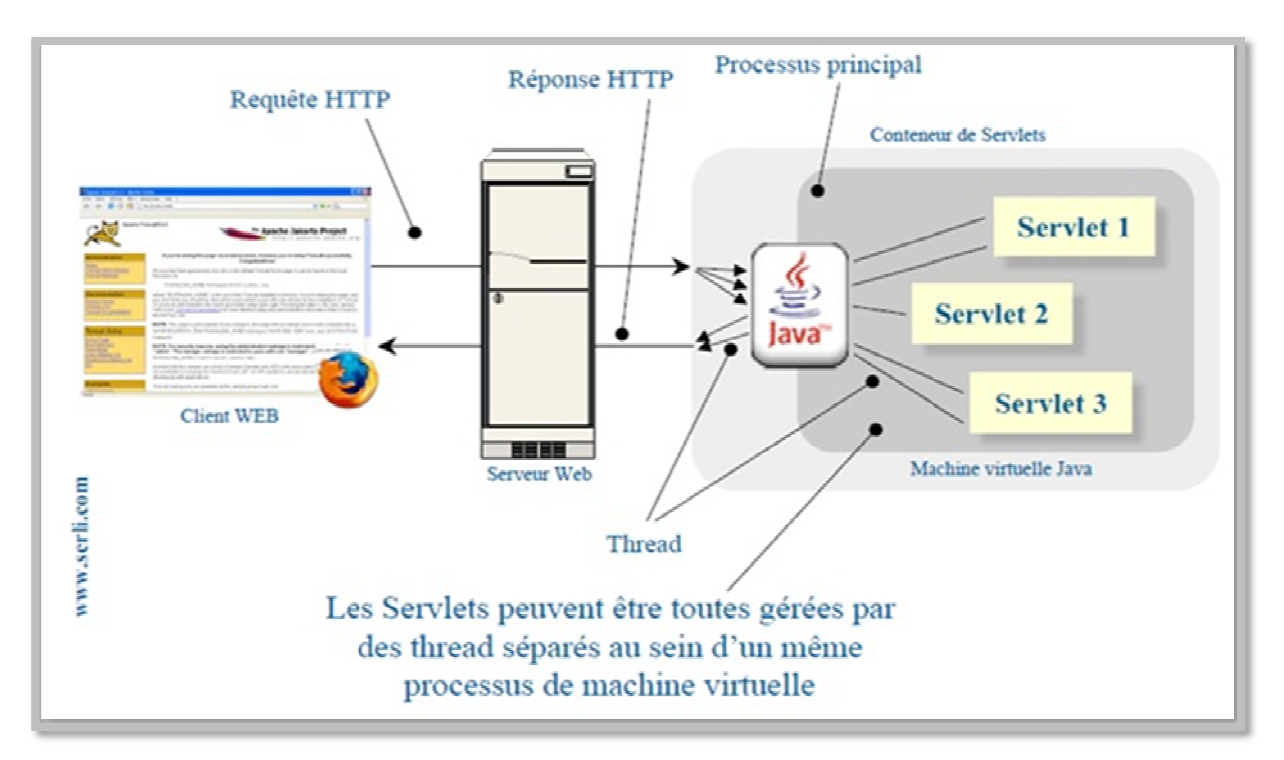

*Figure Figure V.7 :* Architecture d'une Servlet

#### *V.2.7.5. Les JSP :*

Les JSP (*Java Server Page*) est l'une des composantes principales de la programmation Java, qui permet de combiner le langage de marquage (HTML ou XML) avec des fragments de code Java, pour produire une page dynamique. Chaque page est automatiquement compilée en une servelet (par le moteur de JSP) à sa première demande et puis exécutée.

En d'autres termes, JSP désigne un fichier texte simple, composé de code HTML ou XML et d'éléments JSP (code Java abrégé). Lorsqu'un client demande une page JSP de serveur qui n'a pas été exécutée, elle est d'abord transmise au moteur de JSP. Ce moteur compile la page en une servelet, l'exécute et envoie au client. Ensuite, le moteur de servelet du serveur Web exécute la page compilée.

## *V.3. Présentation de quelques interfaces de l'application*

#### - **Interface d'authentification :**

 Cette page est nécessaire pour l'authentification des différents acteurs qui vont utiliser cette application (comptable, administrateur), ce qui va leur permettre d'accéder à leur espace personnel.

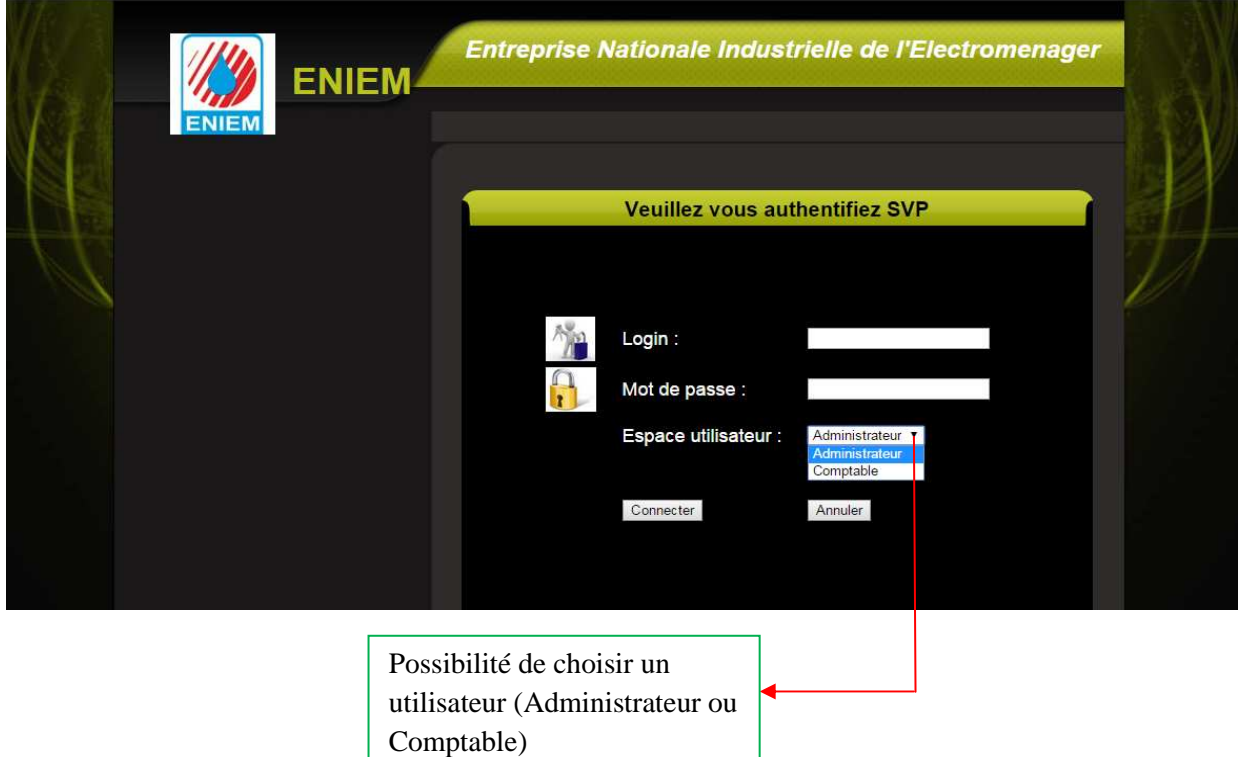

*Figure V.8* : La page Authentification

#### - **La page Espace comptable**

 Cette page peut être atteinte par tout acteur ayant un compte, ce dernier peut l'atteindre après avoir effectué l'authentification, l'application lui renvoie son espace.

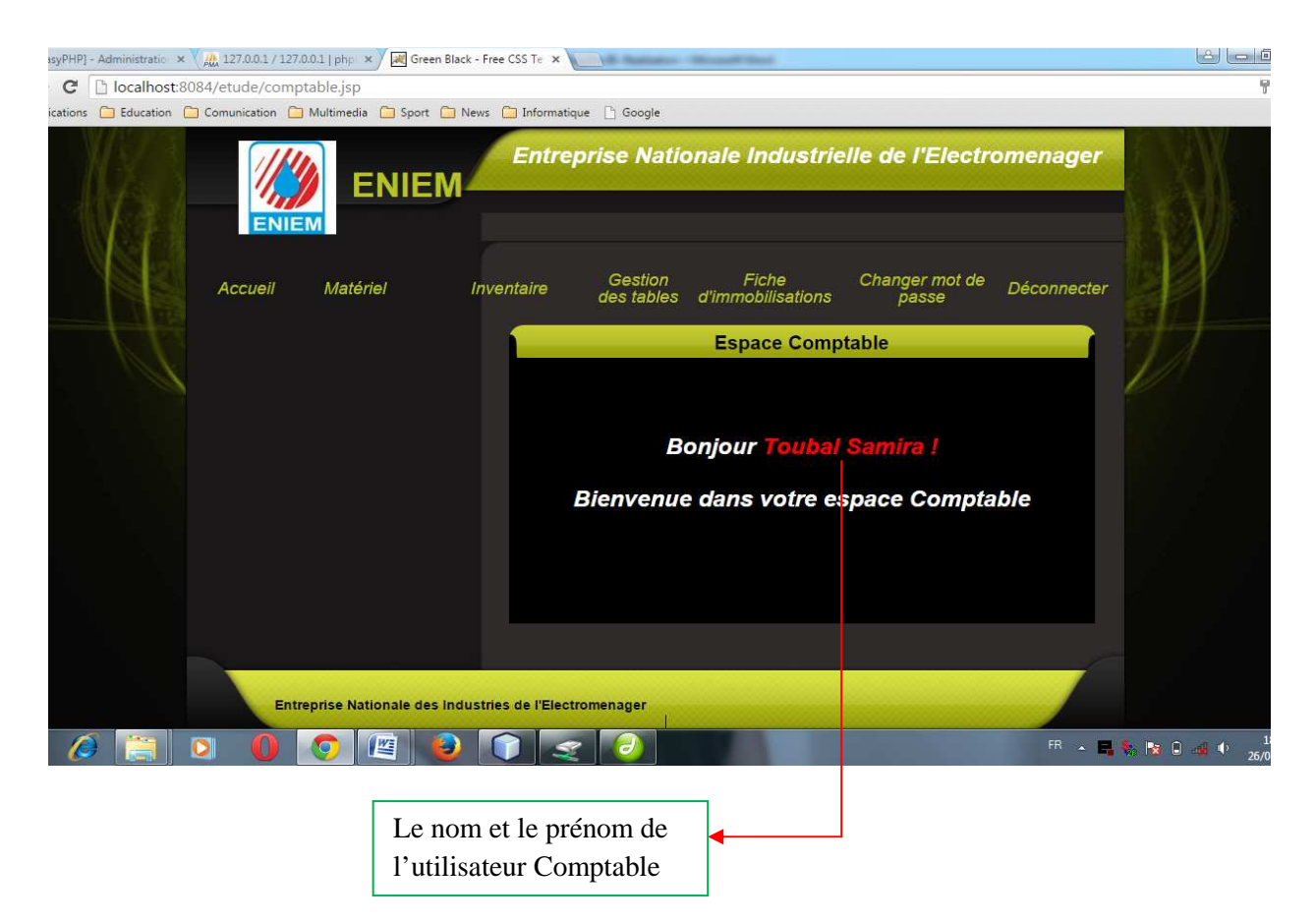

*Figure V.9* : La page espace Comptable

#### - **La page Ajout bien mère**

Apres avoir cliqué sur le bouton Ajouter bien de menu Matériel dans la page espace comptable, le formulaire ajout bien mère s'affiche donnant au comptable la possibilité d'insérer un bien mère. Dès la validation du formulaire l'application génère automatiquement le code du bien d'après les informations remplies dans le formulaire en le proposant à la validation, si le comptable le valide, le bien sera inséré et un message de confirmation d'ajout est affiché.

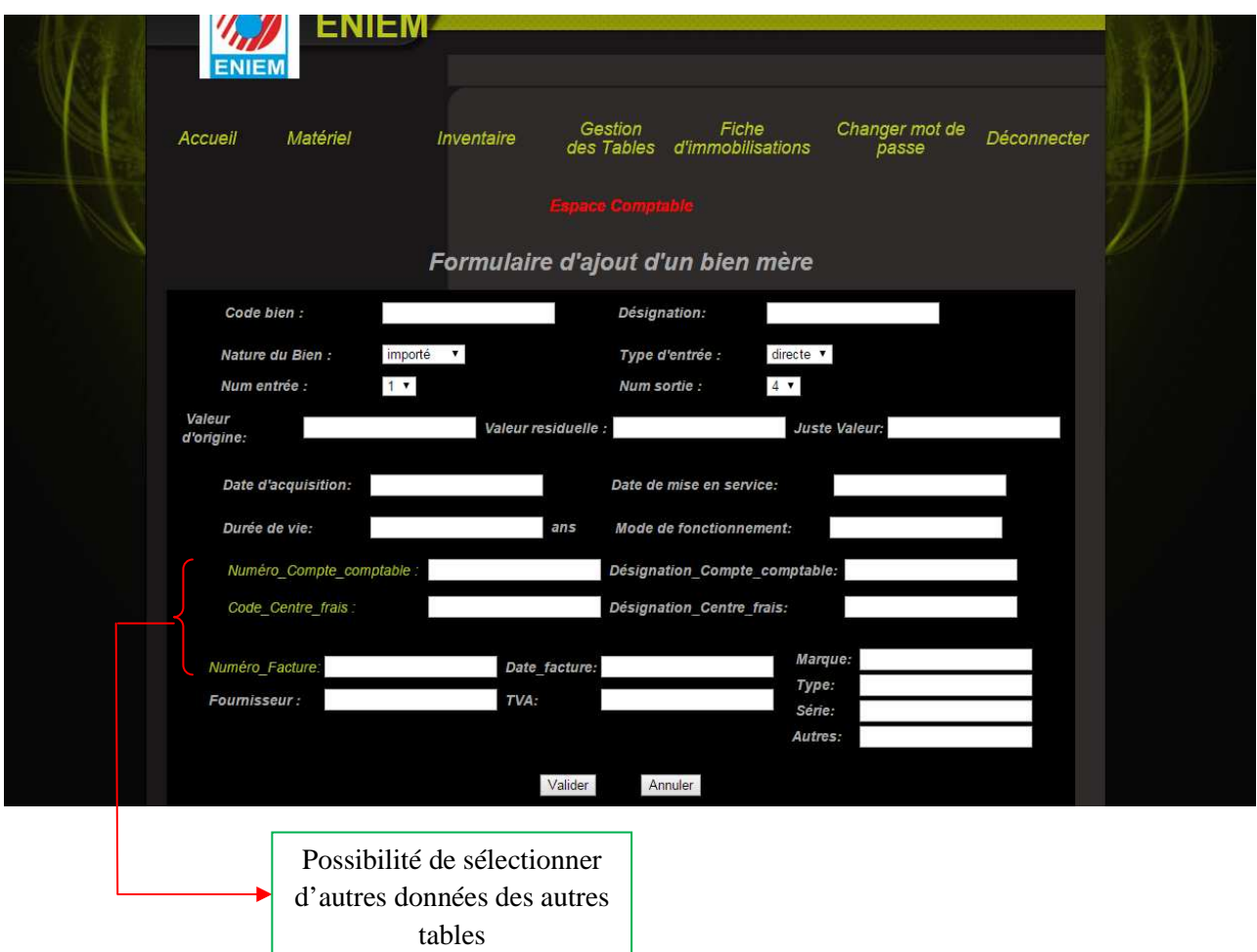

*Figure V.10 :* La page d'ajout d'un bien mère

#### - **La page Ajout inventaire**

Apres avoir cliqué sur le bouton Ajouter inventaire de menu Inventaire dans la page espace comptable, le formulaire ajout inventaire s'affiche donnant au comptable la possibilité d'insérer un inventaire. Dès la validation du formulaire, l'inventaire sera inséré et un message de confirmation d'ajout est affiché.

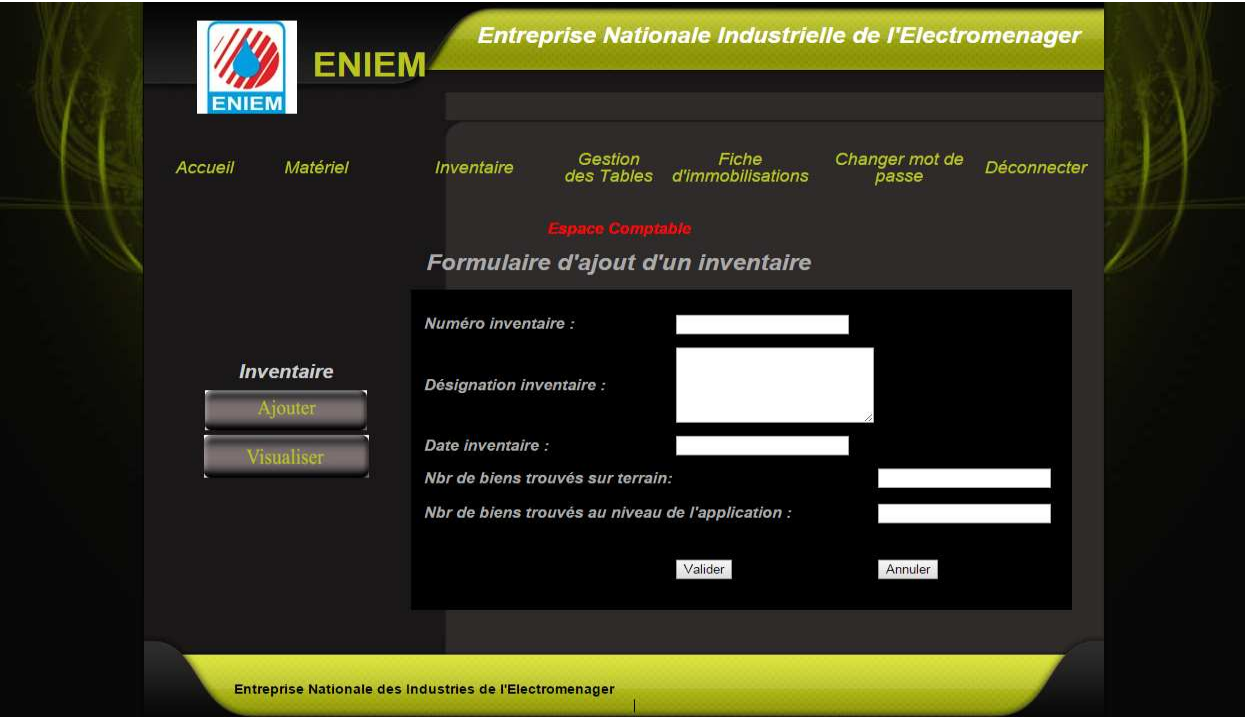

*Figure V.11 :* La page d'ajout d'un inventaire

## - **La page Ajout d'un fournisseur**

Apres avoir cliqué sur le bouton Ajouter fournisseur de menu Gestion des tables dans la page espace comptable, le formulaire ajout de fournisseur s'affiche donnant au comptable la possibilité d'insérer un fournisseur. Dès la validation du formulaire, le fournisseur sera inséré et un message de confirmation d'ajout est affiché.

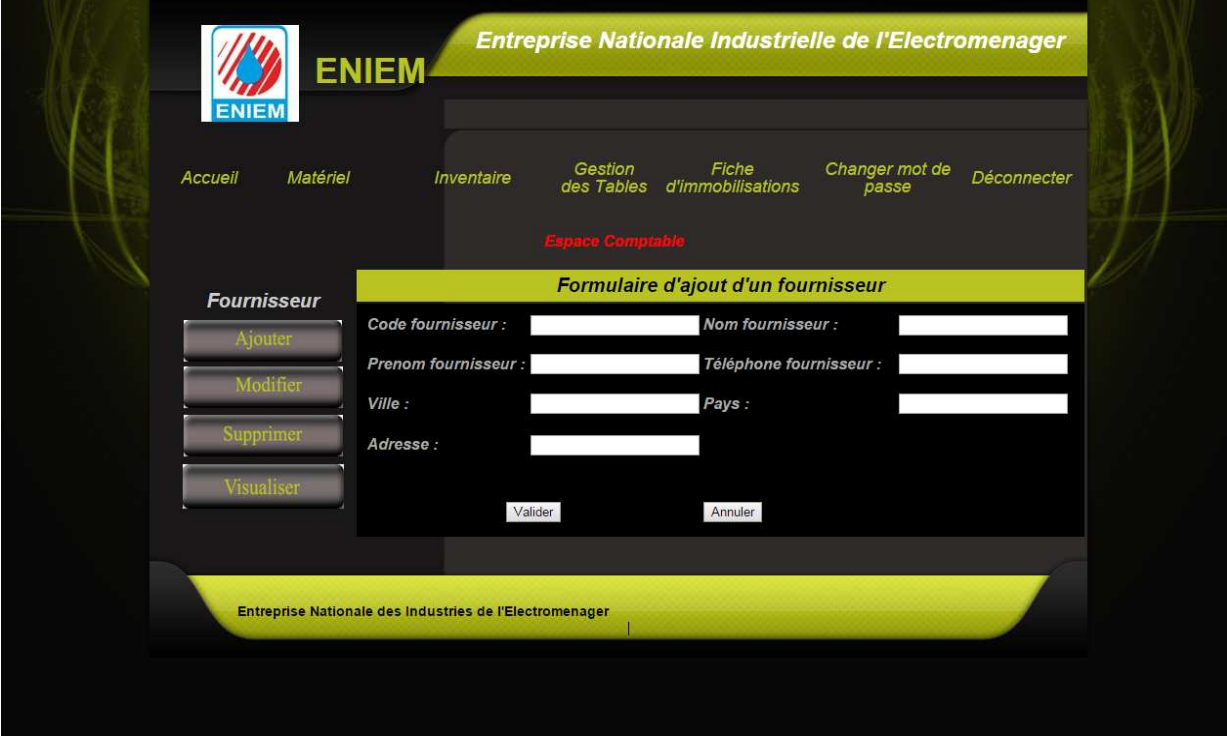

*Figure V.12 :* La page d'ajout d'un fournisseur

#### - **La page Suppression de fournisseur**

Apres avoir cliqué sur le bouton Supprimer fournisseur de menu Gestion des tables dans la page espace comptable, le formulaire supprimer fournisseur s'affiche donnant au comptable la possibilité de supprimer un fournisseur. Dès la validation du formulaire, le fournisseur sera supprimé et un message de confirmation de suppression est affiché.

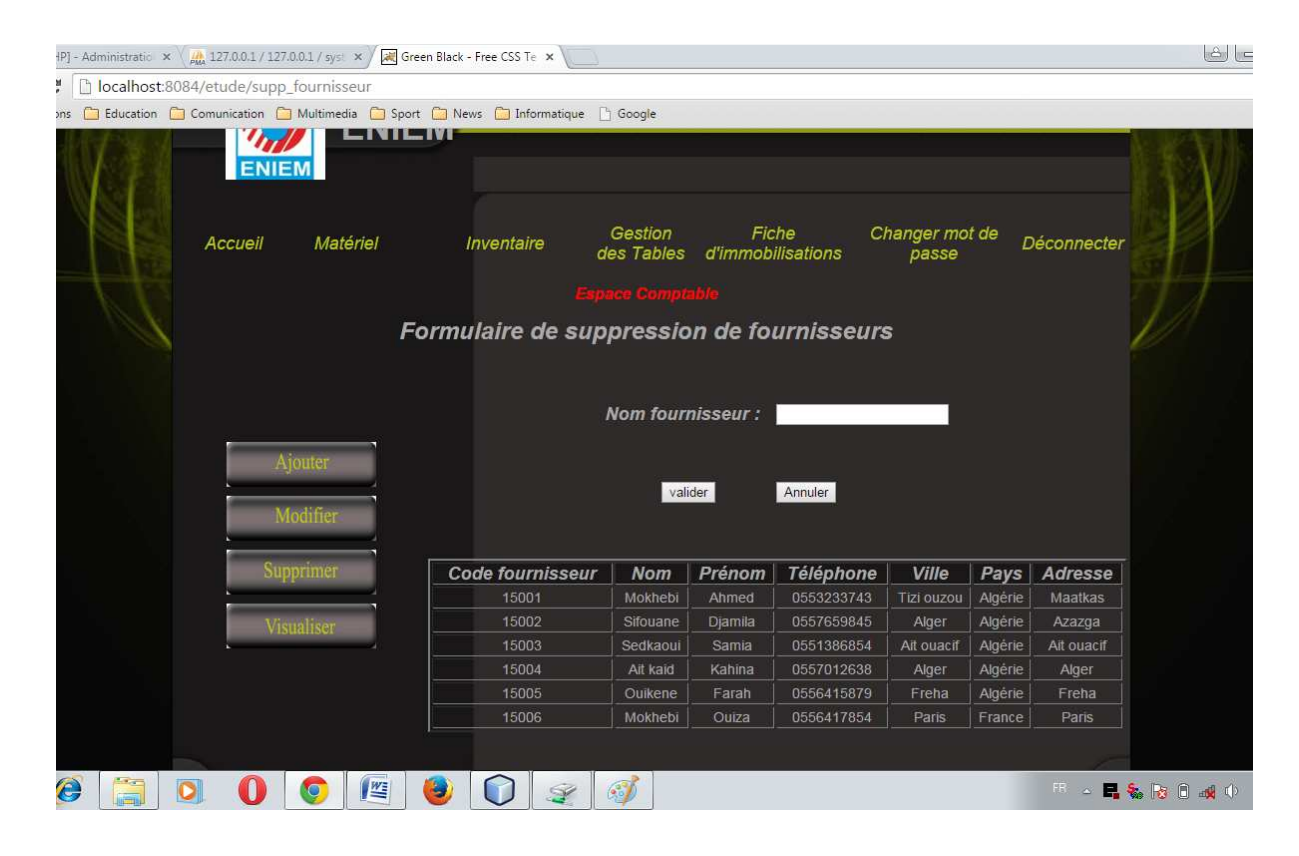

*Figure V.13 :* La page de suppression d'un fournisseur

#### - **La page Recherche de centre de frais**

Apres avoir cliqué sur le bouton Recherche centre de frais de menu Gestion des tables dans la page espace comptable, le formulaire de recherche de centre de frais s'affiche donnant au comptable la possibilité de rechercher des centres de frais après avoir saisie la désignation de l'unité. Dès la validation du formulaire, le résultat de la recherche sera affiché dans une autre page se forme d'un tableau.

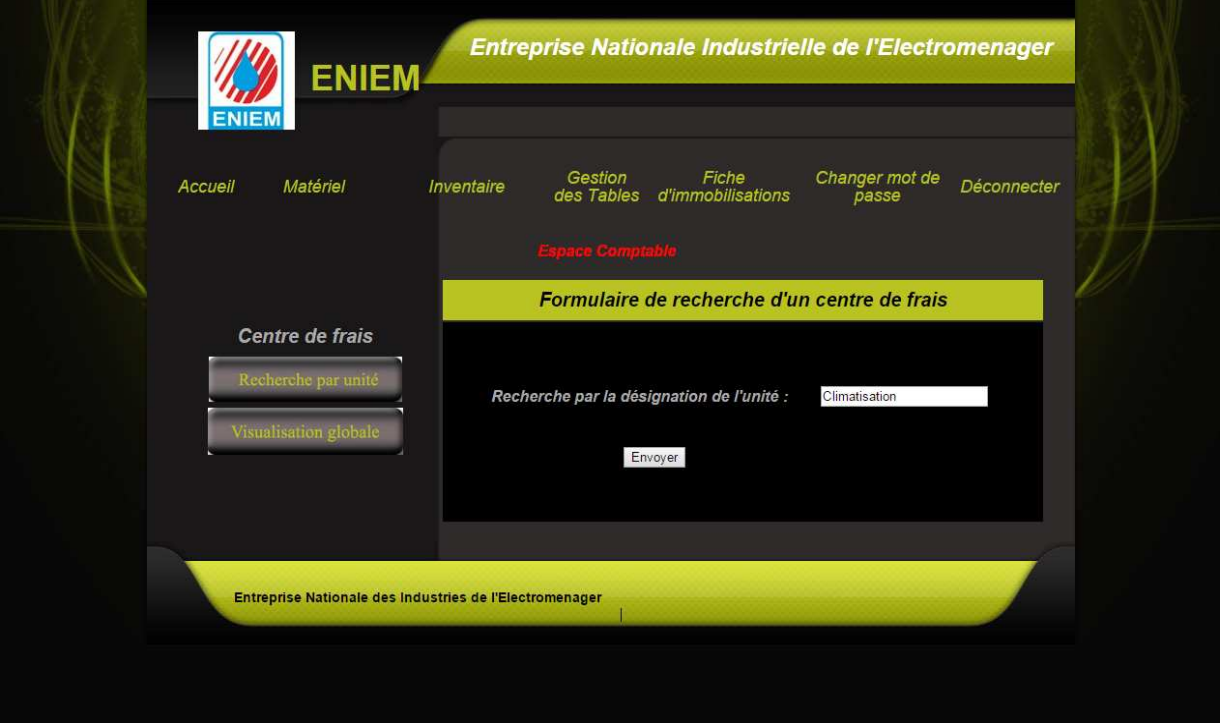

*Figure V.14:* La page de recherche de centre de frais

### - **La page résultat de recherche de centre de frais**

Cette page sera affichée après la validation du formulaire de recherche de centre de frais, elle nous donne la liste de tous les centres de frais qui appartient à l'unité qu'on a saisie.

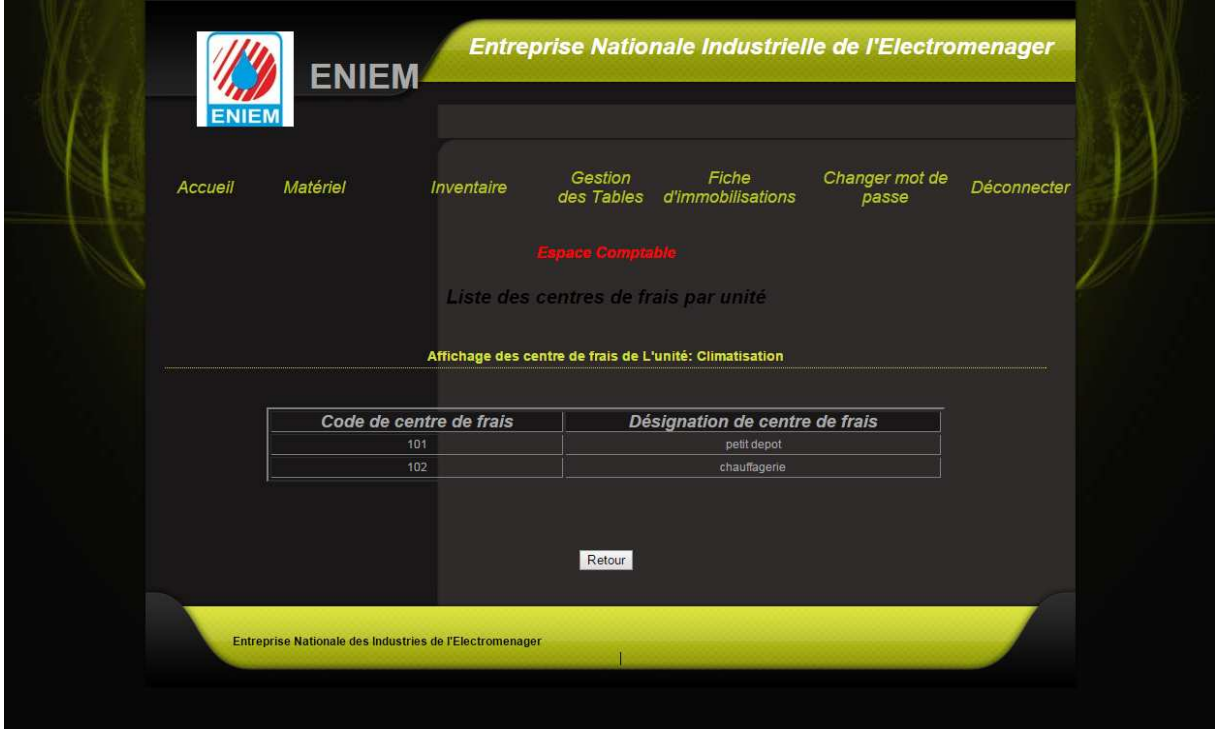

*Figure V.15 :* La page de résultat de recherche de centres de frais

#### - **La page sélection d'un bien :**

 Après saisie ou sélection d'un bien dans la page de sélection, l'application cherche le bien et affiche la fiche correspondante.

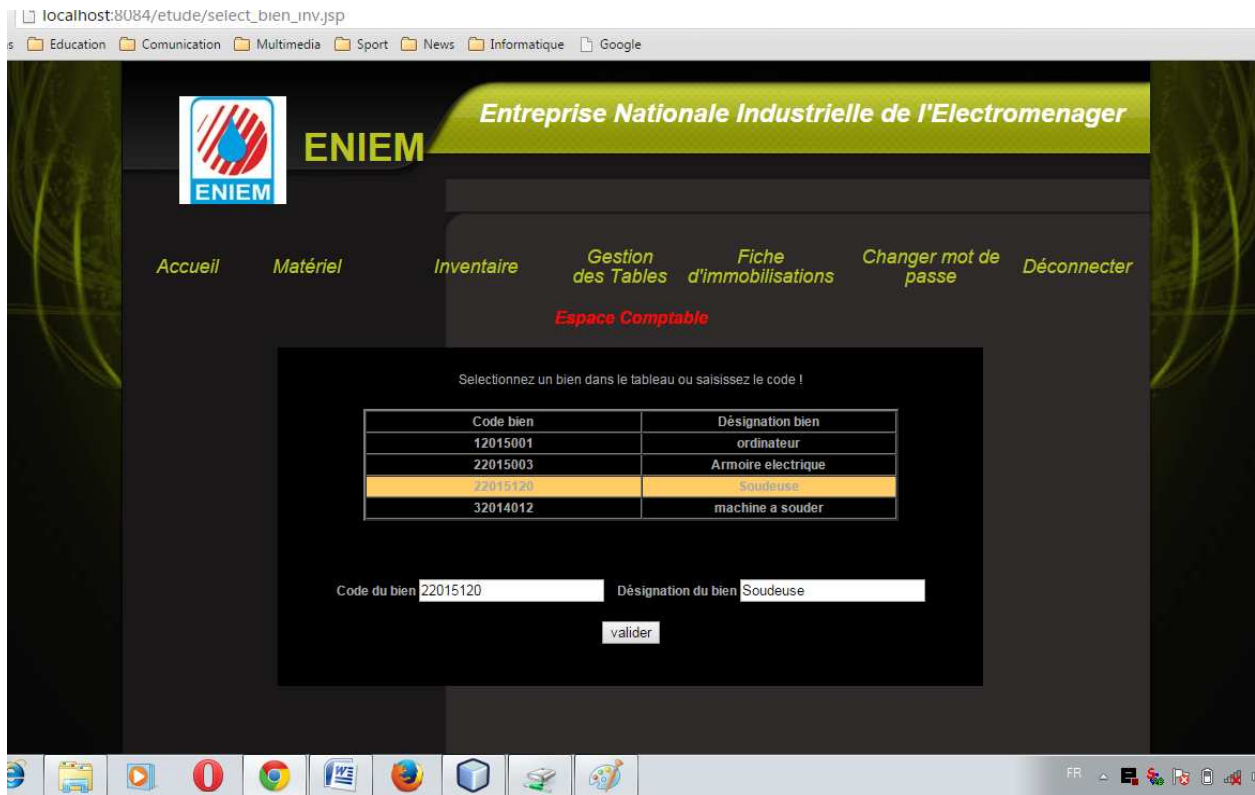

*Figure V.16 :* La page de Sélection d'un bien pour éditer sa fiche

#### - **Fiche d'un bien :**

 Cette page sera affichée après la sélection d'un bien, elle nous donne toutes les informations sur le bien sélectionné.

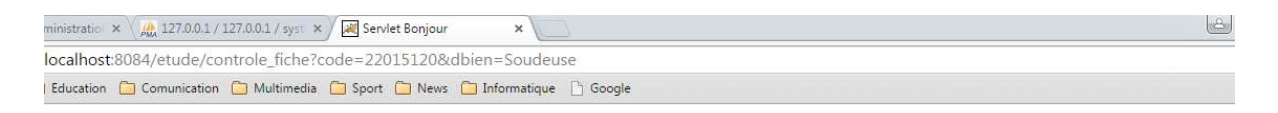

#### ENTREPRISE NATIONALE DES INDUSTRIES DE L'ELECTROMENAGER : ENIEM

#### **Fiche d'immobilisation**

**Unité : Climatisation** 

Centre de frais: 101

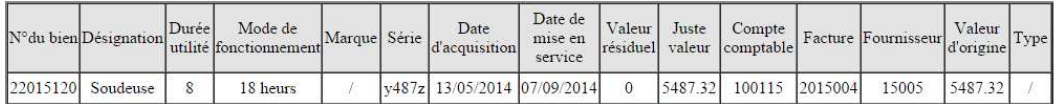

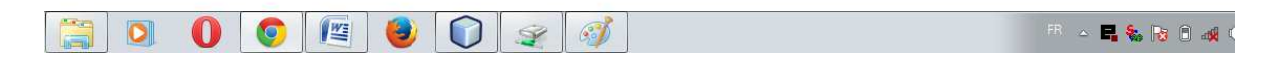

# *Figure V.17 :* Fiche d'immobilisation d'un bien
#### - **Fiche de la liste des biens :**

Cette page nous donne toutes les informations sur les biens existants.

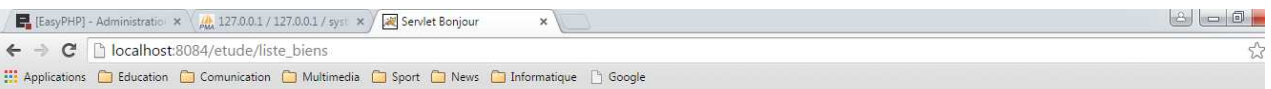

ENTREPRISE NATIONALE DES INDUSTRIES DE L'ELECTROMENAGER : ENIEM

#### liste des biens

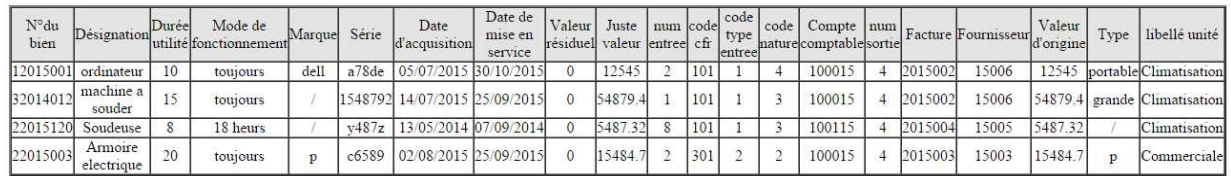

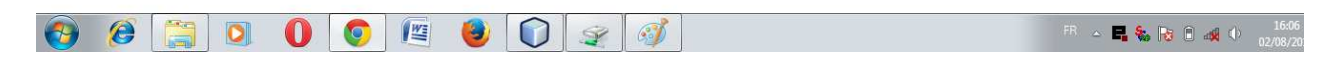

*Figure V.18 :* Fiche de la liste des biens

#### - **La page Espace Administrateur**

 Cette page peut être atteinte par l'administrateur, ce dernier peut l'atteindre après avoir effectué l'authentification, l'application lui renvoie son espace.

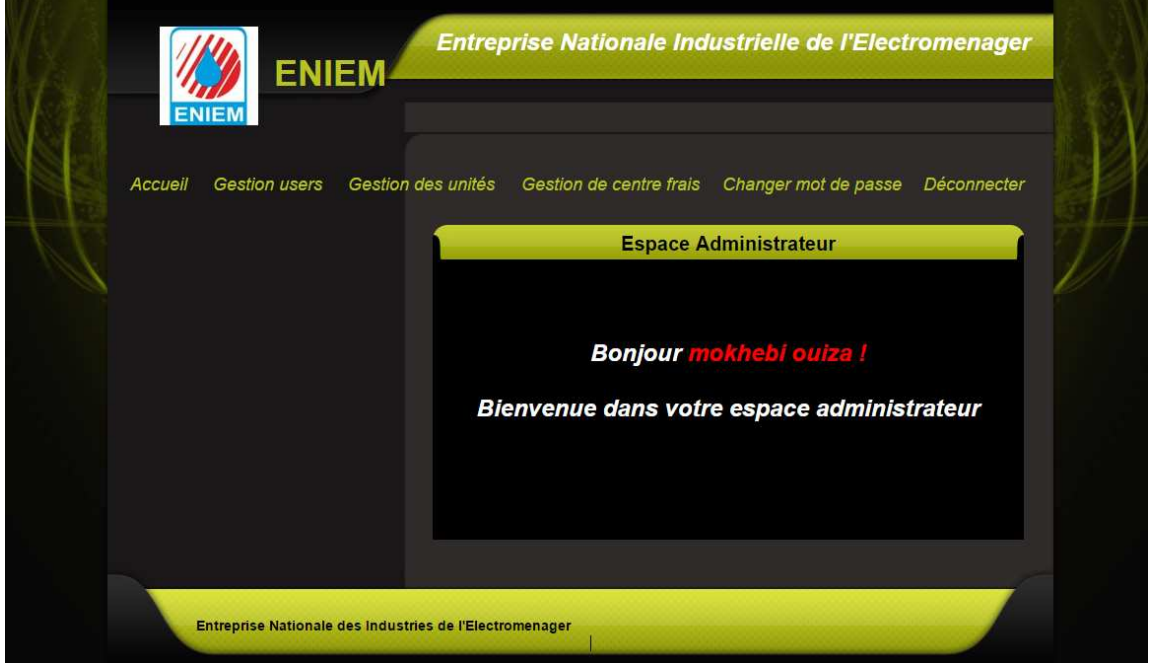

*Figure V.19 :* La page espace Administrateur

## *V. Conclusion :*

 Nous avons abordé dans ce chapitre les différents outils de développement et les langages de programmations utilisés pour le développement dans notre application ainsi que quelques interfaces graphique qui illustre notre projet.

# *Conclusion générale*

# *Conclusion générale*

 Notre étude nous a permet d'analyser et de concevoir un système d'information pour le suivi et la gestion du matériels de l'entreprise ENIEM de Tizi Ouzou.

 Nous souhaitons vivement que notre travail répondra favorablement aux besoins exprimés par les utilisateurs. De notre part, nous jugeons que les objectifs qui ont été fixés durant notre travail sont pleinement atteints. En dépit de notre manque de connaissance à propos du langage de programmation Java EE, et aussi UML sans compter les différents problèmes rencontrés durant notre stage de fin d'étude, nous avons pu les surpassés.

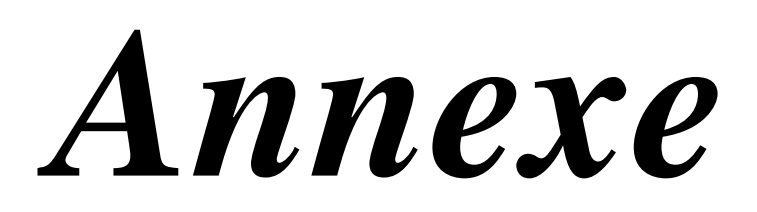

# *Bibliographie*

## *I. Présentation du langage UML*

#### *1. Origine et définition :*

**UML** (Unified Modeling Language,  $\theta$  langage de modélisation objet unifié<sup> $\theta$ </sup>) est né au milieu des années 90 par la consolidation de plusieurs méthodes dont « Bootch » et « OMT ».

Le succès a été immédiat et UML est aujourd'hui universellement accepté et supporté par l'ensemble des outils de développement.

**UML** est essentiellement un langage qui facilite la représentation et la compréhension de solutions objets :

- **Sa** *notation graphique* permet d'exprimer visuellement une solution objet, ce qui facilite la comparaison et l'évaluation de solutions.

- **Sa** *notation formelle* limite les ambigüités et les incompréhensions.

- **Son** *indépendance* par rapport aux langages de programmation, aux domaines d'application et aux processus, en fait **un langage universel.**

UML permet de définir et de visualiser un modèle à l'aide de diagrammes. Un diagramme UML véhicule une sémantique précise : la vue statique du système ou sa vue dynamique.

#### *2. Présentation des diagrammes UML :*

 Un modèle est une représentation simplifiée d'un problème. UML permet d'exprimer les modèles objets à travers un ensemble de diagrammes. Ces derniers sont des moyens de description des objets ainsi que des liens qui les relient.

 Un diagramme est une représentation graphique qui s'intéresse à un aspect précis du modèle. UML offre 13 types de diagrammes. Chaque type de diagramme offre une vue d'un système. Combinés, les différents types de diagrammes offrent une vue complète du système.

Les digrammes UML peuvent êtres classés sous deux grandes catégories :

- Les diagrammes de structure ou statiques,
- Les diagrammes de comportement.

#### *a. Les diagrammes de structure ou statiques :* qui sont au nombre de six :

 *Les diagrammes de classes :* sont sans doute les diagrammes les plus utilisés d'UML. Ils décrivent les types des objets qui composent un système et les différents types de relations statiques qui existent entre eux.

Les diagrammes de classes font abstraction du comportement du système.

 *Les diagrammes d'objets :* représente un instantané des objets d'un système à un moment donné. Ces diagrammes sont souvent appelés diagrammes d'instances car ils représentent des instances et non pas des classes.

 *Les diagrammes de composants :* Décrivent l'architecture interne d'une classe. Ils sont très utilisés pour représenter l'architecture physique et statique d'une application en termes de module (fichiers, sources, librairies, exécutables,…) pour montrer la mise en œuvre physique des modèles statiques avec l'environnement de développement.

 *Les diagrammes de déploiement :* représentent l'agencement physique d'un système montrant sur quels composants matériels les différents composants logiciels s'exécutent. Les principaux éléments sont des nœuds connectés par des voies de communication. Un nœud représentera une unité qui va héberger un logiciel, un équipement matériel ou ordinateur, un environnement d'exécution, un système d'exploitation,…

Les nœuds contiennent des artefacts (implémentation d'un composant) tels que les fichiers (.exe, .dll, scripts, ….).

 *Les diagrammes de structure composite :* font parties des nouveautés ramenées par UML 2.0. Ils permettent de décomposer hiérarchiquement une classe en une structure interne.

 *Les diagrammes de package :* permettent de grouper des éléments UML dans des unités de plus haut niveau. En effet, ils peuvent servir à organiser des éléments UML selon leurs types, leurs fonctionnalités ou leurs architectures. Ils sont plus souvent utilisés pour grouper des classes.

*b. Les diagrammes de comportement :* qui sont au nombre de sept :

 *Les diagrammes d'activités :* décrivent le comportement d'une méthode, le déroulement d'un cas d'utilisation, les enchainements d'activités. Une activité désigne une suite d'actions. Le passage d'une action vers une autre est matérialisé par une transition. Les transitions sont déclenchées par la fin d'une action et provoquent le début immédiat d'une autre (elles sont automatiques).

 *Les diagrammes de cas d'utilisation :* les cas d'utilisation (en anglais use cases) ont été introduits par Ivar jacobson dans sa méthode OOSE (Oriented Object Software Engeneering). Ils constituent une technique qui permet de déterminer les besoins des utilisateurs et de capturer les exigences fonctionnelles d'un système. En d'autres termes, ils décrivent le comportement d'un système du point de vue de ses utilisateurs. Ils décrivent les interactions entre les utilisateurs d'un système et le système lui-même. Et un diagramme de cas d'utilisation permet de représenter graphiquement les cas d'utilisation.

Le fait qu'un acteur déclenche un cas d'utilisation est représenté par une flèche entre ces deux derniers.

 *Les diagrammes de machine d'état :* appelés diagrammes d'étattransitions dans UML 1.x, permet de décrire le comportement d'un objet durant son cycle de vie.

Ils permettent plus précisément de décrire les changements d'états d'un objet, en réponse aux interactions avec d'autres objets ou acteurs.

 *Les diagrammes de séquence :* permettent de représenter les interactions entre objets selon un point de vue temporel. L'accent est mis sur la chronologie des envois de messages.

 *Les diagrammes de communication :* appelés diagrammes de collaboration dans UML 1.x, ils décrivent l'interaction en mettant l'accent sur les liaisons des données les différents participants à l'interaction.

 *Les diagrammes de vue d'ensemble des interactions :* donnent uns vue d'ensemble des interactions en combinant des diagrammes d'activités et des diagrammes de séquence. En mettant l'accent sur les liaisons des données entre les différents participants à l'interaction.

 *Les diagrammes de timing :* permettant de définir des contraintes temporelles pour un ou plusieurs objets.

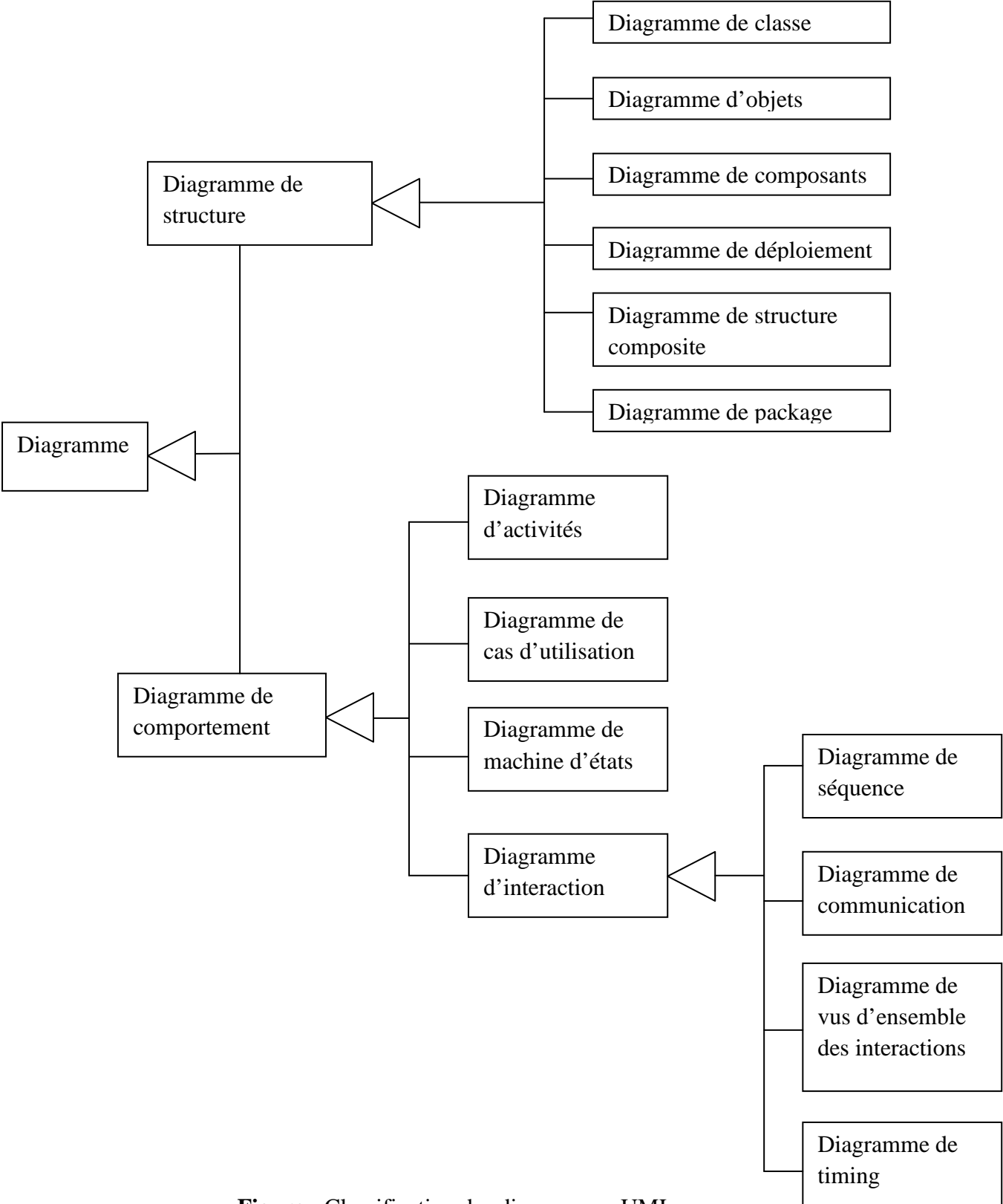

 **Figure** *:* Classification des diagrammes UML

# *3. Une démarche pour l'analyse et la conception du projet : a. Description générale de la démarche :*

 Afin de construire notre application, nous proposons la démarche suivante dont l'objectif est d'aboutir au schéma de la base de données de l'application ainsi que les interfaces logicielles nécessaires à son exploitation. Rappelons d'abord qu'une démarche de génie logiciel est sensée définir les différentes étapes par lesquelles doit passer le développement d'un produit logiciel.

 En principe, les diagrammes d'UML peuvent êtres utilisés librement à tous les niveaux d'un processus d'élaboration d'un produit logiciel. Cependant, la pratique montre bien que certains diagrammes s'apprêtent bien mieux à certaines phases qu'à d'autre.

#### *b. Phase d'analyse :*

 *Analyse des besoins :* cette phase consiste à étudier l'existant en recensant toutes les informations nécessaires sur le champ d'étude.

 *Diagrammes de cas d'utilisation :* les cas d'utilisation permettront de décrire les fonctionnalités du système et leurs interactions avec le ou les utilisateurs. La description des interfaces pourrait très bien se faire à partir de ce point.

#### *c. Phase de conception :*

 *Diagramme de séquence :* ces schémas permettront de détailler tous les scénarios possibles d'un cas d'utilisation en précisant les objets du système et les acteurs impliqués dans le scénario. L'affinage des interfaces peut se faire à ce niveau ou bien au niveau des diagrammes de collaboration.

 *Diagramme d'activité :* Permettra de modéliser les aspects dynamiques du système en donnant une représentation des différents processus faisant intervenir les acteurs concernés et manipulant les ressources nécessaires.

 *Diagramme de classes :* Permettra d'établir un schéma conceptuel de la partie statique du système d'information en décrivant les classes et les associations entre classes d'information.

#### *d. Phase de réalisation :*

C'est à partir du diagramme de classe que l'on pourra dériver le modèle relationnel de la base de données à implémenter. Les diagrammes d'activité permettront de mettre en œuvre les interfaces logicielles nécessaires à l'exploitation de la base de données.

#### *Mémoires :*

 Conception et réalisation d'une application client/serveur pour la gestion des immobilisations selon le nouveau système comptable et Financier (SCF).

Cas : ENIEM de Tizi Ouzou. Réalisé par : M<sup>elle</sup> AMRANI Katia et M<sup>elle</sup> TAVARES GOMES Ivandra Marise Dirigé par : M<sup>r</sup>Si-Mohammed Malik. Promotion 2012/2013.

Conception et réalisation d'une application J2EE web service.

Cas : Gestion de la scolarité du département informatique. Réalisé par : M<sup>r</sup> LEHAD Omar et M<sup>r</sup> SADDEDINE Mohamed. Dirigé par : M<sup>me</sup> BOURKACHE. Promotion 2011/2012.

#### *Ouvrages :*

 Les cahiers de programmeur J2EE Avec la contribution de Stéphane Bailliez, Frédéric Baudequin et Gaël Thomas

ÉDITIONS EYROLLES : 61, bd Saint-Germain 75240 Paris Cedex 05

#### *Sites :*

- www.google.fr
- www.youtube.com
- \* www.sitedezero.com
- www.wikipedia.fr